IBM ServerGuide Scripting Toolkit, Windows Edition

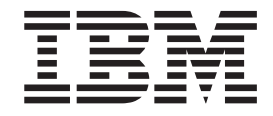

# Altiris Deployment Solution User's Reference

*Version 9.00*

IBM ServerGuide Scripting Toolkit, Windows Edition

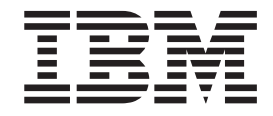

# Altiris Deployment Solution User's Reference

*Version 9.00*

**Note:**

Before using this information and the product it supports, read the information in "Notices".

# **Contents**

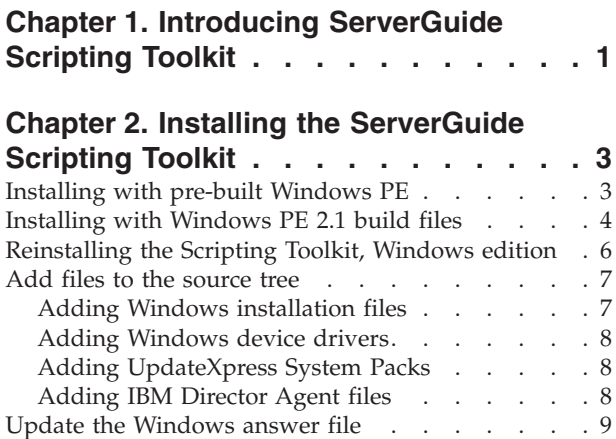

## **[Chapter 3. Quick start deployment](#page-16-0)**

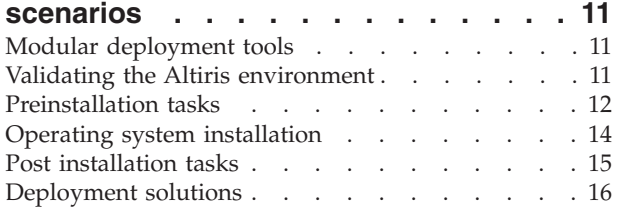

## **[Chapter 4. Customizing deployment](#page-24-0)**

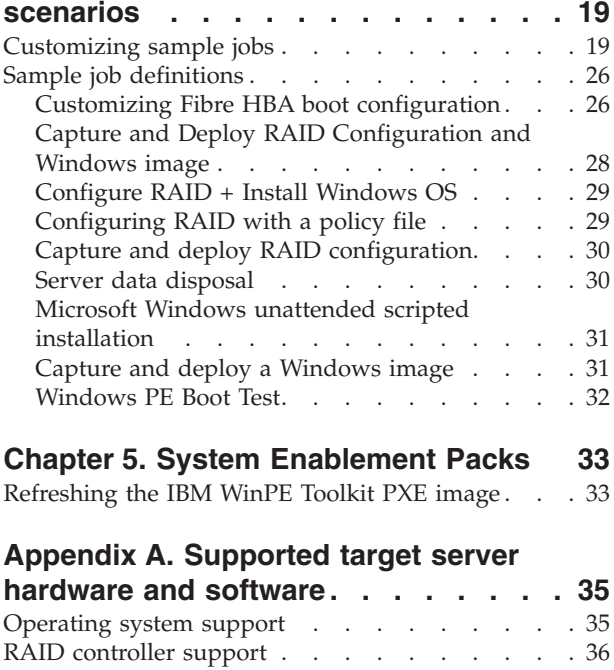

## **[Appendix B. ServerGuide Scripting](#page-58-0)**

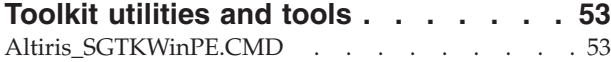

[Fibre Channel HBA support](#page-48-0) . . . . . . . . . [43](#page-48-0)

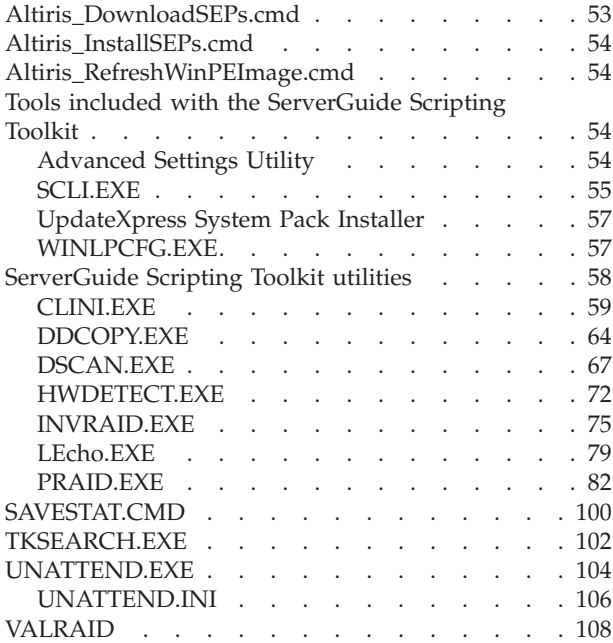

# **[Appendix C. Incorporating the](#page-116-0) [Scripting Toolkit with your existing](#page-116-0)**

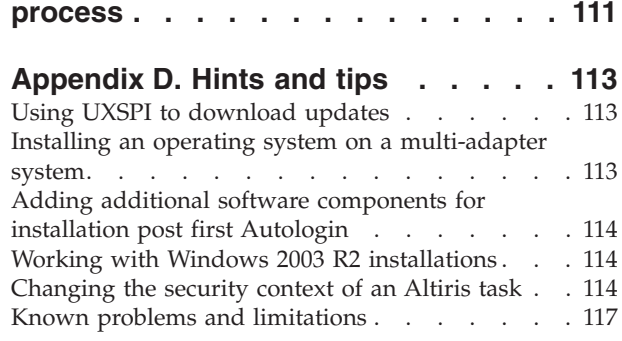

## **[Appendix E. Getting help and](#page-128-0)**

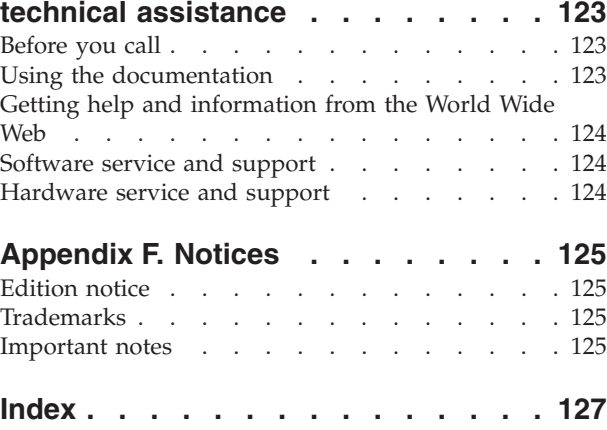

# <span id="page-6-0"></span>**Chapter 1. Introducing ServerGuide Scripting Toolkit**

The ServerGuide Scripting Toolkit enables you to tailor and build custom hardware deployment solutions. It provides hardware configuration utilities and operating system (OS) installation examples for IBM® System  $x^\circ$  and BladeCenter<sup>®</sup> x86-based hardware. The ServerGuide Scripting Toolkit, Windows Edition enables you to create a bootable Windows Preinstallation Environment (Windows PE) 2.1 CD, DVD, or USB key that supports the following:

- Network and mass storage devices
- Policy based RAID configuration
- Configuration of System settings using Advanced Settings Utility (ASU)
- Configuration of Fibre Host Bus Adapters (HBAs) under WinPE
- Automated Network Operating System (NOS) Installation support for:
	- Microsoft Windows Server 2003, Standard, Enterprise, and Web Editions
	- Microsoft Windows Server 2003 R2, Standard and Enterprise Editions
	- Microsoft Windows Server 2003, Standard and Enterprise x64 Editions
	- Microsoft Windows Server 2003 R2, Standard and Enterprise x64 Editions
	- Microsoft Windows Server 2008, Standard, Enterprise, Datacenter, and Web Editions
	- Microsoft Windows Server 2008 x64, Standard, Enterprise, Datacenter, and Web Editions
	- Microsoft Windows Server 2008, Standard, Enterprise, and Datacenter Editions without Hyper-V
	- Microsoft Windows Server 2008 x64, Standard, Enterprise, and Datacenter Editions without Hyper-V
	- Microsoft Windows Server 2008 R2 x64, Standard, Enterprise, Datacenter, and Web Editions
- v Local self-contained DVD deployment scenarios
- Local CD/DVD and network share based deployment scenarios
- v RSA II, IMM, and BladeCenter MM/AMM remote disk scenarios
- UpdateXpress System Packs installation integrated with scripted NOS deployment
- IBM Director Agent installation integrated with scripted NOS deployment. The ServerGuide Scripting Toolkit, Windows Edition supports these versions of the Director Agent:
	- Director Agent 5.1 or higher
	- Common Agent 6.1 or higher
	- Core Services 5.20.31 or higher

The Toolkit provides sample jobs for Altiris Deployment Solution for hardware configuration and OS deployment using Windows PE. The Scripting Toolkit supports Altiris Deployment Solution 6.9 SP1 - SP4 and the Hewlett-Packard Rapid Deployment Pack (RDP) versions 3.81 and 3.82, 3.83, 6.0, and 6.2. The Rapid Deployment Pack includes Altiris Deployment Solution, the Hewlett-Packard Scripting Toolkit, and Windows PE 2.1 boot environments packaged together.

IBM ServerGuide Scripting Toolkit, Windows Edition: Altiris Deployment Solution User's Reference

# <span id="page-8-0"></span>**Chapter 2. Installing the ServerGuide Scripting Toolkit**

You can install the Toolkit into the Altiris Deployment Solution by using either a pre-built Windows PE 2.1 environment or by including the files required to build Windows PE 2.1. The prerequisites and installation depend on the method you select.

The ServerGuide Scripting Toolkit, Windows Edition for Altiris Deployment Solution has three components:

- 1. The IBM Pre-boot environment
- 2. The IBM Scripting Toolkit Scripts and Utilities
- 3. The IBM Scripting Toolkit Altiris jobs within the Altiris Deployment Solution console

When you install or reinstall the ServerGuide Scripting Toolkit, Windows Edition for Altiris Deployment Solution, these components are updated as a group. After the update, the Altiris Deployment Solution jobs associated with the previous version of the ServerGuide Scripting Toolkit, Windows Edition for Altiris Deployment Solution will no longer work.

## **Installing with pre-built Windows PE**

This section describes the requirements and method for installing Toolkit using a pre-built Windows PE 2.1 environment.

## **Prerequisites**

Installing the ServerGuide Scripting Toolkit, Windows Edition using a pre-built Windows PE 2.1 environment requires the following files:

- Altiris Deployment Solution, obtained via one of the following:
	- Altiris Deployment Solution 6.9 SP1 SP4 with the Altiris provided Windows PE 2.1 environments already installed, with the following executable files:
		- Altiris\_DS\_Preboot\_WinPE2.1\_x86.exe
		- Altiris DS Preboot WinPE2.1 x64.exe required only for deployment of x64 operating systems
	- Hewlett Packard Rapid Deployment Pack 3.81 or higher
- v Toolkit, extracted to the Deployment Server folder. The default location of the folder is C:\Program Files\Altiris\eXpress\Deployment Server\.

#### **Installation**

To integrate the Toolkit into the Altiris Deployment Solution, follow these steps:

1. If you want to suppress prompts or suppress the display of user settings before installing the Scripting Toolkit into Altiris Deployment Solution, open the Altiris\_SGTKWinPE.ini file and modify the appropriate values shown in the table below.

#### *Table 1.*

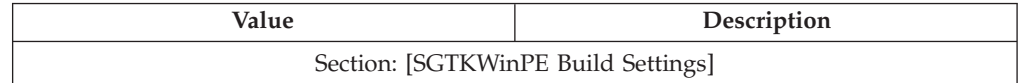

<span id="page-9-0"></span>*Table 1. (continued)*

| Value                         | Description                                                                                                    |
|-------------------------------|----------------------------------------------------------------------------------------------------|
| TK_Build_SuppressPrompts      | Suppress interactive prompts which pause<br>the process to enable the user settings to be<br>read after they are displayed. Valid values<br>are:<br>$\bullet$ Yes<br>$\cdot$ No |
|                               | <b>Note:</b> : Interactive prompts regarding<br>required removal of jobs during upgrade or<br>reinstall scenarios are always displayed.                                         |
| TK Build DisplayBuildSettings | Display the user settings before installing<br>the Toolkit into Altiris Deployment Solution.<br>Valid values are:<br>• Yes                                                      |
|                               | - No                                                                                                    |

- 2. Open a command window and change the current directory to the directory containing the Altiris\_SGTKWinPE.cmd file. The default file location is C:\Program Files\Altiris\eXpress\Deployment Server\sgdeploy\SGTKWinPE\ Altiris\Altiris\_SGTKWinPE.cmd.
- 3. At the command window enter the Altiris\_SGTKWinPE.cmd command. It will automatically process the Toolkit settings in the Altiris SGTKWinPE.ini file.
	- **Note:** When you issue the Altiris\_SGTKWinPE.cmd, you will receive a security warning from Windows that the publisher could not be verified for SetRamDiskSize.cmd. This script is part of the Toolkit installation package, and you can safely run this script.

To avoid receiving this warning multiple times during the installation, deselect the **Always ask before opening this file** checkbox.

This process can take between 5 and 20 minutes to complete depending on the server setup. Once completed, the Scripting Toolkit is integrated into Altiris Deployment Solution.

Once the Scripting Toolkit is installed, there will be a new folder with the product name, version, and buildID under the Jobs frame in the Altiris Deployment Solution console. For example: **IBM ServerGuide Toolkit, Windows Edition 2.1 (yyyy-mm-dd)**

## **Installing with Windows PE 2.1 build files**

This section describes the process for installing the IBM ServerGuide Scripting Toolkit with Altiris Deployment Solution using the files required to build the Windows PE 2.1 environment.

#### **Prerequisites**

Installing the Toolkit into Altiris Deployment Solution and building the Windows PE 2.1 environment requires the following:

v Altiris Deployment Solution 6.9, SP1, SP2, SP3, or SP5.

- IBM ServerGuide Scripting Toolkit Windows Edition extracted to the Deployment Server folder. The default location of the folder is C:\Program Files\Altiris\eXpress\Deployment Server\.
- The English version of the Windows Automated Installation Kit (WAIK) for Windows Vista SP1 and Windows Server 2008. The default location for WAIK is %ProgramFiles%\Windows AIK, normally C:\Program Files\Windows AIK. If you have installed the WAIK to a different location, you must modify the TK\_Path\_WAIK\_Source variable to point to the new location.

## **Installation**

To install the IBM ServerGuide Scripting Toolkit, follow these steps:

1. Open the Altiris\_SGTKWinPE.ini file and modify the appropriate values shown in the table below. The default file location is C:\Program Files\Altiris\ eXpress\Deployment Server\sgdeploy\SGTKWinPE\Altiris\ Altiris\_SGTKWinPE.ini.

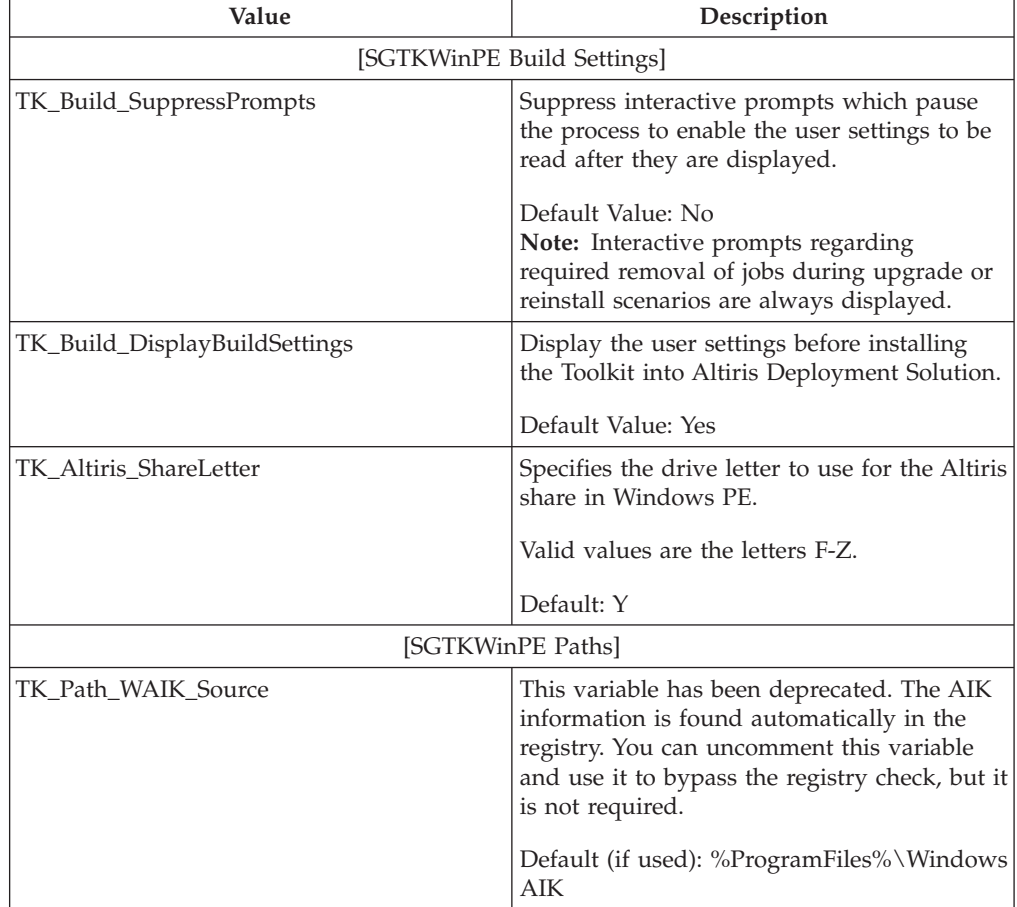

- 2. Open a command window and change the current directory to the directory containing the Altiris\_SGTKWinPE.cmd file. The default file location is C:\Program Files\Altiris\eXpress\Deployment Server\sgdeploy\SGTKWinPE\ Altiris\Altiris\_SGTKWinPE.cmd.
- 3. At the command window enter the Altiris\_SGTKWinPE.cmd command. It will automatically process the Toolkit settings in the Altiris\_SGTKWinPE.ini file.

**Note:** When you issue the Altiris\_SGTKWinPE.cmd, you will receive a security warning from Windows that the publisher could not be verified for

SetRamDiskSize.cmd. This script is part of the Toolkit installation package, and you can safely run this script.

To avoid receiving this warning multiple times during the installation, deselect the **Always ask before opening this file** checkbox.

<span id="page-11-0"></span>The process can take between 5 and 20 minutes to complete depending on the server setup. Once completed, the Scripting Toolkit is integrated into Altiris Deployment Solution.

Once the Scripting Toolkit is installed, there will be a new folder with the product name, version, and buildID under the Jobs frame in the Altiris Deployment Solution console. For example: **IBM Scripting Toolkit, Windows Edition 9.00**

## **Reinstalling the Scripting Toolkit, Windows edition**

This section describes the process for reinstalling the Toolkit.

The ServerGuide Scripting Toolkit, Windows Edition for Altiris Deployment Solution has three components:

- 1. The IBM Pre-boot environment
- 2. The IBM Scripting Toolkit Scripts and Utilities
- 3. The IBM Scripting Toolkit Altiris jobs within the Altiris Deployment Solution console

When you install or reinstall the ServerGuide Scripting Toolkit, Windows Edition for Altiris Deployment Solution, these components are updated as a group. After the update, the Altiris Deployment Solution jobs associated with the previous version of the ServerGuide Scripting Toolkit, Windows Edition for Altiris Deployment Solution will no longer work.

To reinstall the Toolkit, follow these steps:

- 1. Follow the instructions from [Chapter 2, "Installing the ServerGuide Scripting](#page-8-0) [Toolkit," on page 3](#page-8-0) that apply to your method of installation.
- 2. The installer displays the following message to indicate that a previous installation has been detected:

The following installed items were detected:

IBM Windows PE Toolkit, Windows Edition 2.1

This must be uninstalled before this process can continue. Please select an option below:

```
1) Exit The Reinstaller.
```
2) Automatically Reinstall The Scripting Toolkit, Windows Edition.

Select an above option:

Follow the steps below for the appropriate removal method.

#### **Manually removing the Toolkit**

To manually remove the Toolkit, follow these steps:

- 1. Select option number 1 from the prompt to exit the installation process.
- 2. Remove all jobs associated with the IBM WinPE Toolkit PXE image in the Altiris Deployment Solution console.
- <span id="page-12-0"></span>3. Open the PXE configuration utility from the Tools menu within the Altiris Deployment Solution Console.
- 4. Select the image named IBM WinPE Toolkit 2.1.
- 5. Make certain that the column labeled **In Use By DS** does not say **Yes** for that image. If it does, there are additional jobs associated with that image. Find and remove them.
- 6. Click the **Delete** button to remove the PXE image.
- 7. Click **Save** to save the changes
- 8. Click **OK** to exit the PXE Configuration utility.

#### **Automatically removing the Toolkit**

To automatically remove the Toolkit, follow these steps:

1. Select option 2 from the prompt. You will receive the following prompt: \*\*\*\*\*\*\*\*\*\*\*\*\*\*\*\*\*\*\*\*\*\*\*\*\*\*\*\*\*\*\*\*\*\*\*\*\*\*\*\*\*\*\*\*\*\*\*\*\*\*\*\*\*\*\*\*\*\*\*\*\*\*\*\*\*\*\*\*\*\*\*\*\*\*\*\*\*\*\*\* You have chosen to reinstall the following: IBM Windows PE Toolkit, Windows Edtition 2.1 You may keep the jobs associated with the currently installed Scripting Toolkit, however, they will be moved to a folder labeled IBM Scripting Tooklit, Windows Edition (Archived w/ver. 2.1). \*\*\*\*\*\*\*\*\*\*\*\*\*\*\*\*\*\*\*\*\*\*\*\*\*\*\*\*\*\*\*\*\*\*\*\*\*\*\*\*\*\*\*\*\*\*\*\*\*\*\*\*\*\*\*\*\*\*\*\*\*\*\*\*\*\*\*\*\*\*\*\*\*\*\*

Would you like to keep those jobs?<Y/N>

2. Select **Y** to remove the current Windows PE Image and move the current IBM ServerGuide Toolkit, Windows Edition jobs to a folder named IBM ServerGuide Toolkit, Windows Edition (Archive). Select **N** to remove all previously installed jobs, not including any user-created jobs.

## **Add files to the source tree**

This section provides information on adding files to the source tree. You must add the files to be included in your deployments to the ServerGuide Scripting Toolkit, Windows Edition source tree.

The ServerGuide Scripting Toolkit, Windows Edition provides a Graphical User Interface (GUI) configuration program to add IBM Director Agent files to the source tree. The Toolkit Configuration Utility (TKConfig.exe) is located in the sgdeploy\tkconfig directory. You can start TKConfig.exe from a command prompt or by double-clicking it.

## **Adding Windows installation files**

Follow these steps to add Windows installation files to the source tree.

#### **Procedure**

- 1. Start the Toolkit Configuration Utility.
- 2. Select **Add Operating System Installation Files** from the task list.
- 3. Follow the GUI Wizard for the operating system type you want.
- 4. Insert the correct OS installation media into the optical drive of the source system running Windows, or select the specific directory containing the OS installation media.
- 5. Modify the target path if necessary.
- 6. Copy the files from the source location to the target location.
- <span id="page-13-0"></span>**Note:** For Windows 2003 R2 operating systems, the Toolkit Configuration Utility will prompt for Windows 2003 R2 Disc 2. The second CD-ROM is copied to the cd2 folder of the Windows 2003 R2 operating system folder. The second CD-ROM must be copied to this folder to allow automated installation of disc 2 during deployment.
- 7. Exit the Operating System Installation Files wizard.

## **Adding Windows device drivers**

The Toolkit allows you to download System Enablement Packs, which include a driver library that contains all of the drivers necessary to complete the installation of Windows Server 2003 and Windows Server 2008. To ensure that all devices are installed, the drivers are up to date, and no errors remain in Device Manager, you must deploy the latest UpdateXpress System Packs.

You can add support for systems released after the current version of the ServerGuide Scripting Toolkit, Windows Edition by downloading the applicable System Enablement Packs. For more information, see [Chapter 5, "System](#page-38-0) [Enablement Packs," on page 33.](#page-38-0)

## **Adding UpdateXpress System Packs**

Follow these steps to add IBM UpdateXpress System Packs (UXSPs) to the source tree.

#### **Procedure**

Download the UpdateXpress System Pack for the desired machine-type/operating system combination into the source tree in the updates\uxsp directory. When downloading multiple UXSPs for multiple machine types, place them all in this directory. When the UXSP installer runs, it automatically selects the appropriate files. Click **OK** if you are prompted to overwrite existing files.

**Note:** Do not change the filename of any UXSP files, including the use of upperand lowercase letters. Changing the filename or case can cause the UXSP deployment to fail.

#### **Results**

The UXSP will be installed after the operating system is installed. .

## **Adding IBM Director Agent files**

Follow these steps to add the IBM Director Agent installation files to the source tree.

#### **Procedure**

1. Download the IBM Systems Director files from [http://www.ibm.com/systems/](http://www.ibm.com/systems/management/director/downloads/) [management/director/downloads/](http://www.ibm.com/systems/management/director/downloads/)

**Note:** These downloads require registration with IBM.com.

- 2. Unzip the Director Agent files in a convenient location.
- 3. Start the Toolkit Configuration Utility.
- 4. Select **Add Operating System Application Files** from the task list.
- 5. Browse to the location where you unzipped the Director Agent files.
- 6. Copy the files from the source location to the target location.

7. Exit the Operating System Application files wizard.

## <span id="page-14-0"></span>**Update the Windows answer file**

The Windows answer file provides responses to prompts encountered during installation, allowing you to perform unattended installations. Four sample answer files are provided with Toolkit, and another is provided by Microsoft.

The Toolkit sample answer files, win2003.txt, win2003x64.txt, win2008.xml, and win2008x64.xml, are located in the Program Files\Altiris\eXpress\Deployment Server\sgdeploy\SGTKWinPE\Altiris\AnswerFiles directory.

#### **Customizing the Windows Server 2003 answer file**

To customize the Windows 2003 answer file, you can add information to the [UserData] section of the answer file, but it is no longer necessary to provide the ProductID keyword. If it is required by the operating system you are deploying, enter the ProductID as the value of the TK\_NOS\_ProductKey variable in the **Customize Job Variables** section of your deployment job. You do not need to add device-driver information to the answer file. The ServerGuide Scripting Toolkit, Windows Edition process dynamically adds device-driver information to the answer file at runtime.

Customize the Windows Server 2003 answer file using the following procedure:

- 1. Open the file, sgdeploy\SGTKWinPE\Altiris\AnswerFiles\win2003.txt.
- 2. Add the item to be customized to the answer file. For example, in the [GuiUnattended] section of the file, add TimeZone. You must ensure that the value you are adding is not already in use in the file.
- 3. Set the value of the variable you have added to a variable that you will add to the appropriate Scripting Toolkit scenario INI file. Scripting Toolkit environment variables are surrounded by the % sign, as shown in this example: [GuiUnattended]

```
...
TimeZone = %TK_TimeZone%
...
```
4. For each environment variable you have assigned, include a value in the corresponding scenario INI file. In this example:

```
TK_TimeZone=035
```
or:

```
TK_TimeZone=Pacific Standard Time
```
Typically you will add this value to the [NOS Installation Settings] section of the INI file.

For more information about customizing the answer file, see the Microsoft documentation on the Windows Server 2003 installation CDs. The documentation is located in the \support\tools\deploy.cab file.

#### **Customizing the Windows Server 2008 answer file**

To customize the Windows 2008 answer file:

- 1. Open the file, sgdeploy\SGTKWinPE\Altiris\AnswerFiles\win2008x64.xml.
- 2. Add the settings you want to customize. In this example:

<TimeZone>%TK\_TimeZone%</TimeZone>

3. Set the value of the setting you have added to a variable that you will add to the appropriate Scripting Toolkit scenario INI file. Scripting Toolkit environment variables are surrounded by the % sign, as shown in this example: [GuiUnattended]

...

<TimeZone>%TK\_TimeZone%</TimeZone> ...

Typically you will add this value to the [NOS Installation Settings] section of the INI file.

4. For each environment variable you have assigned, include a value in the corresponding scenario INI file. Using the format *variable\_name=value*, where *variable\_name* is the name you selected in the answer file and *value* is a valid value for the variable you are using. In this example:

TK\_TimeZone=035

or:

TK\_TimeZone=Pacific Standard Time

Typically you will add this value to the [NOS Installation Settings] section of the INI file.

During deployment, the environment variables specified in the answer file are replaced with the corresponding variables from the scenario INI file.

# <span id="page-16-0"></span>**Chapter 3. Quick start deployment scenarios**

This section contains basic information on deployment scenarios to allow you to begin using the Toolkit with Altiris Deployment Solution as quickly as possible.

The Toolkit provides a collection of sample jobs for use by the Altiris Deployment solution. The following topics provide additional information on the most commonly used jobs. For more information on the sample jobs provided by the Scripting Toolkit, see ["Sample job definitions" on page 26](#page-31-0)

The Toolkit for use with Altiris Deployment Solution provides two types of jobs:

- "Modular deployment tools"
- ["Deployment solutions" on page 16](#page-21-0)

For more information on tailoring deployments to your needs, see [Chapter 4,](#page-24-0) ["Customizing deployment scenarios," on page 19.](#page-24-0)

## **Modular deployment tools**

The sample jobs provided in the **Modular Deployment Tools** folder are designed to be used individually to complete common deployment tasks. This section describes how and in what order to use the modular deployment tools.

The modular deployment tools provided by the Toolkit are each designed to complete one step in the deployment process. The following sections will provide information on using the sample jobs for:

- Preinstallation hardware configuration
- Operating system installation
- Post-installation configuration

## **Validating the Altiris environment**

After installing the Toolkit for use with Altiris Deployment Solution, you should validate that the environment is operating properly. This topic describes the process for doing so, using the sample job provided.

#### **Before you begin**

Complete the installation method appropriate for your environment as described in [Chapter 2, "Installing the ServerGuide Scripting Toolkit," on page 3.](#page-8-0)

#### **About this task**

When the installation steps are complete:

#### **Procedure**

- 1. Open the Altiris Deployment Solution console.
- 2. Run the job **Windows PE Boot Test**, located in the Pre-Boot OS Connectivity Test folder, in the IBM ServerGuide Toolkit, Windows Edition 2.1 folder. The job boots into the Windows PE x86 environment on the target server. Once

connectivity is established, it performs a dir command on the eXpress share of the Altiris Server. The job then pauses, requiring user input to continue.

3. Provide the requested user input to complete the job.

## <span id="page-17-0"></span>**Preinstallation tasks**

This section provides information on the tasks available before you install an operating system using the modular tools.

Before installing an operating system using the modular tools, you can perform the following tasks:

- Capture and deploy system settings
- Configure RAID
- Replicate RAID
- Server disk analysis

The following sections describe how to perform these tasks using the modular tools.

#### **Capture and deploy system settings**

Before installing an operating system, you can capture system settings from a compatible server to a file and deploy them to your new server using the Toolkit jobs and the Advanced Settings Utility (ASU).

The Toolkit provides sample jobs to capture and deploy settings using ASU. These jobs are located in the **IBM Scripting Toolkit, Windows Edition 9.00** → **Modular Deployment Tools** → **Step 1 - Preinstallation Hardware Configuration** → **System Settings Replication** folder.

#### **Capture system settings**

The **Capture System Settings** sample job captures the system settings of the server and stores them in a file named ASU Capture.ini. By default all captured System Settings are stored in C:\Program Files\Altiris\eXpress\ Deployment Server\sgdeploy\SGTKWinPE\ASUFiles\*Machine\_Type* where *Machine\_Type* is the machine type of the captured system.

#### **Deploy system settings**

The **Deploy System Settings** sample job deploys the system settings from the ASU Capture. ini file located in the specified directory.

You can customize the following variables for these jobs from the Altiris Console. The values shown are the defaults.

- v TK\_ASU\_File=ASU\_Capture.ini
- v TK\_ASU\_FileLocation="*TK\_Altiris\_Path*\ASUFiles\*Machine\_Type*"
- TK\_ASU\_Mode=save
- TK\_ASU\_Flags= –group-bios

**Note:** The TK\_ASU\_File variable should not include any path information.

#### **RAID configuration**

Toolkit provides sample jobs to perform a number of RAID configurations. These jobs are located in the **IBM Scripting Toolkit, Windows Edition 9.00** → **Modular Deployment Tools** → **Step 1 - Preinstallation Hardware Configuration** → **RAID**

**Configuration** folder, and are named according to the RAID configuration they will create. For example, **Configure RAID [RAID 0]**, and **Configure RAID [RAID 1 + Hot Spare]**.

To perform RAID configuration using the modular tools:

- 1. Start the Altiris Deployment Solution console.
- 2. Navigate to the **IBM Scripting Toolkit, Windows Edition 9.00** → **Modular Deployment Tools** → **Step 1 - Preinstallation Hardware Configuration** → **RAID Configuration** folder.
- 3. Run the appropriate job against the target system to create the RAID configuration you want.

#### **RAID replication**

If you have an existing RAID configuration that you want to replicate to other systems, you can use the sample jobs **RAID Capture** and **RAID configuration**, located in the **IBM Scripting Toolkit, Windows Edition 9.00** → **Modular Deployment Tools** → **Step 1 - Preinstallation Hardware Configuration** → **RAID Replication** folder in the Altiris Deployment Solution console.

To capture an existing RAID configuration, follow these steps:

- 1. Start the Altiris Deployment Solution console.
- 2. Navigate to the **IBM Scripting Toolkit, Windows Edition 9.00** → **Modular Deployment Tools** → **Step 1 - Preinstallation Hardware Configuration** → **RAID Replication** folder.
- 3. Run the **Capture RAID configuration** job against the system whose RAID configuration you want to replicate.

This job will create a RAID configuration file and store it on the source server. By default, it uses the following values:

#### **RAID configuration filename** RAID\_Configuration.ini

#### **Location**

C:\Program Files\Altiris\eXpress\Deployment Server\sgdeploy\ SGTKWinPE\PolicyFiles\*machinetype*, where *machinetype* is the machine type of the captured system.

When you have captured the RAID configuration, you can deploy it using the **Deploy RAID configuration** job in the **IBM Scripting Toolkit, Windows Edition 9.00** → **Modular Deployment Tools** → **Step 1 - Preinstallation Hardware Configuration** → **RAID Replication** folder.

To deploy the captured RAID configuration:

- 1. Start the Altiris Deployment Solution console.
- 2. Navigate to the **IBM Scripting Toolkit, Windows Edition 9.00** → **Modular Deployment Tools** → **Step 1 - Preinstallation Hardware Configuration** → **RAID Replication** folder.
- 3. Run the **Deploy RAID configuration** job against the target system.

By default, this job uses the same default filename and location as the **Capture RAID configuration** job. See ["Customizing sample jobs" on page 19](#page-24-0) for information on customizing the filename and location.

#### <span id="page-19-0"></span>**Server disk analysis**

The ServerGuide Scripting Toolkit provides a sample job to capture the disk information for all disks attached to a given server. You can use this job after performing RAID configuration to ensure that when you install a supported Windows operating system, you install to disk 0 on the target server.

**Note:** This job must be run after RAID configuration is complete, as disk information is changed by the RAID configuration task.

The job is located in: **IBM Scripting Toolkit, Windows Edition 9.00** → **Modular Deployment Tools** → **Step 1 - Preinstallation Hardware Configuration** → **Server Disk Analysis** in the Altiris Deployment Solutions console.

To perform server disk analysis, follow these steps:

- 1. Start the Altiris Deployment Solution console.
- 2. Navigate to the **IBM Scripting Toolkit, Windows Edition 9.00** → **Modular Deployment Tools** → **Step 1 - Preinstallation Hardware Configuration** → **Server Disk Analysis** folder.
- 3. Run the job **Capture Disk Data** against the system for which you want to capture disk information.

The job creates a disk information file and stores it on the source server at: C:\Program Files\Altiris\eXpress\Deployment Server\temp\ID\disk\_details.txt.

## **Operating system installation**

After you have configured RAID on the target server, you can use the jobs provided by the Toolkit to install a supported Windows operating system. This section describes that process.

The ServerGuide Scripting Toolkit, Windows Edition provides two types of jobs for deploying operating system:

- Operating system cloning
- Scripted operating system installation

The following sections describe how to perform each type of installation.

#### **Operating system cloning**

The ServerGuide Scripting Toolkit, Windows Edition provides sample jobs to capture and deploy supported Windows operating system. In order to run the capture Windows image sample job, the Altiris agent must first be installed on the donor system. The scripted operating system installation jobs provided by the Toolkit install the Altiris agent automatically. If you are cloning an operating system that was not installed using the Toolkit, you must install the Altiris agent manually.

To capture a supported operating system from one server and deploy it to another, follow these steps:

- 1. Start the Altiris Deployment Solution console, and navigate to the **IBM ServerGuide Toolkit, Windows Edition 2.1** → **Modular Deployment Tools** → **Step 2 - Operating System Installation** → **Operating System Imaging** folder.
- 2. Open the **Capture Windows Image** job.
- 3. Select the **Create Disk Image** task and click **Modify**.
- <span id="page-20-0"></span>4. Change the path and filename for the captured image and click **Finish** to save your changes.
- 5. Open the **Deploy Windows Image** job.
- 6. Select the **Distribute Disk Image** task and click **Modify**.
- 7. Change the path and filename to match the ones you entered for the captured image and click **Finish** to save your changes.
- 8. Run the **Capture Windows Image** job against the donor server.
- 9. When it completes, run the **Deploy Windows Image** job against the target server.

#### **Scripted operating system installation**

If you do not want to deploy a clone of an existing operating system installation, the Toolkit provides sample jobs to deploy each of the supported operating systems. Use the following procedure to install a supported Windows operating system using the sample jobs provided:

- 1. Ensure that you have a properly configured Toolkit source server with the required operating system files. See ["Adding Windows installation files" on](#page-12-0) [page 7](#page-12-0) for more information.
- 2. Open the Altiris Deployment Solution console and ensure that the name of the system in the Console is the name you want for the computer name of that system after your deployment. If this is not the case, add the appropriate computer name to the answer file.
- 3. Navigate to the **IBM Scripting Toolkit, Windows Edition 9.00** → **Modular Deployment Tools** → **Step 2 - Operating System Installation** → **Scripted Operating System Installation** folder.
- 4. Select the job that corresponds to the Windows operating system you want to install, and run it against the target server.

## **Post installation tasks**

When you have completed RAID configuration and operating system installation, you can perform post installation tasks. This section describes the methods for installing the IBM Director Agent and applying IBM UpdateXpress System Pack updates.

The Toolkit provides sample jobs for installing the IBM Director Agent and applying IBM UpdateXpress System Pack (UXSP) updates to a target system on which RAID has been configured and a supported Windows operating system installed. Please note that in order to complete these jobs, the Altiris agent must be installed on the target system. The Altiris agent is installed automatically by the operating system installation tasks provided by the Toolkit. If the operating system on the target system was not installed using these jobs, you might have to install the Altiris agent manually. See ["Operating system installation" on page 14](#page-19-0) for more information on using the modular deployment tools to install operating systems.

**Note:** Installing IBM Director Agent and UpdateXpress System Pack updates on the client system requires Administrator privileges. To successfully run the Altiris post installation tasks for IBM Director Agent and UpdateXpress System Pack updates, you must change the security context of the task by adding the password for the Administrator account on the client system. See ["Changing the security context of an Altiris task" on page 114](#page-119-0) for more information.

<span id="page-21-0"></span>The following sections describe the process for using the modular deployment tools to install the IBM Director Agent and apply UXSP updates to a target system.

#### **Installing the IBM Director Agent**

Follow these steps to install the IBM Director Agent on a target system:

- 1. Ensure that the IBM Director Agent source files have been added to the source tree on the source server. For more information, see ["Adding IBM Director](#page-13-0) [Agent files" on page 8.](#page-13-0)
- 2. Open the Altiris Deployment Solution console and navigate to the **IBM ServerGuide Toolkit, Windows Edition 2.1** → **Modular Deployment Tools** → **Step 3 - Post-Installation Configuration** → **Application Installation** folder.
- 3. Run the **IBM Director Agent for Windows Install** job against the target server.
	- **Note:** If the IBM Director Agent files are not located in the default directory in the source tree, you must modify the TK\_DirAgent\_DirectorAgent job variable to point to the correct location. For more information on modifying job variables, see ["Customizing sample jobs" on page 19.](#page-24-0)

#### **Installing UpdateXpress System Pack updates**

Follow these steps to install UXSP updates on the target system:

- 1. Ensure that the UpdateXpress System Pack source files have been added to the source tree on the source server. For more information, see ["Adding](#page-13-0) [UpdateXpress System Packs" on page 8.](#page-13-0)
- 2. Open the Altiris Deployment Solution console and navigate to the **IBM Scripting Toolkit, Windows Edition 9.00** → **Modular Deployment Tools** → **Step 3 - Post-Installation Configuration** → **IBM UpdateXpress System Packs** folder.
- 3. Run the **Run UpdateXpress System Pack Installer** job against the target server.

## **Deployment solutions**

The sample jobs provided in the **Combined Deployment Solutions** folder are designed to consolidate multiple deployment elements in a single Altiris job. This section describes how to use these jobs to perform complete deployments.

The deployment solutions provided by the Toolkit are designed to perform a combination of deployment steps in a single job. The following sections will provide information on using the sample jobs for:

- Image based deployment (image cloning)
- Scripted deployment

#### **Image based deployment**

The Toolkit provides a set of tools to capture and deploy an existing system configuration, including RAID configuration, operating system, and installed applications and updates. These jobs require the Altiris agent to be installed on the donor system. The Altiris agent is installed automatically as part of the Scripting Toolkit operating system installation jobs. If the donor system operating system was not installed using the Scripting Toolkit, you might need to install the Altiris agent manually.

Follow these steps to capture and deploy a system configuration:

- 1. Open the Altiris Deployment Solution console and navigate to the **IBM ServerGuide Toolkit, Windows Edition 2.1** → **Combined Deployment Solutions** → **Image-based Deployment** folder.
- 2. Run the **Capture RAID Configuration and Windows Image** job against the donor system.
- 3. When that job completes, run the **Deploy RAID Configuration and Windows Image** against the target system.

## **Scripted deployment**

The scripted deployment sample jobs provided by the ServerGuide Scripting Toolkit are designed to integrate all of the steps in deploying a system configuration in a single Altiris job. To use a scripted deployment job to configure RAID, install an operating system, install the IBM Director Agent, and install UpdateXpress System Pack updates on the target system, follow these steps:

- 1. Ensure that the necessary operating system, Director Agent, and UXSP files are properly included in the source tree. See ["Add files to the source tree" on page](#page-12-0) [7](#page-12-0) for more information.
- 2. Open the Altiris Deployment Solution console and navigate to the **IBM ServerGuide Toolkit, Windows Edition 2.1** → **Combined Deployment Solutions** → **Scripted Deployment** folder.
- 3. In this folder, select the job to deploy the operating system of your choice. Modify the following job variables:

#### **TK\_NOS\_PerformDirectorAgentInstallation="Yes"** To install the IBM Director Agent.

#### **TK\_NOS\_PerformPostOSInstallUXSPUpdates="Yes"** To install UpdateXpress System Pack updates.

See ["Customizing sample jobs" on page 19](#page-24-0) for more information on configuring job variables.

4. Run the job against the target server.

# <span id="page-24-0"></span>**Chapter 4. Customizing deployment scenarios**

This section provides information on customizing deployment scenarios.

You can customize your deployment scenarios in the following ways:

- Customize source server settings
- Add PRAID policy files
- Add ASU files
- Customize Fibre HBA boot configuration
- Customize your Windows installation
- Add installation of the IBM Director Agent to your deployment
- Add installation of UpdateXpress System Packs to your deployment
- Modify the Windows PE image
- Add custom scripts to the SGTKWinPE process
- Add files to the Windows PE image.
- Automate the deployment process

## **Customizing sample jobs**

This section provides information on customizing the sample Altiris jobs provided with the ServerGuide Scripting Toolkit, Windows Edition.

Each sample job provided within the Altiris Deployment Console that contains customizable settings begins with a task that sets all variables for the job. This task is labeled **Customize Job Variables.** The variables that you can modify are contained within a block that is similar to the following:

[User\_Customizable\_Variables]

*Variables*

[End User Customizable Variables]

You cannot modify variables outside this block. When you modify a job, it is a good practice to create a copy of the job and modify the copy, rather than modifying the original job.

Table 2 provides a list of the variables in the sample Altiris jobs that you can customize. Note that all values for variables must be enclosed in quotation marks.

*Table 2. Customizable variables in Altiris sample jobs*

| Variable                   | Description                                                                                                    |
|----------------------------|----------------------------------------------------------------------------------------------------|
| [PRAID Settings]           |                                                                                                    |
| <b>TK PRAID PolicyFile</b> | Specifies the PRAID policy file to be used for the job.<br>This value should not contain any path information. Path<br>information is specified in TK_Path_PolicyFiles,<br>described below. |

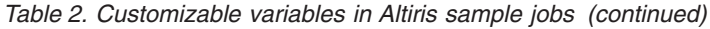

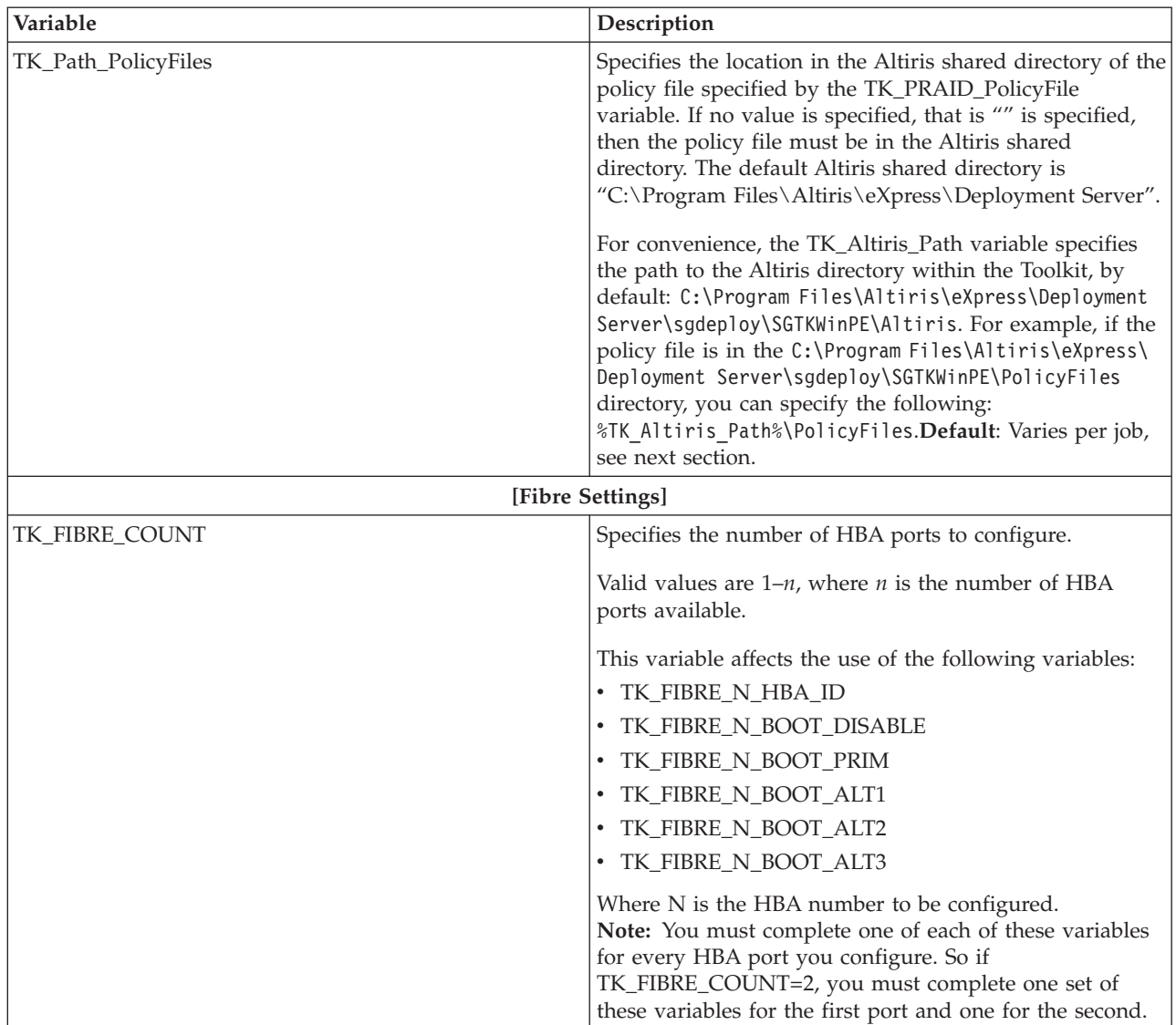

| Variable                                                 | Description                                                                                                    |
|----------------------------------------------------------|----------------------------------------------------------------------------------------------------|
| TK_FIBRE_N_HBA_ID                                        | Identifies the HBA to be configured, where $N$ is the HBA<br>number to be configured.                                                                                   |
|                                                          | Valid values are:                                                                                                    |
|                                                          | hba_instance                                                                                                    |
|                                                          | The instance number of an HBA port. Valid<br>format should be $N/P$ , where $N$ is the adapter<br>number from 1 to N, and $P$ is the port number<br>from $0$ to $p-1$ . |
|                                                          | For example: TK_FIBRE_1_HBA_ID=1/0                                                                                                    |
|                                                          | hba_wwpn                                                                                                    |
|                                                          | the World Wide Port Name of an HBA port, in<br>the format xx-xx-xx-xx-xx-xx-xx-xx or<br>XXXXXXXXXXXXXXX.                                                                |
|                                                          | For example, to configure HBA:<br>90-87-AA-BB-65-34-BB-E0:                                                                                                    |
|                                                          | TK_FIBRE_1_HBA_ID=<br>90-87-AA-BB-65-34-BB-E0                                                                                                    |
|                                                          | Default: 0                                                                                                    |
| TK_FIBRE_N_BOOT_DISABLE                                  | Disable the selected current boot device settings on the<br>specified HBA port, where N is the HBA number to be<br>configured.                                          |
|                                                          | Valid values are                                                                                                    |
|                                                          | N <sub>0</sub><br>Does not clear or disable any boot settings.                                                                                                    |
|                                                          | All<br>Disables the primary and all alternate boot<br>settings - Prim, Alt1, Alt2, and Alt3.                                                                            |
|                                                          | Prim<br>Disables only the primary boot setting.                                                                                                    |
|                                                          | Alt1<br>Disables the Alternative 1 boot setting.                                                                                                    |
|                                                          | Alt <sub>2</sub><br>Disables the Alternative 2 boot setting.                                                                                                    |
|                                                          | Alt3<br>Disables the Alternative 3 boot setting.<br>Default: No.                                                                                                    |
| TK_FIBRE_N_BOOT_PRIM = target_wwnn target_wwpn<br>lun_id | Defines the primary boot target settings, where $N$ is the<br>HBA number to be configured, and:                                                                         |
|                                                          | • target_wwnn - is the World Wide Node Name of a<br>device, in the format xx-xx-xx-xx-xx-xx-xx-xx or<br>XXXXXXXXXXXXX.                                                  |
|                                                          | • target_wwpn - is the World Wide Port Name of a<br>device, in the format xx-xx-xx-xx-xx-xx-xx-xx or<br>XXXXXXXXXXXXX.                                                  |
|                                                          | • lun_id - is the Logical Unit Number of a device.                                                                                                    |
|                                                          | Default: 0 0 0                                                                                                    |
|                                                          | Example:                                                                                                    |
|                                                          | TK_FIBRE_1_BOOT_PRIM=<br>BB-CC-AA-BB-65-34-BB-F1<br>BB-CC-AA-BB-FF-34-BB-F1 9                                                                                           |

*Table 2. Customizable variables in Altiris sample jobs (continued)*

| Variable                                                   | Description                                                                                                    |
|------------------------------------------------------------|----------------------------------------------------------------------------------------------------|
| TK_FIBRE_N_BOOT_ALT1 = target_wwnn target_wwpn<br>$lun_id$ | Configures the operating system to use the indicated<br>target as the first alternate boot device, where $N$ is the<br>HBA number to be configured, and  |
|                                                            | • target_wwnn - is the World Wide Node Name of a<br>device, in the format xx-xx-xx-xx-xx-xx-xx-xx or<br>XXXXXXXXXXXXX.                                   |
|                                                            | • target_wwpn -is the World Wide Port Name of a device,<br>in the format xx-xx-xx-xx-xx-xx-xx-xx or<br>XXXXXXXXXXXXX.                                    |
|                                                            | • lun_id - is the Logical Unit Number of a device.                                                                                                    |
|                                                            | Default: blank.                                                                                                    |
|                                                            | Example:                                                                                                    |
|                                                            | TK_FIBRE_1_BOOT_ALT1=<br>BB-CC-AA-BB-65-34-BB-FD<br>BB-CC-AA-BB-FF-40-BB-F1 5                                                                            |
| TK_FIBRE_N_BOOT_ALT2 = target_wwnn target_wwpn<br>$lun_id$ | Configures the operating system to use the indicated<br>target as the second alternate boot device, where $N$ is the<br>HBA number to be configured, and |
|                                                            | • target_wwnn - is the World Wide Node Name of a<br>device, in the format xx-xx-xx-xx-xx-xx-xx-xx or<br>XXXXXXXXXXXXX.                                   |
|                                                            | • target_wwpn -is the World Wide Port Name of a device,<br>in the format xx-xx-xx-xx-xx-xx-xx-xx or<br>XXXXXXXXXXXXX.                                    |
|                                                            | • lun_id - is the Logical Unit Number of a device.                                                                                                    |
|                                                            | Default: blank.                                                                                                    |
|                                                            | Example:                                                                                                    |
|                                                            | TK_FIBRE_1_BOOT_ALT2=<br>BB-CC-AA-BB-65-34-BB-FD<br>BB-CC-AA-BB-FF-40-BB-F1 5                                                                            |
| TK_FIBRE_N_BOOT_ALT3 = target_wwnn target_wwpn<br>$lun_id$ | Configures the operating system to use the indicated<br>target as the third alternate boot device, where $N$ is the<br>HBA number to be configured, and  |
|                                                            | • target_wwnn - is the World Wide Node Name of a<br>device, in the format xx-xx-xx-xx-xx-xx-xx-xx or<br>XXXXXXXXXXXXX.                                   |
|                                                            | • target_wwpn -is the World Wide Port Name of a device,<br>in the format xx-xx-xx-xx-xx-xx-xx-xx or<br>XXXXXXXXXXXXX.                                    |
|                                                            | • lun_id - is the Logical Unit Number of a device.                                                                                                    |
|                                                            | Default: blank.                                                                                                    |
|                                                            | Example:                                                                                                    |
|                                                            | TK_FIBRE_1_BOOT_ALT3=<br>BB-CC-AA-BB-65-34-BB-FD BB-CC-AA-BB-FF-40-BB-F1 5                                                                               |
|                                                            | [ASU Settings]                                                                                                    |

*Table 2. Customizable variables in Altiris sample jobs (continued)*

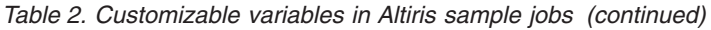

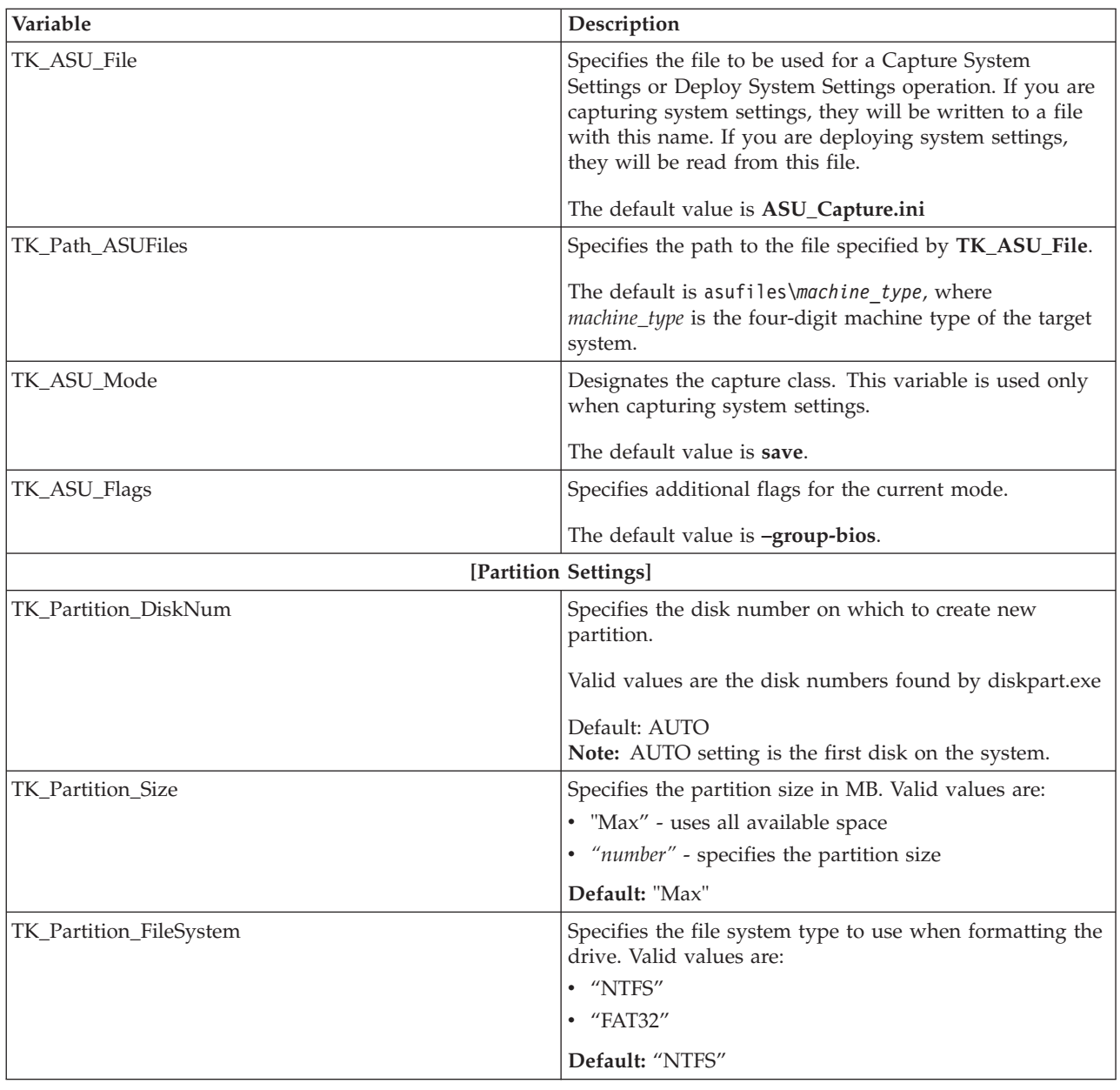

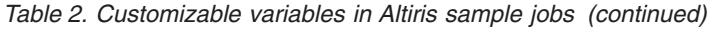

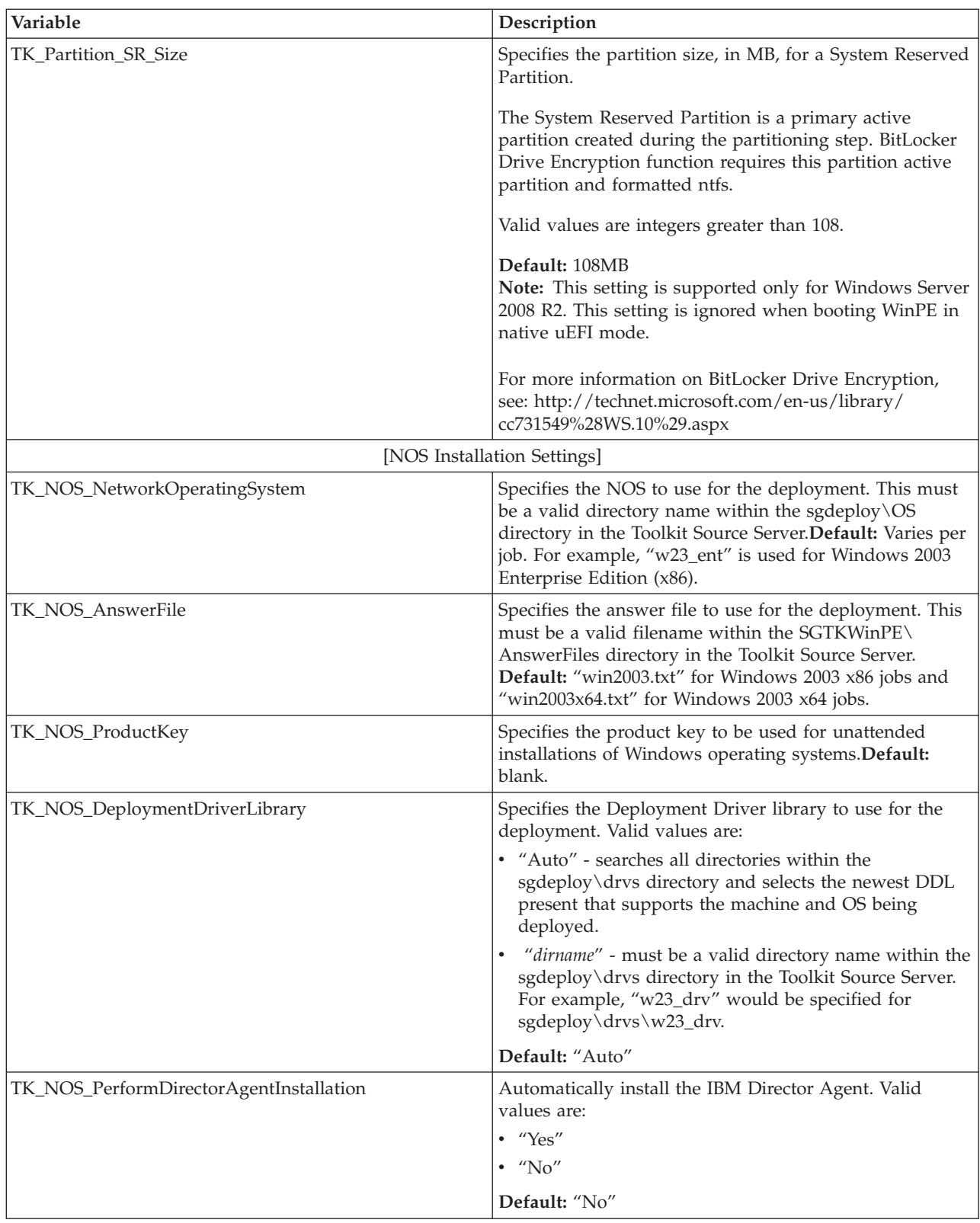

| Variable                               | Description                                                                                                    |
|----------------------------------------|----------------------------------------------------------------------------------------------------|
| TK_NOS_PerformPostOSInstallUXSPUpdates | Automatically install UpdateXpress System Packs after<br>the OS is installed. Valid values are:                                                                                                    |
|                                        | $\cdot$ "Yes"                                                                                                    |
|                                        | $\cdot$ "No"                                                                                                    |
|                                        | Default: "No"                                                                                                    |
|                                        | [Director Agent Settings]                                                                                                    |
| TK_DirAgent_DirectorAgent              | Specifies the location of the IBM Director Agent<br>application files on the source server. Valid values are:                                                                                                    |
|                                        | • dawin                                                                                                    |
|                                        | • A user-supplied directory in the sgdeploy\apps<br>directory                                                                                                    |
|                                        | Default: dawin                                                                                                    |
| [UXSP Settings]                        |                                                                                                    |
| TK_UXSP_ApplyLatest                    | Specifies whether uxspi should apply latest updates to<br>the target system if no UXSPs are found for the target<br>system. Setting this variable to Yes will force the<br>UpdateXpress System Pack Installer to apply the latest<br>updates to the target system if no UXSPs are found for<br>that system. |
|                                        | Valid values: Yes, No                                                                                                    |
|                                        | Default: No                                                                                                    |
| TK_UXSP_UXSPIUpdateFlags               | Specifies user provided command line arguments for<br>processing by the UpdateXpress System Pack Installer in<br>Update mode. To provide command line arguments to be<br>processed by UXSPI, set this variable to the command<br>line arguments.                                                            |
|                                        | See "UpdateXpress System Pack Installer" on page 57 for<br>a list of command line arguments to use with UXSPI in<br>Update mode.                                                                                                    |
|                                        | Default: blank                                                                                                    |
| TK_UXSP_UpdateXpressSystemPacks        | Specifies the location of the UpdateXpress System Packs<br>on the source server.                                                                                                    |
|                                        | Valid values are:                                                                                                    |
|                                        | • uxsp                                                                                                    |
|                                        | • a user-specified directory in the SGTKWinPE\updates<br>directory                                                                                                    |
|                                        | Default: uxsp                                                                                                    |
| TK_UXSP_ForceReboot                    | Specifies whether to reboot the system after executing<br>the UpdateXpress System Pack Installer.                                                                                                    |
|                                        | Valid vlues are Yes and No.                                                                                                    |
|                                        | Default: No                                                                                                    |

*Table 2. Customizable variables in Altiris sample jobs (continued)*

## <span id="page-31-0"></span>**Sample job definitions**

This section provides descriptions of the sample Altiris jobs provided by the Toolkit, including a description of the variables that can be customized for each job.

All of the sample jobs except imaging jobs without RAID configuration and the Windows PE boot test add logging information to C:\Program Files\Altiris\eXpress\Deployment Server\temp\ID\IBM WinPEToolkit.log.

## **Customizing Fibre HBA boot configuration**

You can use Toolkit variables to customize the configuration of Fibre HBAs on the target system, allowing them to boot from SAN targets.

By default, the ServerGuide Scripting Toolkit will configure the first QLogic HBA on the system to boot from the first available SAN target (for QLogic Fibre HBAs only. Emulex Fibre HBAs are not supported. For more information, see ["Known](#page-122-0) [problems and limitations" on page 117\)](#page-122-0). The BIOS configures the first disk drive that it finds that is also a LUN 0 as a boot device. The ServerGuide Scripting Toolkit uses the following variables to configure Fibre HBAs:

**Note:** Please note that while some examples are broken across multiple lines for formatting reasons, when using these settings, you must include all the information for each variable on a single line.

| Description                                                                                                    |
|----------------------------------------------------------------------------------------------------|
| Specifies the number of HBA ports to configure.                                                                                                    |
| Valid values are $1-n$ , where <i>n</i> is the number of HBA<br>ports available.                                                                                                    |
| This variable affects the use of the following variables:                                                                                                    |
| • TK FIBRE N HBA ID                                                                                                    |
| • TK FIBRE N BOOT DISABLE                                                                                                    |
| • TK FIBRE N BOOT PRIM                                                                                                    |
| • TK FIBRE N_BOOT_ALT1                                                                                                    |
| TK FIBRE N BOOT ALT2<br>٠                                                                                                    |
| TK FIBRE N BOOT ALT3<br>٠                                                                                                    |
| Where N is the HBA number to be configured.<br>Note: You must complete one of each of these<br>variables for every HBA port you configure. So if<br>TK_FIBRE_COUNT=2, you must complete one set of<br>these variables for the first port and one for the<br>second. |
|                                                                                                    |

*Table 3. Fibre HBA boot configuration variables*

| Variable                                                 | Description                                                                                                    |
|----------------------------------------------------------|----------------------------------------------------------------------------------------------------|
| TK_FIBRE_N_HBA_ID                                        | Identifies the Fibre HBA to be configured, where N is<br>the HBA number to be configured.                                            |
|                                                          | Valid values are:                                                                                                    |
|                                                          | hba_instance                                                                                                    |
|                                                          | the instance number of an HBA port. Valid<br>values are integers from 0 to $n-1$ , where $n$ is<br>the number of HBAs in the system. |
|                                                          | For example, to configure HBA instance 0:<br>TK_FIBRE_1_HBA_ID=0                                                                     |
|                                                          | hba_wwpn                                                                                                    |
|                                                          | the World Wide Port Name of an HBA port,<br>in the format xx-xx-xx-xx-xx-xx-xx-xx or<br>XXXXXXXXXXXXXXX.                             |
|                                                          | For example, to configure HBA:<br>90-87-AA-BB-65-34-BB-E0:                                                                           |
|                                                          | TK FIBRE 1 HBA ID=<br>90-87-AA-BB-65-34-BB-E0                                                                                        |
|                                                          | Default: 0                                                                                                    |
| TK_FIBRE_N_BOOT_DISABLE                                  | Disable the selected current boot device settings on the<br>specified HBA port, where $N$ is the HBA number to be<br>configured.     |
|                                                          | Valid values are                                                                                                    |
|                                                          | No.<br>Does not clear or disable any boot settings.                                                                                  |
|                                                          | All<br>Disables the primary and all alternate boot<br>settings - Prim, Alt1, Alt2, and Alt3.                                         |
|                                                          | Prim<br>Disables only the primary boot setting.                                                                                      |
|                                                          | Alt1<br>Disables the Alternative 1 boot setting.                                                                                     |
|                                                          | Alt2<br>Disables the Alternative 2 boot setting.                                                                                     |
|                                                          | Alt3<br>Disables the Alternative 3 boot setting.<br>Default: No.                                                                     |
| TK_FIBRE_N_BOOT_PRIM =<br>target_wwnn target_wwpn lun_id | Defines the primary boot target settings, where $N$ is<br>the HBA number to be configured, and:                                      |
|                                                          | <i>target_wwnn</i> - is the World Wide Node Name of a<br>device, in the format xx-xx-xx-xx-xx-xx-xx-xx or<br>XXXXXXXXXXXXX.          |
|                                                          | • target_wwpn - is the World Wide Port Name of a<br>device, in the format xx-xx-xx-xx-xx-xx-xx-xx or<br>XXXXXXXXXXXXXX.              |
|                                                          | • lun_id - is the Logical Unit Number of a device.                                                                                   |
|                                                          | Default: 0 0 0                                                                                                    |
|                                                          | Example:                                                                                                    |
|                                                          | TK FIBRE 1 BOOT PRIM=<br>BB-CC-AA-BB-65-34-BB-F1 BB-CC-AA-BB-FF-34-BB-F1 9                                                           |

*Table 3. Fibre HBA boot configuration variables (continued)*

<span id="page-33-0"></span>

| Variable                                                 | Description                                                                                                    |
|----------------------------------------------------------|----------------------------------------------------------------------------------------------------|
| TK_FIBRE_N_BOOT_ALT1 =<br>target_wwnn target_wwpn lun_id | Configures the operating system to use the indicated<br>target as the first alternate boot device, where $N$ is the<br>HBA number to be configured, and  |
|                                                          | • <i>target_wwnn</i> - is the World Wide Node Name of a<br>device, in the format xx-xx-xx-xx-xx-xx-xx-xx or<br>XXXXXXXXXXXXX.                            |
|                                                          | • target_wwpn -is the World Wide Port Name of a<br>device, in the format xx-xx-xx-xx-xx-xx-xx-xx or<br>XXXXXXXXXXXXX.                                    |
|                                                          | • lun_id - is the Logical Unit Number of a device.                                                                                                    |
|                                                          | Default: blank.                                                                                                    |
|                                                          | Example:                                                                                                    |
|                                                          | TK FIBRE 1 BOOT ALT1=<br>BB-CC-AA-BB-65-34-BB-FD BB-CC-AA-BB-FF-40-BB-F1 5                                                                               |
| TK_FIBRE_N_BOOT_ALT2 =<br>target_wwnn target_wwpn lun_id | Configures the operating system to use the indicated<br>target as the second alternate boot device, where $N$ is<br>the HBA number to be configured, and |
|                                                          | • target_wwnn - is the World Wide Node Name of a<br>device, in the format xx-xx-xx-xx-xx-xx-xx-xx or<br>XXXXXXXXXXXXX.                                   |
|                                                          | • <i>target_wwpn</i> -is the World Wide Port Name of a<br>device, in the format xx-xx-xx-xx-xx-xx-xx-xx or<br>XXXXXXXXXXXXX.                             |
|                                                          | • lun_id - is the Logical Unit Number of a device.                                                                                                    |
|                                                          | Default: blank.                                                                                                    |
|                                                          | Example:                                                                                                    |
|                                                          | TK FIBRE 1 BOOT ALT2=<br>BB-CC-AA-BB-65-34-BB-FD BB-CC-AA-BB-FF-40-BB-F1 5                                                                               |
| TK_FIBRE_N_BOOT_ALT3 =<br>target_wwnn target_wwpn lun_id | Configures the operating system to use the indicated<br>target as the third alternate boot device, where $N$ is the<br>HBA number to be configured, and  |
|                                                          | • target_wwnn - is the World Wide Node Name of a<br>device, in the format xx-xx-xx-xx-xx-xx-xx-xx or<br>XXXXXXXXXXXXX.                                   |
|                                                          | • <i>target_wwpn</i> -is the World Wide Port Name of a<br>device, in the format xx-xx-xx-xx-xx-xx-xx-xx or<br>XXXXXXXXXXXXX.                             |
|                                                          | • <i>lun_id</i> - is the Logical Unit Number of a device.                                                                                                |
|                                                          | Default: blank.                                                                                                    |
|                                                          | Example:                                                                                                    |
|                                                          | TK FIBRE 1 BOOT ALT3=<br>BB-CC-AA-BB-65-34-BB-FD BB-CC-AA-BB-FF-40-BB-F1 5                                                                               |

*Table 3. Fibre HBA boot configuration variables (continued)*

# **Capture and Deploy RAID Configuration and Windows image**

The ServerGuide Scripting Toolkit provides sample Altiris jobs to perform OS imaging tasks using Altiris. OS Imaging tasks includes capturing a copy of an <span id="page-34-0"></span>installed OS and deploying an image to a target server. You might need to configure the target server before you deploy the OS image.

**Note:** The donor and target systems must be configured identically in order to deploy the captured RAID configuration and Windows image.

These jobs capture a RAID Configuration along with the OS image, so that you can use both to redeploy the image. In order to run the capture RAID configuration and Windows image sample job, you must first install the Altiris agent on the donor system. The Toolkit's scripted OS install jobs automatically install the Altiris agent.

The capture sample job captures the RAID configuration of the server, and then captures an OS image from the target server and stores both on the Altiris server.

Each deployment sample job deploys the captured RAID configuration, and OS image to the target server. The sample job configures RAID, calls a reboot, and then performs the image deployment.

The following variables may be customized for these jobs within the Altiris Console:

- v TK\_PRAID\_PolicyFile="Raid\_Configuration.ini"
- v TK\_Path\_PolicyFiles="PolicyFiles\%Machine\_Type%"

## **Configure RAID + Install Windows OS**

This sample job performs a RAID configuration, restarts the system, and then performs a scripted Operating System installation. You must setup the Windows Operating System being deployed in the Toolkit source tree on the Altiris server. See ["Adding Windows installation files" on page 7](#page-12-0) for details.

The following variables may be customized for this job within the Altiris Console:

- v TK\_Partition\_DiskNum="0"
- v TK\_UXSP\_ApplyLatest="No"
- TK\_UXSP\_UXSPIUpdateFlags=""
- TK\_PRAID\_PolicyFile=""
- TK\_Path\_PolicyFiles="PolicyFiles"
- TK Partition Size="8192"
- v TK\_NOS\_NetworkOperatingSystem="Win2003\_x64\_EE"
- v TK\_NOS\_AnswerFile="win2003x64.txt"
- TK\_NOS\_ProductKey="
- TK\_NOS\_DeploymentDriverLibrary="Auto"
- v TK\_NOS\_PerformDirectorAgentInstallation="No"
- v TK\_NOS\_PerformPostOSInstallUXSPUpdates="No"
- v TK\_UXSP\_ForceReboot="No"

## **Configuring RAID with a policy file**

You can configure RAID controllers using standalone jobs that only configure the RAID controllers and then stop, and jobs integrated with scripted and image-based deployment. The jobs that specify a specific RAID level in them use a pre-configured policy file to create a RAID array of that type on the target

<span id="page-35-0"></span>machine. The other jobs either deploy a previously captured RAID configuration or create the default RAID configuration if no policy file is specified.

Follow these steps to use a user defined policy file:

- 1. Create the policy file in the sgdeploy\SGTKWinPE\PolicyFiles directory, for example. UserPolicy1.ini. This is the default location specified by the following variable: TK\_Path\_PolicyFiles="PolicyFiles"
- 2. Copy a pre-existing Toolkit job with RAID configuration.
- 3. Modify the TK\_PRAID\_PolicyFile variable in the copied job to point to your policy file. In this example: TK\_PRAID\_PolicyFile="UserPolicy1.ini".

## **Capture and deploy RAID configuration**

The ServerGuide Scripting Toolkit provides sample Altiris jobs to capture and deploy a RAID Configuration, allowing the RAID configuration of a single server to provide a configuration basis for any number of servers. The capture sample job captures the RAID configuration of the server and stores it in a file named RAID\_Configuration.ini.

By default, all captured RAID configurations are stored in the following directory on the Deployment Server:

*AltirisPath*\sgdeploy\SGTKWinPE\PolicyFiles\*machinetype*

where:

- *AltirisPath* is the fully qualifies path to the Altiris Deployment Solution directory, for example C:\Program Files\Altiris\eXpress\Deployment Server.
- *machinetype* is the machine type of the captured system.

The deployment sample job deploys the captured RAID configuration from RAID Configuration.ini located in the above directory by default. You can customize the following variables for these jobs within the Altiris Console:

- v TK\_PRAID\_PolicyFile="Raid\_Configuration.ini"
- v TK\_Path\_PolicyFiles="PolicyFiles\%Machine\_Type%"

### **Server data disposal**

These sample jobs perform a server data disposal. The first performs a disposal and resets the RAID Configuration. The second performs only a server data disposal.

The following variables may be customized for these jobs within the Altiris Console:

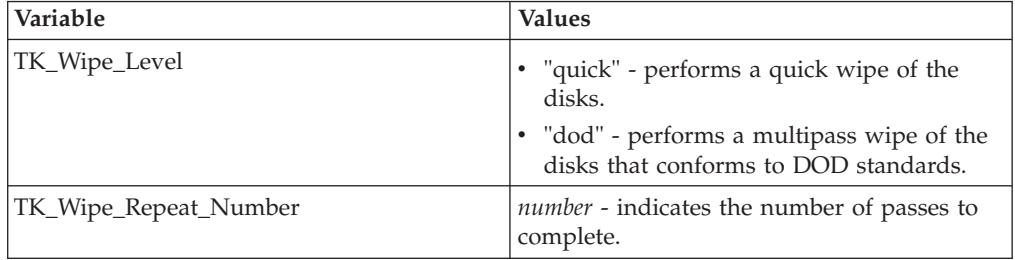
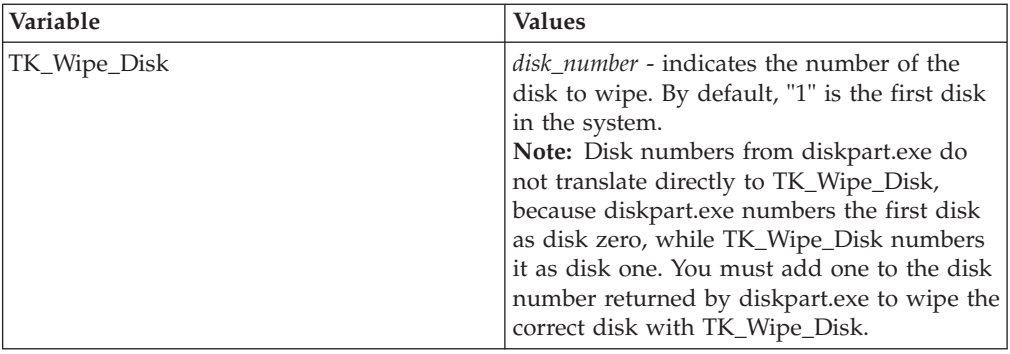

**Note:** Depending on the size of the drives involved and the wipe level, these jobs can take up to several hours to complete.

## **Microsoft Windows unattended scripted installation**

These sample jobs perform scripted installation of Windows Server 2003. You must setup the version of the operating system to be installed on the Altiris server before running these jobs. See ["Adding Windows installation files" on page 7](#page-12-0) for more information.

You can customize the following variables for these jobs (values shown are defaults for Windows 2003 Server, Enterprise Edition):

- v TK\_Partition\_DiskNum="0"
- TK\_UXSP\_ApplyLatest="No"
- v TK\_UXSP\_UXSPIUpdateFlags=""
- v TK\_Partition\_Size="8192"
- v TK\_NOS\_NetworkOperatingSystem="w23\_ent"
- v TK\_NOS\_AnswerFile="win2003.txt"
- TK\_NOS\_DeploymentDriverLibrary="Auto"
- v TK\_NOS\_PerformDirectorAgentInstallation="No"
- v TK\_NOS\_PerformPostOSInstallUXSPUpdates="No"
- TK\_UXSP\_ForceReboot="No"

## **Capture and deploy a Windows image**

The ServerGuide Scripting Toolkit provides sample Altiris jobs to perform OS imaging tasks using Altiris. Operating system imaging tasks include capturing a copy of an installed OS and deploying an image to a target server. You might need to perform RAID configuration on the target server before you can deploy the OS image to it. In order to run the Capture Windows image sample job, the Altiris agent must first be installed on the donor system. The Toolkit's scripted OS install jobs automatically install the Altiris agent.

To modify the filename and location of the captured image, perform the following steps:

- 1. Double-Click on the **Capture Windows Image** job.
- 2. Select the **Create Disk Image** task and click **Modify**.
- 3. Change the path and filename for the captured image.
- 4. Click **Finish** to save.
- 5. Double-click on the **Deploy Windows Image** job.
- 6. Select the **Distribute Disk Image** task and click **Modify**.
- 7. Change the path and filename to the same values used above for the captured image.
- 8. Click **Finish** to save the changes.

## **Windows PE Boot Test**

This sample job performs a basic task to test connectivity between the target server and the Altiris DS Server. The job boots into the Windows PE x86 environment on the target server. Once connectivity is established, it performs a dir command on the eXpress share of the Altiris DS Server. The job then pauses, requiring user input to continue. There are no variables to be customized for this job within the Altiris Console.

## **Chapter 5. System Enablement Packs**

System Enablement Packs (SEPs) are a collection of files and utilities required to support a specific set of machine types. You can use SEPs to add support for systems that were released after the most current version of the Toolkit.

The files in a System Enablement Pack include system specific utilities, drivers, and scripts. In order for the ServerGuide Scripting Toolkit to support a specific machine type, you must download and install the corresponding System Enablement Pack.

### **Downloading System Enablement Packs**

The Scripting Toolkit provides the Altiris\_DownloadSEPs.cmd command to download System Enablement Packs for use in creating deployments. The command file is located in the C:\Program Files\Altiris\eXpress\Deployment Server\sgdeploy\SGTKWinPE\Altiris\Altiris\_DownloadSEPs.cmd directory. When you run the Altiris\_DownloadSEPs.cmd command, it downloads the System Enablement Pack for the specified system. For example:

Altiris\_DownloadSEPs.cmd 7327,7328

After you have downloaded the System Enablement Pack, you must install it on the Toolkit source server in order to create deployments for the supported machine types.

### **Installing System Enablement Packs**

The Toolkit provides three ways to install System Enablement Packs once they have been downloaded:

- 1. The Altiris\_DownloadSEPs.cmd command can install the SEPs that it has downloaded.
- 2. The Altiris\_InstallSEPs.cmd command will install SEPs that are stored in the default location - sgshare\sgdeploy\updates\uxsp, or from another location specified in the command line.
- 3. Running the Altiris\_SGTKWinPE.cmd command to create a deployment scenario will automatically prompt you to install any required System Enablement Packs.

## **Refreshing the IBM WinPE Toolkit PXE image**

When you install new System Enablement Packs, you must refresh the Toolkit PXE image with the new WinPE drivers before you can use them to support new machine types.

Use the Altiris\_RefreshWinPEImage.cmd command, located by default at C:\Program Files\Altiris\eXpress\Deployment Server\sgdeploy\SGTKWinPE\ Altiris\Altiris\_RefreshWinPEImage.cmd to refresh the PXE image to include support for the new machine types:

Altiris\_RefreshWinPEImage.cmd

## **Appendix A. Supported target server hardware and software**

The ServerGuide Scripting Toolkit supports deployment of Windows operating systems on IBM eServer<sup>™</sup> and IBM eServer<sup>™</sup> xSeries® servers. In general, the ServerGuide Scripting Toolkit provides support for ServerProven® IBM or third-party adapters in the following categories:

- Ethernet
- Fibre Channel
- IDE and IDE RAID
- SAS and SAS RAID
- SATA and SATA RAID
- SCSI and SCSI RAID (includes Ultra-SCSI)

This section contains the following information about specific hardware and software support for deployment scenarios:

- A table indicating what combination of operating systems and servers are supported
- A table listing which servers support which RAID controllers and Fibre Channel host bus adapters
- v A table indicating which network device driver to use for each supported server.
- Any limitations of support for otherwise supported IBM eServer and IBM eServer™ xSeries servers

Additional information on these topics is contained in the readme.htm file.

You can download the latest version of the readme.htm file from the ServerGuide Scripting Toolkit Web page. See IBM deployment resources on the World Wide Web for information.

## **Operating system support**

This section details what operating system deployment/server combinations are supported by the ServerGuide Scripting Toolkit.

You can use the Scripting Toolkit to deploy supported operating systems to any IBM System x, BladeCenter, or iDataPlex server that supports that operating system. To determine what operating system/server combinations are supported, see [IBM ServerProven.](http://www-03.ibm.com/systems/info/x86servers/serverproven/compat/us/)

The Scripting Toolkit supports these systems:

- v IBM BladeCenter HS12 (8014, 8028, 1916)
- IBM BladeCenter HS21 (8853, 1885)
- v IBM BladeCenter HS21 XM (7995, 1915)
- v IBM BladeCenter HS22 (7870, 1936, 7809, 1911)
- IBM BladeCenter HS22V (7871, 1949)
- IBM BladeCenter HS23 (7875,1929)
- v IBM BladeCenter HX5 (1909, 1910, 7872, 7873)
- IBM BladeCenter LS22 (7901)
- IBM BladeCenter LS42 (7902)
- IBM System x3100 M4(2582)
- IBM System x3250 M4 (2583)
- IBM System x3200 M2 (4367, 4368)
- IBM System x3200 M3 (7327, 7328)
- v IBM System x3250 M2 (7657, 4190, 4191, 4194)
- IBM System x3250 M3 (4251, 4252, 4261)
- v IBM System x3400 (7973, 7974,7975, 7976)
- IBM System x3400 M2 (7836, 7837)
- IBM System x3400 M3 (7378, 7379)
- IBM System x3500 (7977)
- IBM System x3500 M2 (7839)
- IBM System x3500 M3 (7380)
- IBM System x3500 M4 (7383)
- IBM System x3550 (7978, 1913)
- IBM System x3550 M2 (7946, 4198)
- IBM System x3550 M3 (7944, 4254)
- IBM System x3550 M4 (7914)
- IBM System x3620 M3 (7376)
- IBM System x3630 M3 (7377)
- IBM System x3650 (7979, 1914)
- IBM System x3650 M2 (7947, 4199)
- IBM System x3650 M3 (7945, 4255, 5454)
- IBM System x3650 M4 (7915)
- v IBM System x3690 X5 (7147, 7148, 7149, 7192)
- IBM System x3755 M3 (7164)
- v IBM System x3850 M2 (7141, 7144, 7233, 7234)
- v IBM System x3850 X5 (7143, 7145, 7146, 7191
- v IBM System x3950 M2 (7141, 7144, 7233, 7234)
- v IBM System x3950 X5 (7143, 7145, 7146, 7191)
- v IBM System x iDataPlex dx360 M2 server (7321, 7323)
- IBM System x iDataPlex dx360 M3 (6391)
- v IBM System x iDataplex dx360 M4 (7912, 7913, 7918, 7919)
- IBM Smart Analytics System (7949)

### **RAID controller support**

The following tables detail which RAID controller/server combinations are supported by the ServerGuide Scripting Toolkit.

## **ServeRAID controllers**

*Table 4. ServeRAID controllers 4H SCSI - 7t SATA*

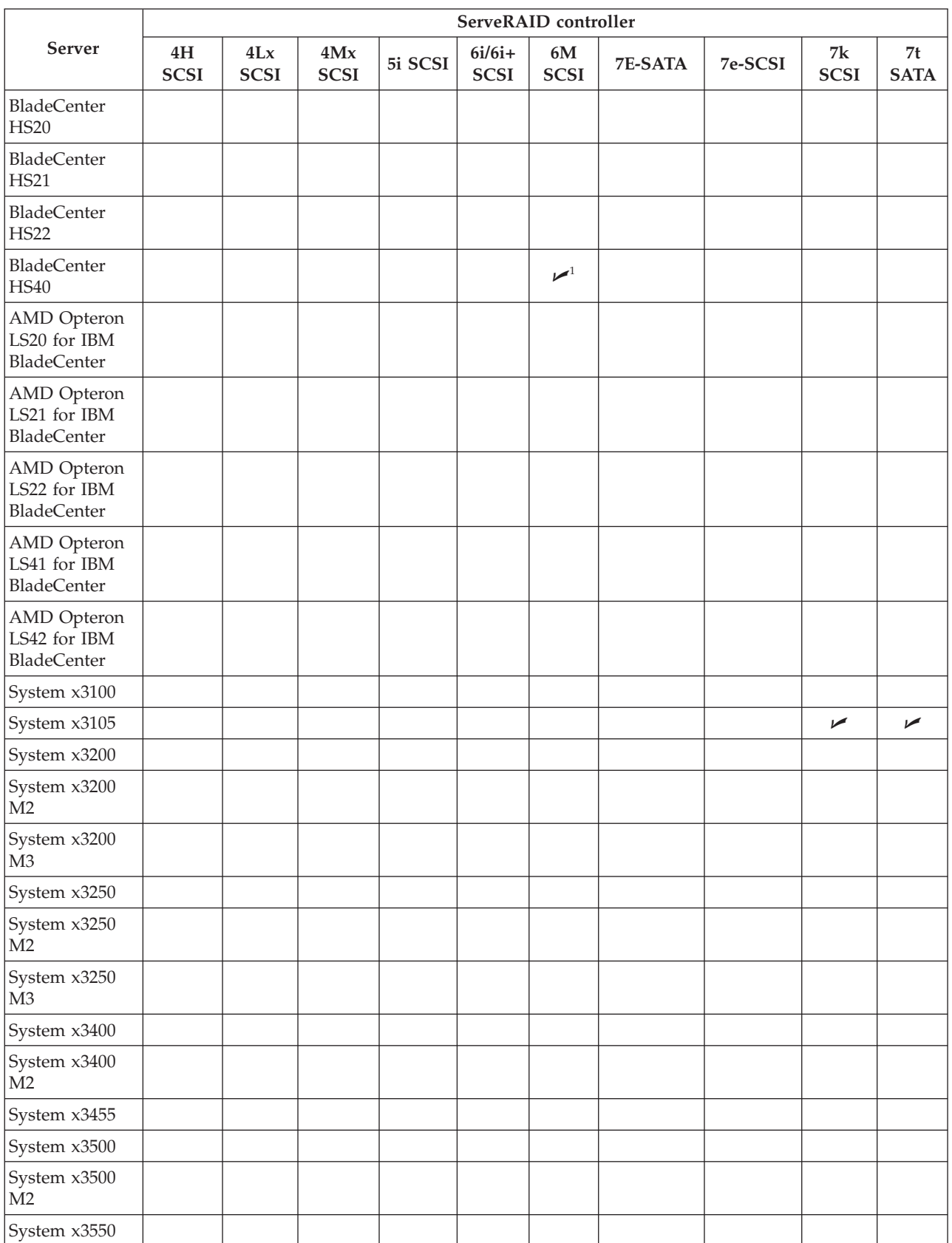

#### *Table 4. ServeRAID controllers 4H SCSI - 7t SATA (continued)*

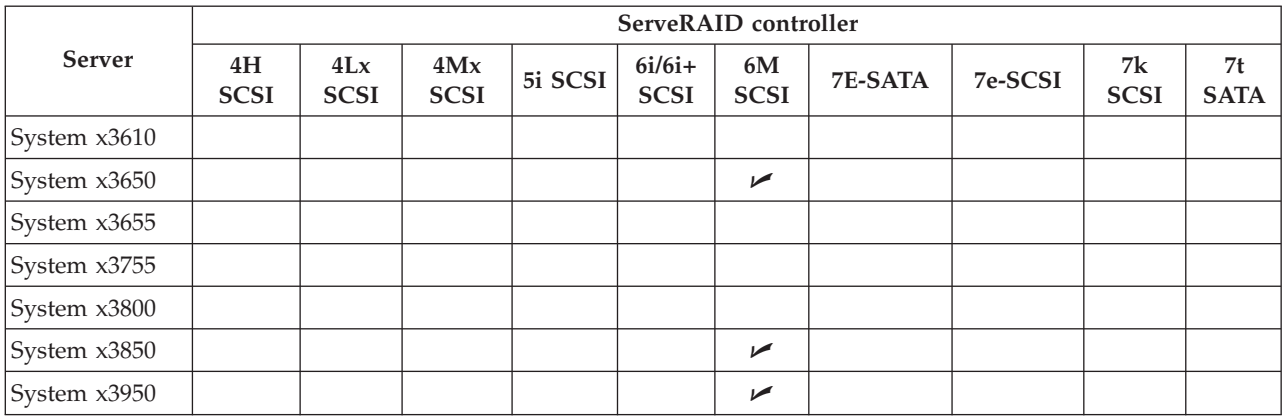

### **1** Using PCI Expansion Unit (PEU) 90P3721

*Table 5. ServeRAID 8 series controllers*

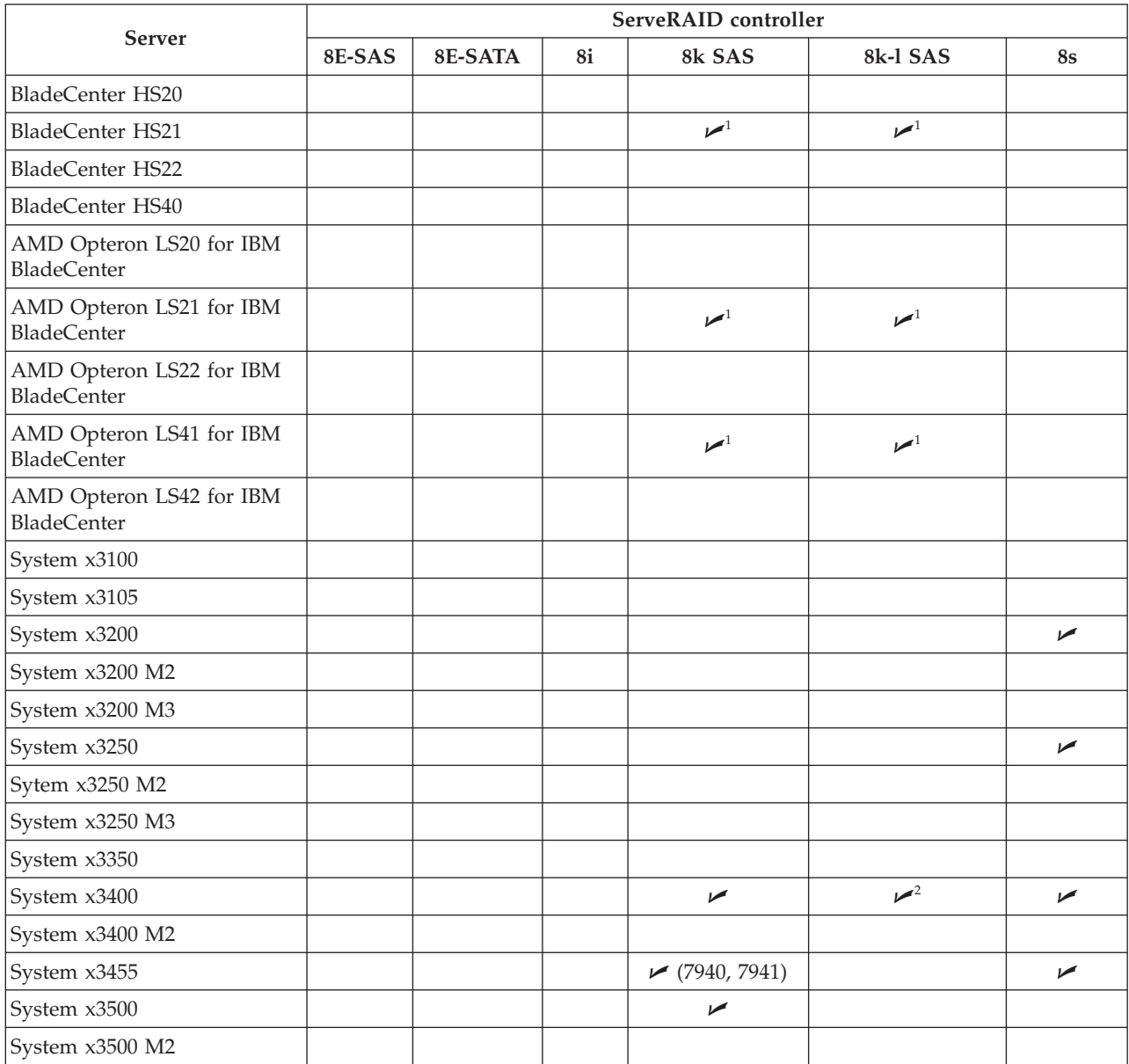

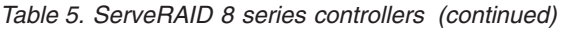

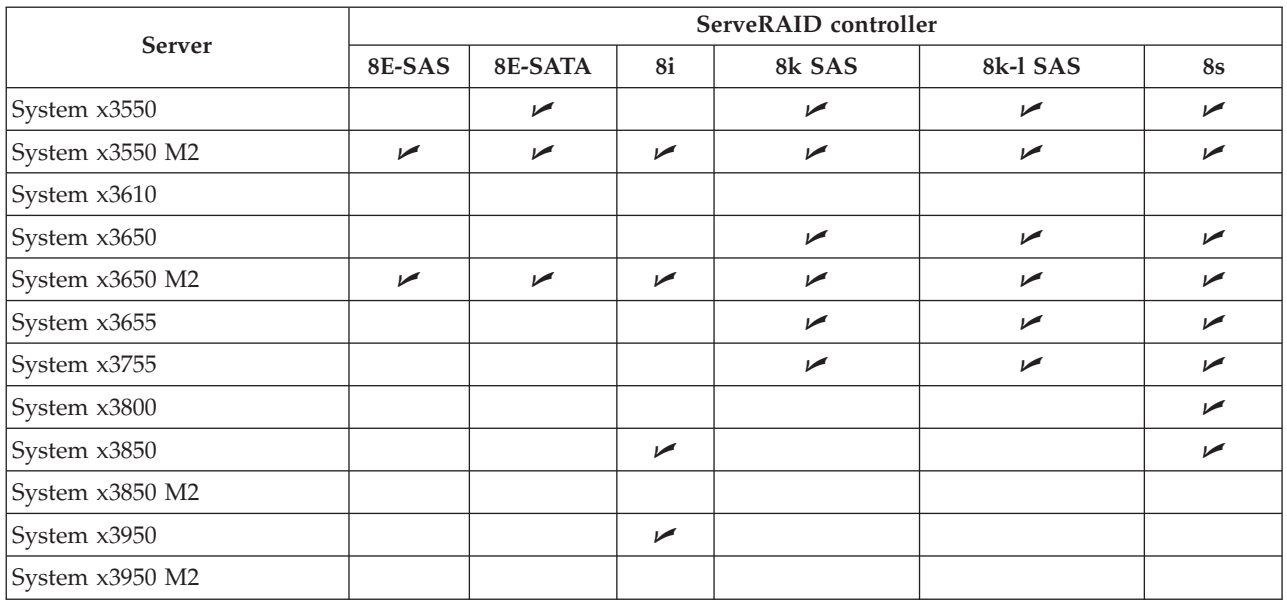

- **1** Using Blade System Expansion Unit 3 BSE3-39R7563
- **2** Types 7975 and 7976 only.

*Table 6. ServeRAID B-series controllers*

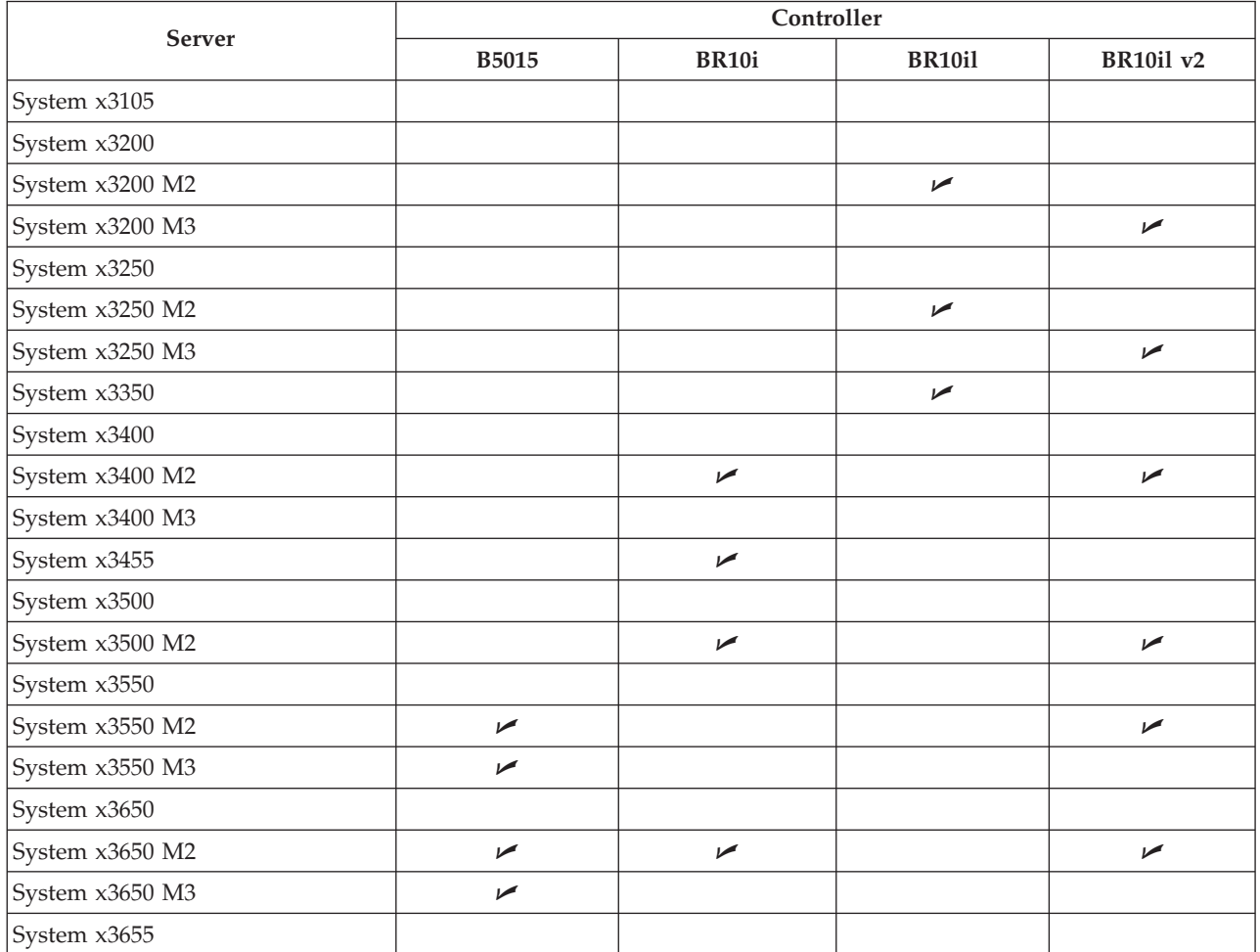

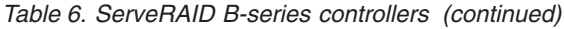

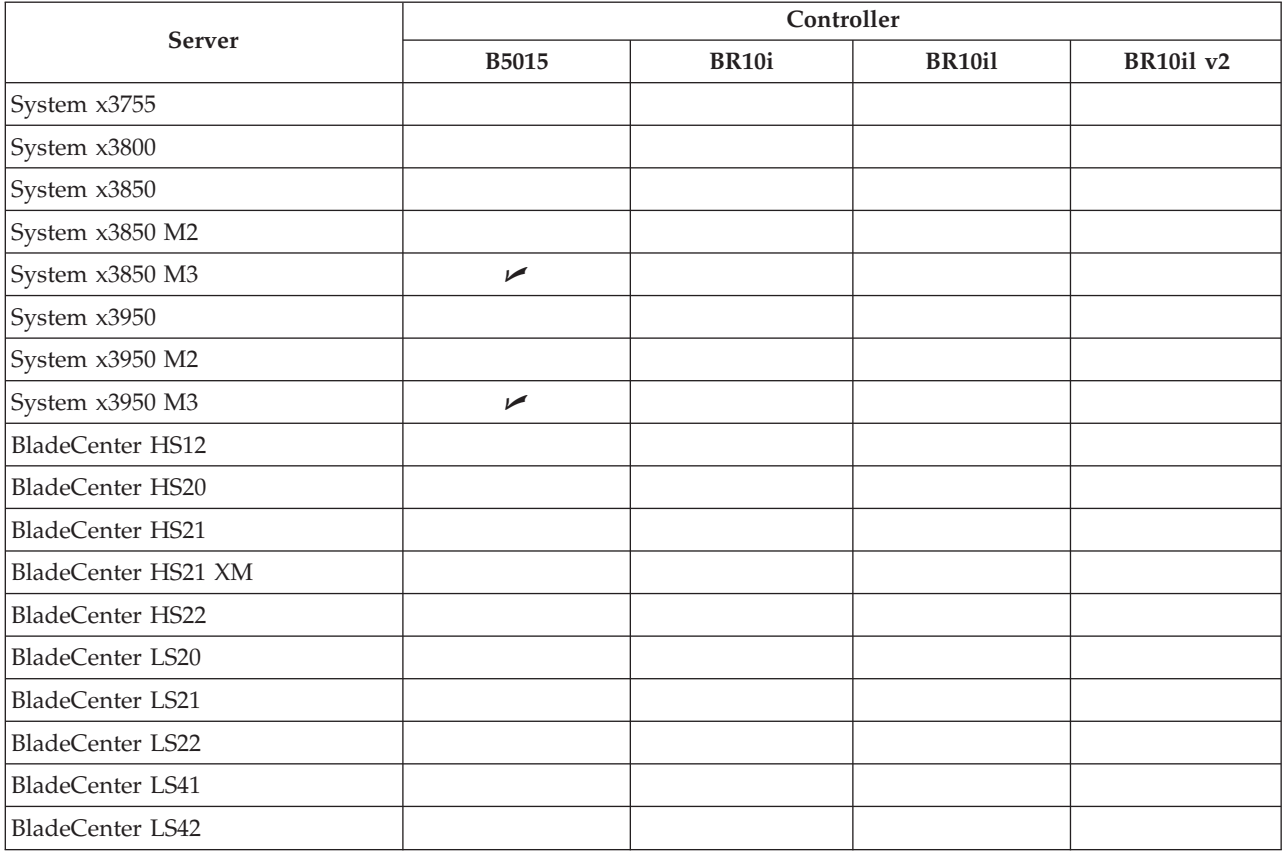

### A

#### *Table 7. ServeRAID M-series controllers*

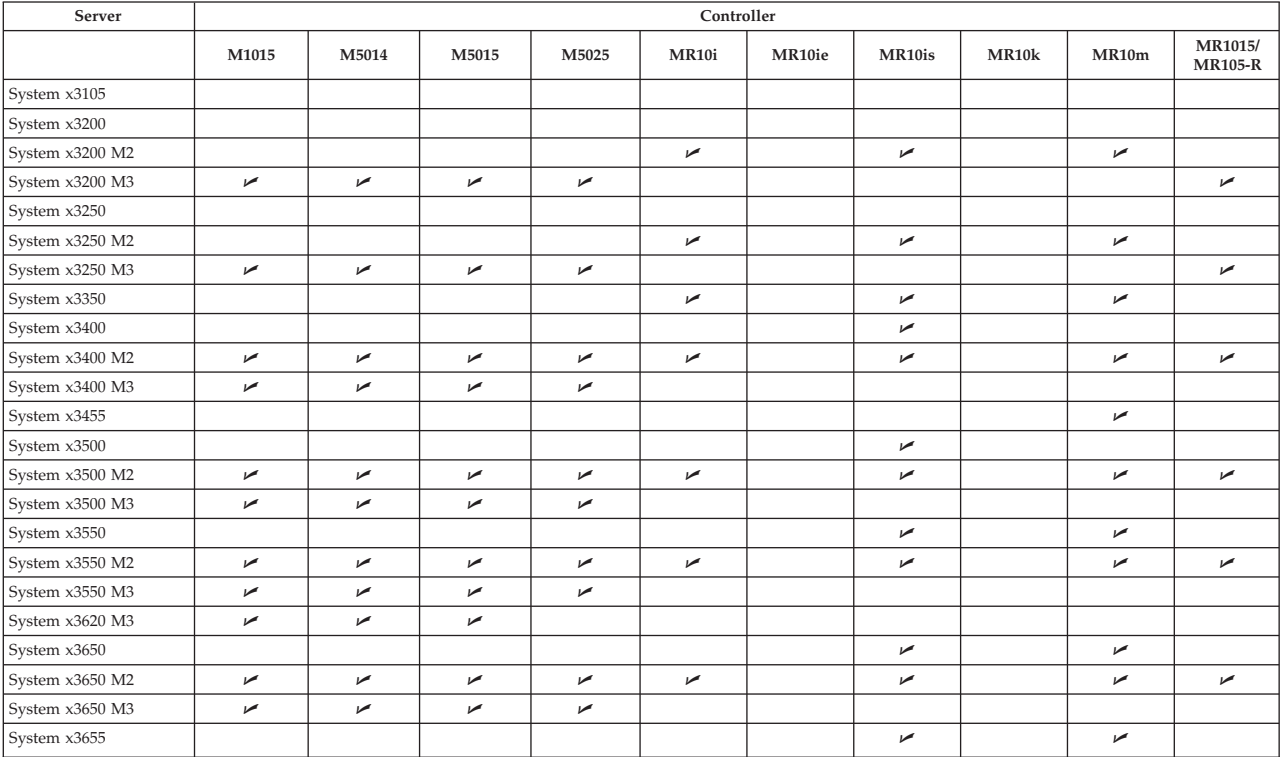

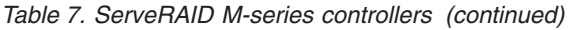

| Server                  |            | Controller               |            |                          |       |            |            |              |                          |                           |
|-------------------------|------------|--------------------------|------------|--------------------------|-------|------------|------------|--------------|--------------------------|---------------------------|
|                         | M1015      | M5014                    | M5015      | M5025                    | MR10i | MR10ie     | MR10is     | <b>MR10k</b> | MR10m                    | MR1015/<br><b>MR105-R</b> |
| System x3690 X5         |            | $\overline{\phantom{a}}$ | $\sqrt{2}$ | ➤                        |       |            |            |              |                          |                           |
| System x3755            |            |                          |            |                          |       |            | $\sqrt{2}$ |              | $\swarrow$ (8877)        |                           |
| System x3800            |            |                          |            |                          |       |            |            |              |                          |                           |
| System x3850            |            |                          |            |                          |       |            |            |              |                          |                           |
| System x3850 M2         |            | $\sqrt{2}$               | $\sqrt{2}$ |                          |       |            | $\sqrt{2}$ | $\sqrt{2}$   | $\overline{\phantom{a}}$ |                           |
| System x3850 M3         |            |                          |            |                          |       |            |            |              |                          |                           |
| System x3850 X5         | $\sqrt{2}$ | $\overline{\phantom{a}}$ | $\sqrt{2}$ | $\overline{\phantom{a}}$ |       |            |            |              |                          |                           |
| System x3950            |            |                          |            |                          |       |            |            |              |                          |                           |
| System x3950 M2         |            | $\overline{\phantom{a}}$ | $\sqrt{2}$ |                          |       |            | $\sqrt{2}$ | $\sqrt{2}$   | $\overline{\phantom{a}}$ |                           |
| System x3950 M3         |            |                          |            |                          |       |            |            |              |                          |                           |
| System x3950 X5         | $\sqrt{2}$ | $\overline{\phantom{a}}$ | $\sqrt{2}$ | $\overline{\phantom{a}}$ |       |            |            |              |                          |                           |
| BladeCenter HS12        |            |                          |            |                          |       | $\sqrt{2}$ |            |              |                          |                           |
| BladeCenter HS20        |            |                          |            |                          |       |            |            |              |                          |                           |
| BladeCenter HS21        |            |                          |            |                          |       |            |            |              |                          |                           |
| BladeCenter HS21 XM     |            |                          |            |                          |       |            |            |              |                          |                           |
| BladeCenter HS22        |            |                          |            |                          |       |            |            |              |                          |                           |
| <b>BladeCenter LS20</b> |            |                          |            |                          |       |            |            |              |                          |                           |
| BladeCenter LS21        |            |                          |            |                          |       |            |            |              |                          |                           |
| <b>BladeCenter LS22</b> |            |                          |            |                          |       |            |            |              |                          |                           |
| BladeCenter LS41        |            |                          |            |                          |       |            |            |              |                          |                           |
| BladeCenter LS42        |            |                          |            |                          |       |            |            |              |                          |                           |
| iDataplex dx360 M2      |            |                          |            |                          | ↙     |            |            |              |                          |                           |

*Table 8. ServeRAID M-series controllers - continued*

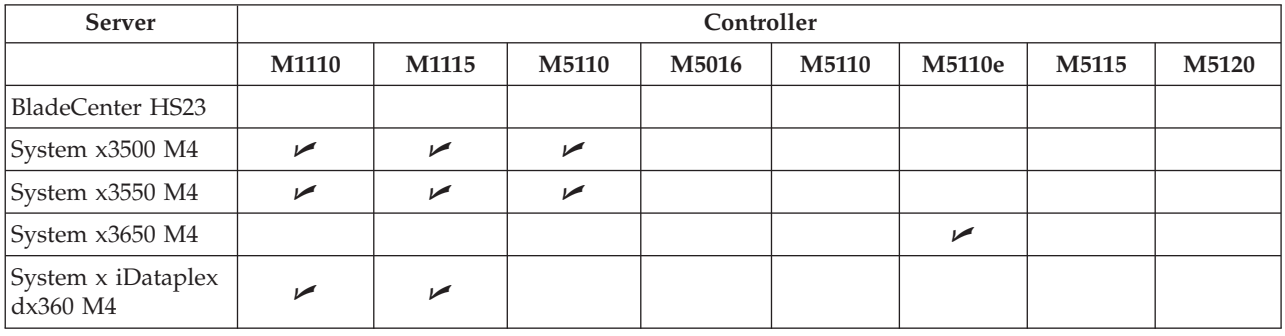

## **Other supported controllers**

*Table 9. Other supported RAID controllers*

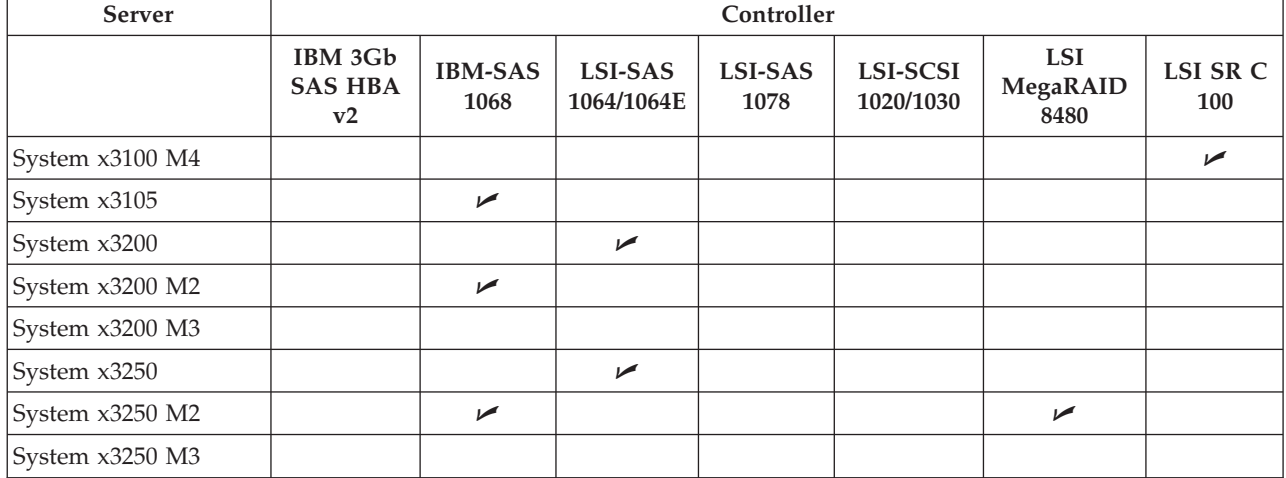

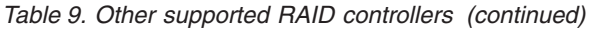

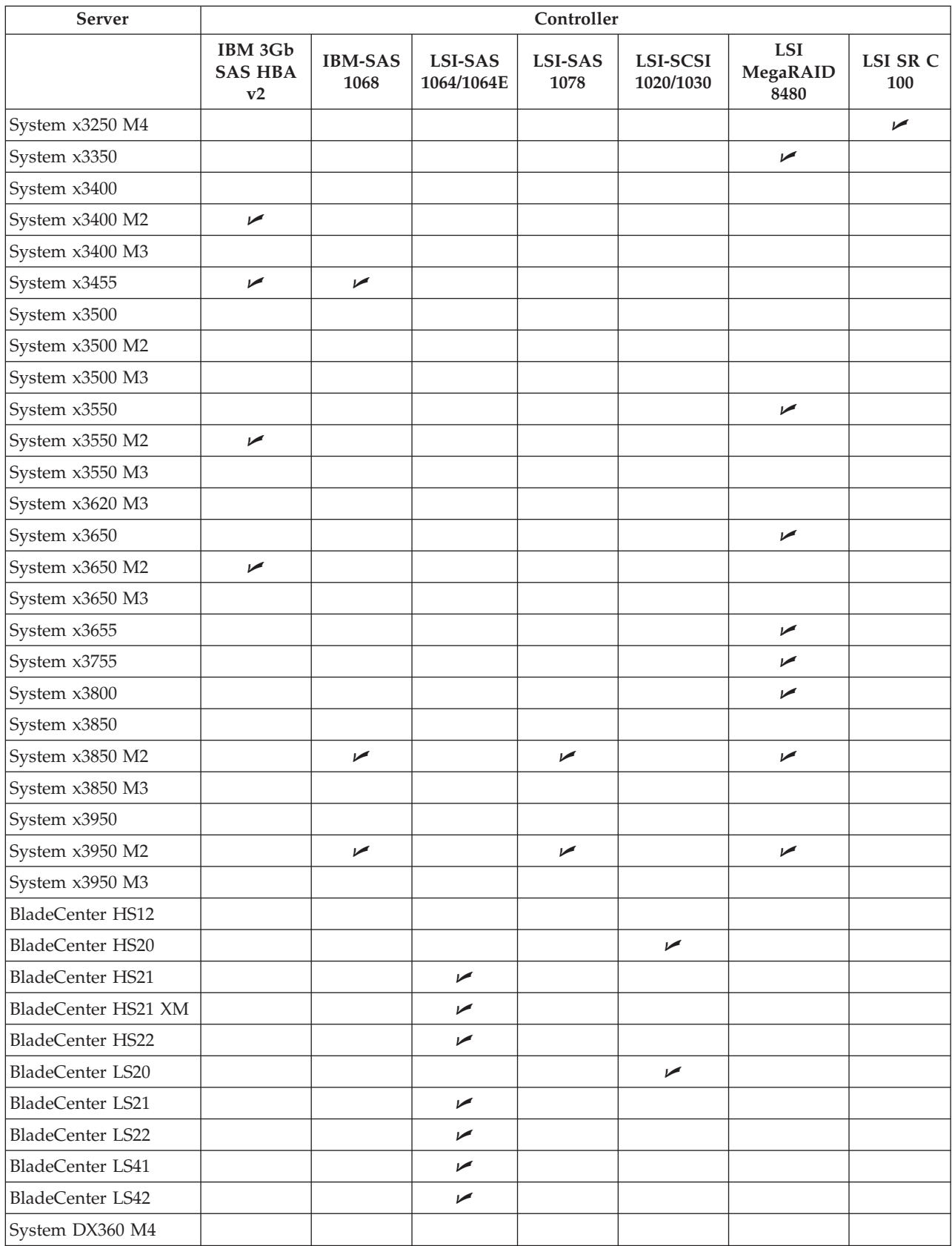

## **Fibre Channel HBA support**

The following tables detail which Fibre Channel HBA/server combinations are supported by the ServerGuide Scripting Toolkit.

#### *Table 10. IBM HBAs*

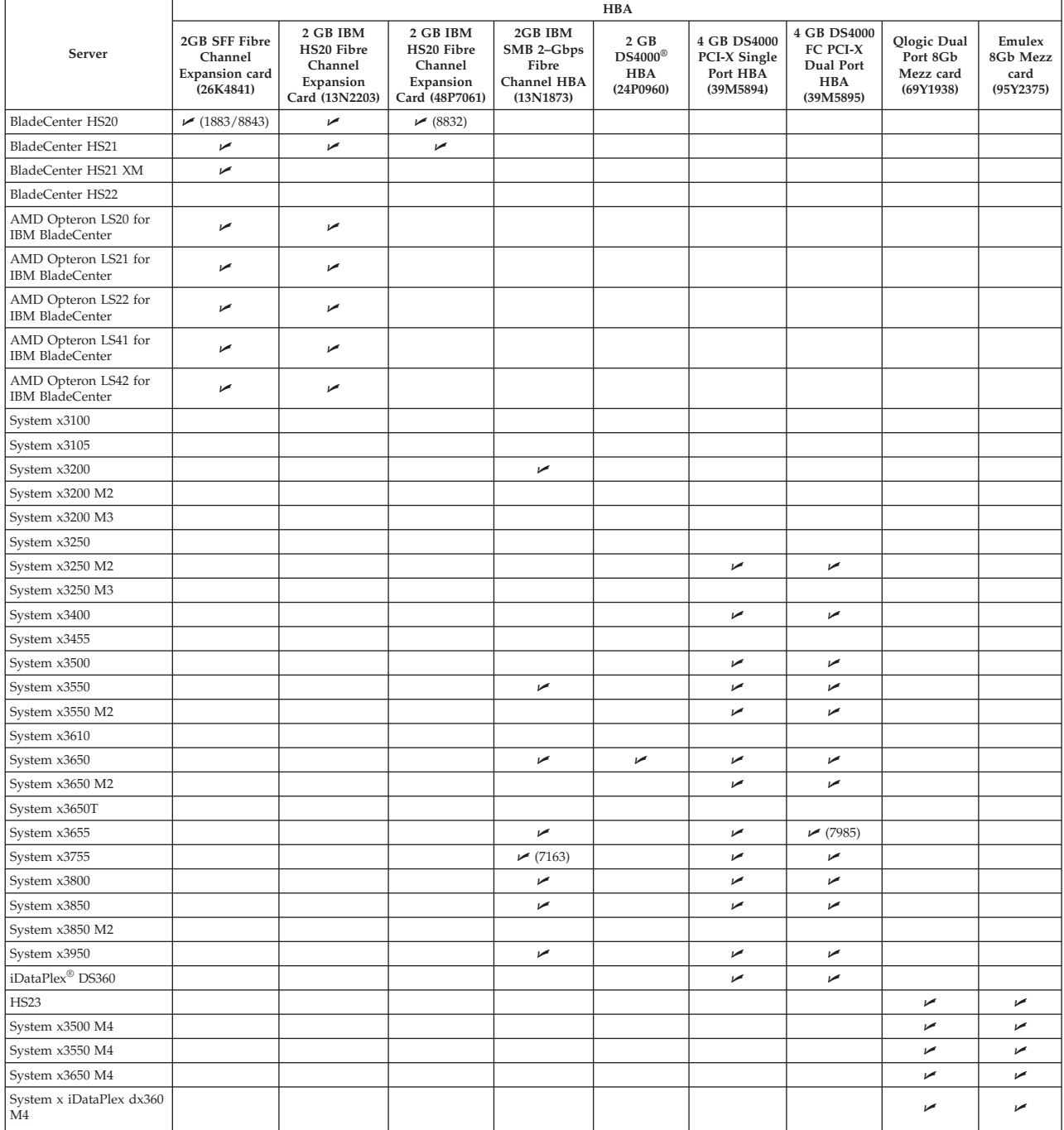

*Table 11. QLogic 4 GB HBAs*

|                                                          |                                                                              |                                                                                                    |                                                                                                 |                                                                                                    | <b>HBA</b>                                                                                                    |                                                                     |                                                                   |
|----------------------------------------------------------|------------------------------------------------------------------------------|----------------------------------------------------------------------------------------------------|-------------------------------------------------------------------------------------------------|----------------------------------------------------------------------------------------------------|----------------------------------------------------------------------------------------------------|---------------------------------------------------------------------|-------------------------------------------------------------------|
| <b>Server</b>                                            | 4 GB Fibre<br>Channel<br>Expansion<br>Card for<br><b>Blades</b><br>(46M6065) | 4 GB SFF<br>Fibre<br>Channel<br>Expansion<br>Card for<br><b>IBM</b><br>eServer<br><b>BladeCenter</b><br>(26R0890) | 4 GB Fibre<br>Channel<br>Expansion<br>Card for<br><b>IBM</b><br><b>BladeCenter</b><br>(41Y8527) | <b>Ethernet</b><br>and 4 GB<br>Fibre<br>Channel<br>Expansion<br>Card for<br><b>IBM</b><br><b>BladeCenter</b><br>(39Y9306) | 4 GB<br>Standard<br>Fibre<br>Channel<br>Expansion<br>Card for<br><b>IBM</b> eServer<br><b>BladeCenter</b><br>(26R0884) | 4 GB<br>Single-Port<br>PCIe HBA<br>for IBM<br>System x<br>(39R6525) | 4 GB<br>Dual-Port<br>PCIe HBA<br>for IBM<br>System x<br>(39R6527) |
| xSeries 206m                                             |                                                                              |                                                                                                    |                                                                                                 |                                                                                                    |                                                                                                    |                                                                     |                                                                   |
| xSeries 226                                              |                                                                              |                                                                                                    |                                                                                                 |                                                                                                    |                                                                                                    |                                                                     |                                                                   |
| xSeries 236                                              |                                                                              |                                                                                                    |                                                                                                 |                                                                                                    |                                                                                                    |                                                                     |                                                                   |
| xSeries 260                                              |                                                                              |                                                                                                    |                                                                                                 |                                                                                                    |                                                                                                    | $\sqrt{2}$                                                          | سما                                                               |
| xSeries 346                                              |                                                                              |                                                                                                    |                                                                                                 |                                                                                                    |                                                                                                    |                                                                     |                                                                   |
| xSeries 366                                              |                                                                              |                                                                                                    |                                                                                                 |                                                                                                    |                                                                                                    | $\sqrt{2}$                                                          | ►                                                                 |
| xSeries 460                                              |                                                                              |                                                                                                    |                                                                                                 |                                                                                                    |                                                                                                    |                                                                     |                                                                   |
| <b>BladeCenter</b><br><b>HS12</b>                        |                                                                              |                                                                                                    | ➤                                                                                               | ➤                                                                                                    |                                                                                                    |                                                                     |                                                                   |
| <b>BladeCenter</b><br><b>HS20</b>                        |                                                                              | $\overline{v}$<br>(1883/8843)                                                                                     |                                                                                                 |                                                                                                    | ↙                                                                                                    |                                                                     |                                                                   |
| <b>BladeCenter</b><br><b>HS21</b>                        |                                                                              | $\blacktriangleright$                                                                                             | $\blacktriangleright$                                                                           | $\sqrt{ }$                                                                                                    |                                                                                                    |                                                                     |                                                                   |
| <b>BladeCenter</b><br>HS21 XM                            |                                                                              | سما                                                                                                    | $\blacktriangleright$                                                                           | $\blacktriangleright$                                                                                                    |                                                                                                    |                                                                     |                                                                   |
| <b>BladeCenter</b><br><b>HS22</b>                        | $\blacktriangleright$                                                        |                                                                                                    |                                                                                                 |                                                                                                    |                                                                                                    |                                                                     |                                                                   |
| AMD Opteron<br>LS20 for IBM<br><b>BladeCenter</b>        |                                                                              | ✔                                                                                                    |                                                                                                 |                                                                                                    | ↙                                                                                                    |                                                                     |                                                                   |
| <b>AMD</b> Opteron<br>LS21 for IBM<br><b>BladeCenter</b> |                                                                              | ✔                                                                                                    | ↙                                                                                               | ➤                                                                                                    | $\sqrt{2}$                                                                                                    |                                                                     |                                                                   |
| AMD Opteron<br>LS22 for IBM<br><b>BladeCenter</b>        |                                                                              |                                                                                                    |                                                                                                 | $\sqrt{ }$                                                                                                    |                                                                                                    |                                                                     |                                                                   |
| AMD Opteron<br>LS41 for IBM<br><b>BladeCenter</b>        |                                                                              | $\blacktriangleright$                                                                                             | $\blacktriangleright$                                                                           | $\blacktriangleright$                                                                                                    | ►                                                                                                    |                                                                     |                                                                   |
| <b>AMD</b> Opteron<br>LS42 for IBM<br><b>BladeCenter</b> |                                                                              |                                                                                                    |                                                                                                 | $\blacktriangleright$                                                                                                    |                                                                                                    |                                                                     |                                                                   |
| System x3100                                             |                                                                              |                                                                                                    |                                                                                                 |                                                                                                    |                                                                                                    |                                                                     |                                                                   |
| System x3105                                             |                                                                              |                                                                                                    |                                                                                                 |                                                                                                    |                                                                                                    |                                                                     |                                                                   |
| System x3200                                             |                                                                              |                                                                                                    |                                                                                                 |                                                                                                    |                                                                                                    | $\sqrt{ }$                                                          | $\sqrt{2}$                                                        |
| System x3200<br>M <sub>2</sub>                           |                                                                              |                                                                                                    |                                                                                                 |                                                                                                    |                                                                                                    | $\blacktriangleright$                                               | ►                                                                 |
| System x3200<br>M3                                       |                                                                              |                                                                                                    |                                                                                                 |                                                                                                    |                                                                                                    |                                                                     |                                                                   |

*Table 11. QLogic 4 GB HBAs (continued)*

|                                |                                                                              |                                                                                                    |                                                                                                 |                                                                                                    | <b>HBA</b>                                                                                                    |                                                                     |                                                                          |
|--------------------------------|------------------------------------------------------------------------------|----------------------------------------------------------------------------------------------------|-------------------------------------------------------------------------------------------------|----------------------------------------------------------------------------------------------------|----------------------------------------------------------------------------------------------------|---------------------------------------------------------------------|--------------------------------------------------------------------------|
| <b>Server</b>                  | 4 GB Fibre<br>Channel<br>Expansion<br>Card for<br><b>Blades</b><br>(46M6065) | <b>4 GB SFF</b><br>Fibre<br>Channel<br>Expansion<br>Card for<br><b>IBM</b><br>eServer<br><b>BladeCenter</b><br>(26R0890) | 4 GB Fibre<br>Channel<br>Expansion<br>Card for<br><b>IBM</b><br><b>BladeCenter</b><br>(41Y8527) | Ethernet<br>and 4 GB<br>Fibre<br>Channel<br>Expansion<br>Card for<br><b>IBM</b><br><b>BladeCenter</b><br>(39Y9306) | 4 GB<br><b>Standard</b><br>Fibre<br>Channel<br>Expansion<br>Card for<br><b>IBM</b> eServer<br><b>BladeCenter</b><br>(26R0884) | 4 GB<br>Single-Port<br>PCIe HBA<br>for IBM<br>System x<br>(39R6525) | 4 GB<br>Dual-Port<br><b>PCIe HBA</b><br>for IBM<br>System x<br>(39R6527) |
| System x3250                   |                                                                              |                                                                                                    |                                                                                                 |                                                                                                    |                                                                                                    | $\overline{\phantom{a}}$                                            | $\overline{\phantom{a}}$                                                 |
| System x3250<br>M <sub>2</sub> |                                                                              |                                                                                                    |                                                                                                 |                                                                                                    |                                                                                                    |                                                                     |                                                                          |
| System x3250<br>M <sub>3</sub> |                                                                              |                                                                                                    |                                                                                                 |                                                                                                    |                                                                                                    |                                                                     |                                                                          |
| System x3350                   |                                                                              |                                                                                                    |                                                                                                 |                                                                                                    |                                                                                                    | ►                                                                   | $\sqrt{2}$                                                               |
| System x3400                   |                                                                              |                                                                                                    |                                                                                                 |                                                                                                    |                                                                                                    | مما                                                                 | ✔                                                                        |
| System x3455                   |                                                                              |                                                                                                    |                                                                                                 |                                                                                                    |                                                                                                    | سما                                                                 | سما                                                                      |
| System x3500                   |                                                                              |                                                                                                    |                                                                                                 |                                                                                                    |                                                                                                    | ►                                                                   | سما                                                                      |
| System x3550                   |                                                                              |                                                                                                    |                                                                                                 |                                                                                                    |                                                                                                    | $\overline{\phantom{a}}$                                            | سما                                                                      |
| System x3550<br>M <sub>2</sub> |                                                                              |                                                                                                    |                                                                                                 |                                                                                                    |                                                                                                    |                                                                     |                                                                          |
| System x3610                   |                                                                              |                                                                                                    |                                                                                                 |                                                                                                    |                                                                                                    |                                                                     |                                                                          |
| System x3650                   |                                                                              |                                                                                                    |                                                                                                 |                                                                                                    |                                                                                                    | سما                                                                 | $\blacktriangleright$                                                    |
| System x3650<br>M <sub>2</sub> |                                                                              |                                                                                                    |                                                                                                 |                                                                                                    |                                                                                                    |                                                                     |                                                                          |
| System x3650T                  |                                                                              |                                                                                                    |                                                                                                 |                                                                                                    |                                                                                                    |                                                                     |                                                                          |
| System x3655                   |                                                                              |                                                                                                    |                                                                                                 |                                                                                                    |                                                                                                    | ►                                                                   | $\overline{\phantom{a}}$                                                 |
| System x3755                   |                                                                              |                                                                                                    |                                                                                                 |                                                                                                    |                                                                                                    | ✔                                                                   | مما                                                                      |
| System x3800                   |                                                                              |                                                                                                    |                                                                                                 |                                                                                                    |                                                                                                    | سما                                                                 | سما                                                                      |
| System x3850                   |                                                                              |                                                                                                    |                                                                                                 |                                                                                                    |                                                                                                    | مما                                                                 | مما                                                                      |
| System x3850<br>M <sub>2</sub> |                                                                              |                                                                                                    |                                                                                                 |                                                                                                    |                                                                                                    | $\blacktriangleright$                                               | $\overline{\phantom{a}}$                                                 |
| System x3950                   |                                                                              |                                                                                                    |                                                                                                 |                                                                                                    |                                                                                                    |                                                                     |                                                                          |
| <i>iDataPlex</i><br>DS360      |                                                                              |                                                                                                    |                                                                                                 |                                                                                                    |                                                                                                    |                                                                     |                                                                          |

*Table 12. 8 GB HBAs*

|                                                                           |                                                                                                    |                                                                                                |                                                                                                    |                                                                     | <b>HBA</b>                                                                                         |                                                                                               |                                                                                                  |                                                                                                |
|---------------------------------------------------------------------------|----------------------------------------------------------------------------------------------------|------------------------------------------------------------------------------------------------|----------------------------------------------------------------------------------------------------|---------------------------------------------------------------------|----------------------------------------------------------------------------------------------------|-----------------------------------------------------------------------------------------------|--------------------------------------------------------------------------------------------------|------------------------------------------------------------------------------------------------|
| <b>Server</b>                                                             | <b>Brocade</b><br><b>Single Port</b><br>8GB Fibre<br>Channel<br><b>HBA</b> for<br>System x<br>(46M6049) | <b>Brocade</b><br>Dual Port<br>8GB Fibre<br>Channel<br><b>HBA</b> for<br>System x<br>(46M6050) | Emulex 8<br><b>GB</b> Dual<br>Port Fibre<br>Channel<br>Expansion<br>Card for<br><b>BladeCenter</b><br>(46M6140) | Emulex<br>8Gb FC<br>Single/<br>Dual Port<br><b>HBA</b><br>(42D0494) | QLogic<br><b>Ethernet</b><br>and 8GB<br>Fibre<br>Channel<br>Card for<br><b>Blades</b><br>(44x1940) | QLogic 8<br><b>GB</b> Fibre<br>Channel<br>Expansion<br>Card for<br><b>Blades</b><br>(44X1945) | QLogic 8<br><b>GB</b> Fibre<br>Channel<br>Single-port<br><b>HBA</b> for<br>System x<br>(42D0501) | QLogic 8<br><b>GB</b> Fibre<br>Channel<br>Dual-port<br><b>HBA</b> for<br>System x<br>(42D0510) |
| xSeries<br>206m                                                           |                                                                                                    |                                                                                                |                                                                                                    |                                                                     |                                                                                                    |                                                                                               |                                                                                                  |                                                                                                |
| xSeries 226                                                               |                                                                                                    |                                                                                                |                                                                                                    |                                                                     |                                                                                                    |                                                                                               |                                                                                                  |                                                                                                |
| xSeries 236                                                               |                                                                                                    |                                                                                                |                                                                                                    |                                                                     |                                                                                                    |                                                                                               |                                                                                                  |                                                                                                |
| xSeries 260                                                               |                                                                                                    |                                                                                                |                                                                                                    |                                                                     |                                                                                                    |                                                                                               |                                                                                                  |                                                                                                |
| xSeries 346                                                               |                                                                                                    |                                                                                                |                                                                                                    |                                                                     |                                                                                                    |                                                                                               |                                                                                                  |                                                                                                |
| xSeries 366                                                               |                                                                                                    |                                                                                                |                                                                                                    |                                                                     |                                                                                                    |                                                                                               |                                                                                                  |                                                                                                |
| xSeries 460                                                               |                                                                                                    |                                                                                                |                                                                                                    |                                                                     |                                                                                                    |                                                                                               |                                                                                                  |                                                                                                |
| <b>BladeCenter</b><br><b>HS12</b>                                         |                                                                                                    |                                                                                                |                                                                                                    |                                                                     |                                                                                                    |                                                                                               |                                                                                                  |                                                                                                |
| <b>BladeCenter</b><br><b>HS20</b>                                         |                                                                                                    |                                                                                                |                                                                                                    |                                                                     |                                                                                                    |                                                                                               |                                                                                                  |                                                                                                |
| <b>BladeCenter</b><br><b>HS21</b>                                         |                                                                                                    |                                                                                                |                                                                                                    |                                                                     |                                                                                                    |                                                                                               |                                                                                                  |                                                                                                |
| <b>BladeCenter</b><br>HS21 XM                                             |                                                                                                    |                                                                                                |                                                                                                    |                                                                     |                                                                                                    |                                                                                               |                                                                                                  |                                                                                                |
| <b>BladeCenter</b><br><b>HS22</b>                                         |                                                                                                    |                                                                                                | سما                                                                                                    |                                                                     | $\blacktriangleright$                                                                              | $\blacktriangleright$                                                                         |                                                                                                  |                                                                                                |
| <b>AMD</b><br>Opteron<br>LS20 for<br><b>IBM</b><br><b>BladeCenter</b>     |                                                                                                    |                                                                                                |                                                                                                    |                                                                     |                                                                                                    |                                                                                               |                                                                                                  |                                                                                                |
| <b>AMD</b><br>Opteron<br>LS21 for<br><b>IBM</b><br><b>BladeCenter</b>     |                                                                                                    |                                                                                                |                                                                                                    |                                                                     |                                                                                                    |                                                                                               |                                                                                                  |                                                                                                |
| <b>AMD</b><br>Opteron<br>LS22 for<br>$\text{IBM}{}$<br><b>BladeCenter</b> |                                                                                                    |                                                                                                |                                                                                                    |                                                                     |                                                                                                    |                                                                                               |                                                                                                  |                                                                                                |
| <b>AMD</b><br>Opteron<br>LS41 for<br>IBM<br><b>BladeCenter</b>            |                                                                                                    |                                                                                                |                                                                                                    |                                                                     |                                                                                                    |                                                                                               |                                                                                                  |                                                                                                |

*Table 12. 8 GB HBAs (continued)*

|                                                                           |                                                                                                    |                                                                                                    |                                                                                                    |                                                                     | <b>HBA</b>                                                                                         |                                                                                               |                                                                                                  |                                                                                         |
|---------------------------------------------------------------------------|----------------------------------------------------------------------------------------------------|----------------------------------------------------------------------------------------------------|----------------------------------------------------------------------------------------------------|---------------------------------------------------------------------|----------------------------------------------------------------------------------------------------|-----------------------------------------------------------------------------------------------|--------------------------------------------------------------------------------------------------|-----------------------------------------------------------------------------------------|
| <b>Server</b>                                                             | <b>Brocade</b><br><b>Single Port</b><br>8GB Fibre<br>Channel<br><b>HBA</b> for<br>System x<br>(46M6049) | <b>Brocade</b><br><b>Dual Port</b><br>8GB Fibre<br>Channel<br><b>HBA</b> for<br>System x<br>(46M6050) | Emulex 8<br><b>GB</b> Dual<br>Port Fibre<br>Channel<br>Expansion<br>Card for<br><b>BladeCenter</b><br>(46M6140) | Emulex<br>8Gb FC<br>Single/<br>Dual Port<br><b>HBA</b><br>(42D0494) | QLogic<br><b>Ethernet</b><br>and 8GB<br>Fibre<br>Channel<br>Card for<br><b>Blades</b><br>(44x1940) | QLogic 8<br><b>GB</b> Fibre<br>Channel<br>Expansion<br>Card for<br><b>Blades</b><br>(44X1945) | QLogic 8<br><b>GB</b> Fibre<br>Channel<br>Single-port<br><b>HBA</b> for<br>System x<br>(42D0501) | QLogic 8<br>GB Fibre<br>Channel<br>Dual-port<br><b>HBA</b> for<br>System x<br>(42D0510) |
| <b>AMD</b><br>Opteron<br>LS42 for<br>$\text{IBM}{}$<br><b>BladeCenter</b> |                                                                                                    |                                                                                                    |                                                                                                    |                                                                     |                                                                                                    |                                                                                               |                                                                                                  |                                                                                         |
| System<br>x3100                                                           |                                                                                                    |                                                                                                    |                                                                                                    |                                                                     |                                                                                                    |                                                                                               |                                                                                                  |                                                                                         |
| System<br>$x3105$                                                         |                                                                                                    |                                                                                                    |                                                                                                    |                                                                     |                                                                                                    |                                                                                               |                                                                                                  |                                                                                         |
| System<br>x3200                                                           |                                                                                                    |                                                                                                    |                                                                                                    |                                                                     |                                                                                                    |                                                                                               |                                                                                                  |                                                                                         |
| System<br>x3200 M2                                                        | $\sqrt{2}$                                                                                              | $\blacktriangleright$                                                                                 |                                                                                                    | $\blacktriangleright$                                               |                                                                                                    |                                                                                               | $\blacktriangleright$                                                                            | $\sqrt{2}$                                                                              |
| System<br>x3200 M3                                                        |                                                                                                    |                                                                                                    |                                                                                                    |                                                                     |                                                                                                    |                                                                                               |                                                                                                  |                                                                                         |
| System<br>$x3250$                                                         |                                                                                                    |                                                                                                    |                                                                                                    |                                                                     |                                                                                                    |                                                                                               |                                                                                                  |                                                                                         |
| System<br>x3250 M2                                                        | $\sqrt{2}$                                                                                              | $\sqrt{2}$                                                                                            |                                                                                                    | $\sqrt{2}$                                                          |                                                                                                    |                                                                                               | مما                                                                                              | $\sqrt{2}$                                                                              |
| System<br>x3250 M3                                                        |                                                                                                    |                                                                                                    |                                                                                                    |                                                                     |                                                                                                    |                                                                                               |                                                                                                  |                                                                                         |
| System<br>x3350                                                           | $\sqrt{2}$                                                                                              | $\sqrt{2}$                                                                                            |                                                                                                    | $\blacktriangleright$                                               |                                                                                                    |                                                                                               | ➤                                                                                                | $\sqrt{2}$                                                                              |
| System<br>$x3400$                                                         | $\sqrt{2}$                                                                                              | سما                                                                                                   |                                                                                                    | $\sqrt{ }$                                                          |                                                                                                    |                                                                                               | ►                                                                                                | سما                                                                                     |
| System<br>x3400 M2                                                        |                                                                                                    |                                                                                                    |                                                                                                    | ►                                                                   |                                                                                                    |                                                                                               |                                                                                                  |                                                                                         |
| System<br>$x3455$                                                         | $\blacktriangleright$                                                                                   | $\blacktriangleright$                                                                                 |                                                                                                    | $\sqrt{2}$                                                          |                                                                                                    |                                                                                               | ►                                                                                                | $\blacktriangleright$                                                                   |
| System<br>$x3500$                                                         | $\blacktriangleright$                                                                                   | $\blacktriangleright$                                                                                 |                                                                                                    | $\blacktriangleright$                                               |                                                                                                    |                                                                                               | ►                                                                                                | سما                                                                                     |
| System<br>x3500 M2                                                        |                                                                                                    |                                                                                                    |                                                                                                    | $\blacktriangleright$                                               |                                                                                                    |                                                                                               |                                                                                                  |                                                                                         |
| System<br>$x3550$                                                         | $\blacktriangleright$                                                                                   | $\blacktriangleright$                                                                                 |                                                                                                    | $\blacktriangleright$                                               |                                                                                                    |                                                                                               | $\blacktriangleright$                                                                            | $\blacktriangleright$                                                                   |
| System<br>x3550 M2                                                        |                                                                                                    |                                                                                                    |                                                                                                    | $\blacktriangleright$                                               |                                                                                                    |                                                                                               |                                                                                                  |                                                                                         |
| System<br>$x3610$                                                         |                                                                                                    |                                                                                                    |                                                                                                    |                                                                     |                                                                                                    |                                                                                               |                                                                                                  |                                                                                         |
| System<br>x3650                                                           | $\blacktriangleright$                                                                                   | $\blacktriangleright$                                                                                 |                                                                                                    | $\blacktriangleright$                                               |                                                                                                    |                                                                                               | $\blacktriangleright$                                                                            | $\blacktriangleright$                                                                   |

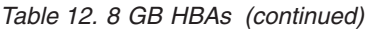

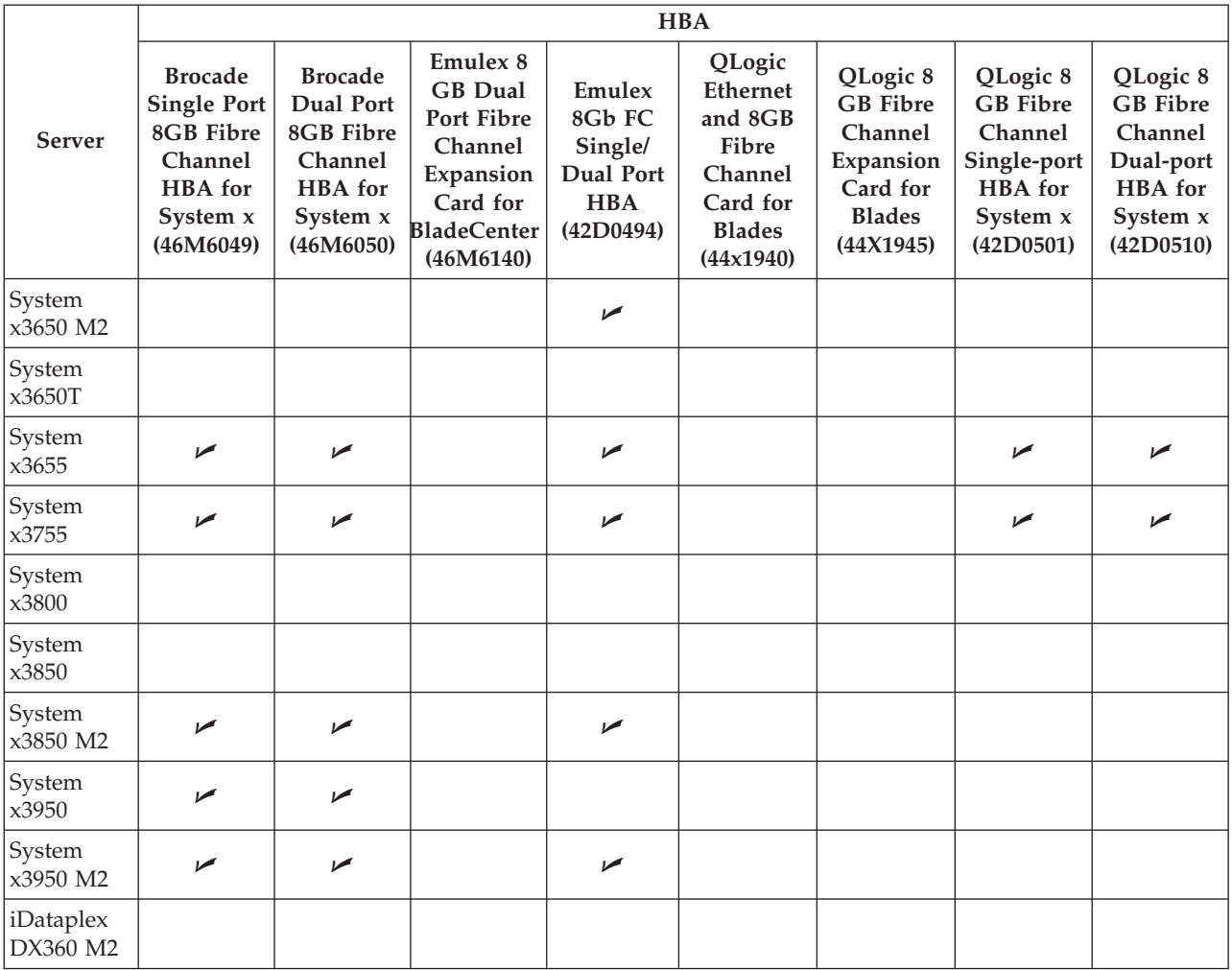

*Table 13. Other HBAs*

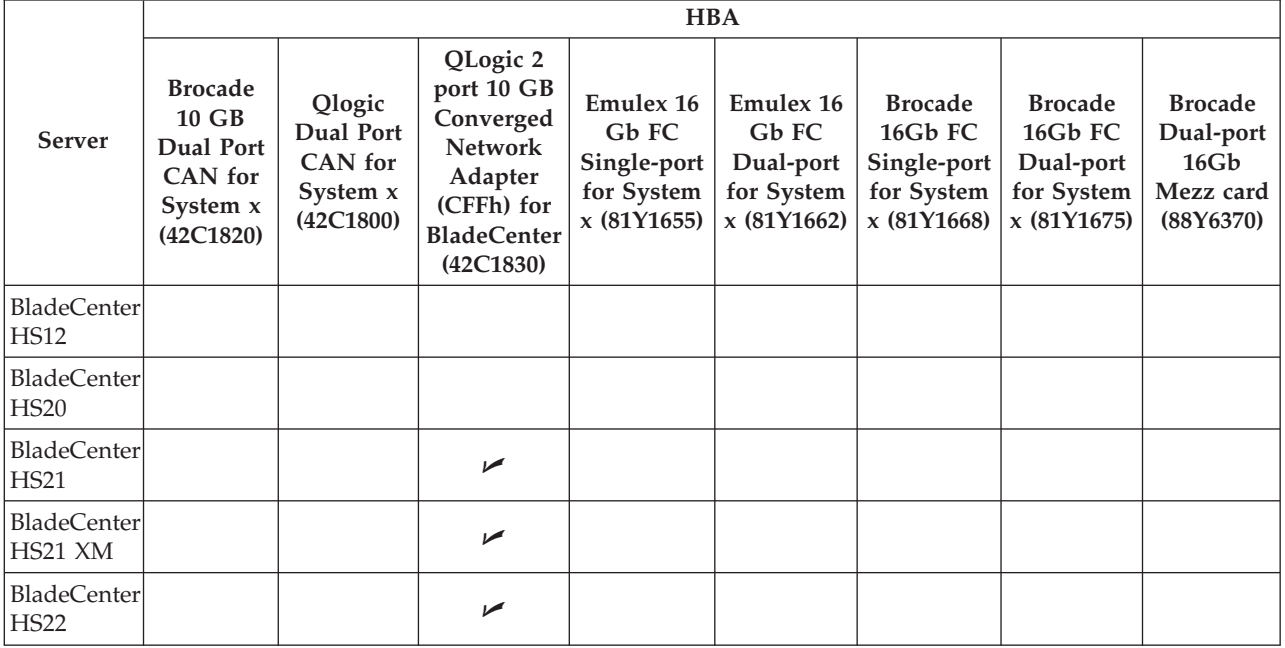

*Table 13. Other HBAs (continued)*

|                                                                           |                                                                          |                                                                       |                                                                                                    | <b>HBA</b>                                                    |                                                                     |                                                                       |                                                                    |                                                               |
|---------------------------------------------------------------------------|--------------------------------------------------------------------------|-----------------------------------------------------------------------|----------------------------------------------------------------------------------------------------|---------------------------------------------------------------|---------------------------------------------------------------------|-----------------------------------------------------------------------|--------------------------------------------------------------------|---------------------------------------------------------------|
| Server                                                                    | <b>Brocade</b><br>10 GB<br>Dual Port<br>CAN for<br>System x<br>(42C1820) | Qlogic<br><b>Dual Port</b><br><b>CAN</b> for<br>System x<br>(42C1800) | QLogic 2<br>port 10 GB<br>Converged<br>Network<br>Adapter<br>(CFFh) for<br><b>BladeCenter</b><br>(42C1830) | Emulex 16<br>Gb FC<br>Single-port<br>for System<br>x(81Y1655) | <b>Emulex 16</b><br>Gb FC<br>Dual-port<br>for System<br>x (81Y1662) | <b>Brocade</b><br>16Gb FC<br>Single-port<br>for System<br>x (81Y1668) | <b>Brocade</b><br>16Gb FC<br>Dual-port<br>for System<br>x(81Y1675) | <b>Brocade</b><br>Dual-port<br>16Gb<br>Mezz card<br>(88Y6370) |
| <b>AMD</b><br>Opteron<br>LS20 for<br>$\text{IBM}{}$<br><b>BladeCenter</b> |                                                                          |                                                                       |                                                                                                    |                                                               |                                                                     |                                                                       |                                                                    |                                                               |
| <b>AMD</b><br>Opteron<br>LS21 for<br>$\text{IBM}{}$<br><b>BladeCenter</b> |                                                                          |                                                                       | $\sqrt{2}$                                                                                                 |                                                               |                                                                     |                                                                       |                                                                    |                                                               |
| <b>AMD</b><br>Opteron<br>LS22 for<br>$\text{IBM}{}$<br><b>BladeCenter</b> |                                                                          |                                                                       | ✔                                                                                                    |                                                               |                                                                     |                                                                       |                                                                    |                                                               |
| <b>AMD</b><br>Opteron<br>LS41 for<br>$\text{IBM}{}$<br><b>BladeCenter</b> |                                                                          |                                                                       | مما                                                                                                    |                                                               |                                                                     |                                                                       |                                                                    |                                                               |
| <b>AMD</b><br>Opteron<br>LS42 for<br><b>IBM</b><br><b>BladeCenter</b>     |                                                                          |                                                                       | مما                                                                                                    |                                                               |                                                                     |                                                                       |                                                                    |                                                               |
| System<br>x3100                                                           |                                                                          |                                                                       |                                                                                                    |                                                               |                                                                     |                                                                       |                                                                    |                                                               |
| System<br>x3105                                                           |                                                                          |                                                                       |                                                                                                    |                                                               |                                                                     |                                                                       |                                                                    |                                                               |
| System<br>$x3200$                                                         |                                                                          |                                                                       |                                                                                                    |                                                               |                                                                     |                                                                       |                                                                    |                                                               |
| System<br>x3200 M2                                                        | $\blacktriangleright$                                                    |                                                                       |                                                                                                    |                                                               |                                                                     |                                                                       |                                                                    |                                                               |
| System<br>x3200 M3                                                        |                                                                          |                                                                       |                                                                                                    |                                                               |                                                                     |                                                                       |                                                                    |                                                               |
| System<br>x3250                                                           |                                                                          |                                                                       |                                                                                                    |                                                               |                                                                     |                                                                       |                                                                    |                                                               |
| System<br>x3250 M2                                                        | $\blacktriangleright$                                                    |                                                                       |                                                                                                    |                                                               |                                                                     |                                                                       |                                                                    |                                                               |
| System<br>x3250 M3                                                        |                                                                          |                                                                       |                                                                                                    |                                                               |                                                                     |                                                                       |                                                                    |                                                               |
| System<br>x3350                                                           | $\blacktriangleright$                                                    |                                                                       |                                                                                                    |                                                               |                                                                     |                                                                       |                                                                    |                                                               |

*Table 13. Other HBAs (continued)*

|                       |                                                                                        |                                                                       |                                                                                                    | <b>HBA</b>                                                           |                                                                    |                                                                       |                                                                    |                                                               |
|-----------------------|----------------------------------------------------------------------------------------|-----------------------------------------------------------------------|----------------------------------------------------------------------------------------------------|----------------------------------------------------------------------|--------------------------------------------------------------------|-----------------------------------------------------------------------|--------------------------------------------------------------------|---------------------------------------------------------------|
| <b>Server</b>         | <b>Brocade</b><br>10 GB<br><b>Dual Port</b><br><b>CAN</b> for<br>System x<br>(42C1820) | Qlogic<br><b>Dual Port</b><br><b>CAN</b> for<br>System x<br>(42C1800) | QLogic 2<br>port 10 GB<br>Converged<br>Network<br>Adapter<br>(CFFh) for<br><b>BladeCenter</b><br>(42C1830) | <b>Emulex 16</b><br>Gb FC<br>Single-port<br>for System<br>x(81Y1655) | <b>Emulex 16</b><br>Gb FC<br>Dual-port<br>for System<br>x(81Y1662) | <b>Brocade</b><br>16Gb FC<br>Single-port<br>for System<br>x (81Y1668) | <b>Brocade</b><br>16Gb FC<br>Dual-port<br>for System<br>x(81Y1675) | <b>Brocade</b><br>Dual-port<br>16Gb<br>Mezz card<br>(88Y6370) |
| System<br>x3400       | $\sqrt{2}$                                                                             | $\sqrt{ }$                                                            |                                                                                                    |                                                                      |                                                                    |                                                                       |                                                                    |                                                               |
| System<br>x3400 M2    | $\sqrt{2}$                                                                             | سما                                                                   |                                                                                                    |                                                                      |                                                                    |                                                                       |                                                                    |                                                               |
| System<br>x3455       | ✔                                                                                      | $\sqrt{2}$                                                            |                                                                                                    |                                                                      |                                                                    |                                                                       |                                                                    |                                                               |
| System<br>x3500       | $\sqrt{ }$                                                                             | سما                                                                   |                                                                                                    |                                                                      |                                                                    |                                                                       |                                                                    |                                                               |
| System<br>x3500 M2    | $\blacktriangleright$                                                                  | $\sqrt{2}$                                                            |                                                                                                    |                                                                      |                                                                    |                                                                       |                                                                    |                                                               |
| System<br>x3550       | $\sqrt{2}$                                                                             | مما                                                                   |                                                                                                    |                                                                      |                                                                    |                                                                       |                                                                    |                                                               |
| System<br>x3550 M2    | مما                                                                                    | سما                                                                   |                                                                                                    |                                                                      |                                                                    |                                                                       |                                                                    |                                                               |
| System<br>x3610       |                                                                                        |                                                                       |                                                                                                    |                                                                      |                                                                    |                                                                       |                                                                    |                                                               |
| System<br>x3650       | $\blacktriangleright$                                                                  |                                                                       |                                                                                                    |                                                                      |                                                                    |                                                                       |                                                                    |                                                               |
| System<br>x3650 M2    | $\sqrt{2}$                                                                             | سما                                                                   |                                                                                                    |                                                                      |                                                                    |                                                                       |                                                                    |                                                               |
| System<br>x3650T      |                                                                                        |                                                                       |                                                                                                    |                                                                      |                                                                    |                                                                       |                                                                    |                                                               |
| System<br>x3655       | سما                                                                                    | سما                                                                   |                                                                                                    |                                                                      |                                                                    |                                                                       |                                                                    |                                                               |
| System<br>x3755       | ►                                                                                      | ►                                                                     |                                                                                                    |                                                                      |                                                                    |                                                                       |                                                                    |                                                               |
| System<br>x3800       |                                                                                        |                                                                       |                                                                                                    |                                                                      |                                                                    |                                                                       |                                                                    |                                                               |
| System<br>x3850       |                                                                                        |                                                                       |                                                                                                    |                                                                      |                                                                    |                                                                       |                                                                    |                                                               |
| System<br>x3850 M2    | $\sqrt{ }$                                                                             |                                                                       |                                                                                                    |                                                                      |                                                                    |                                                                       |                                                                    |                                                               |
| System<br>x3950       |                                                                                        |                                                                       |                                                                                                    |                                                                      |                                                                    |                                                                       |                                                                    |                                                               |
| System<br>x3950 M2    | $\sqrt{2}$                                                                             |                                                                       |                                                                                                    |                                                                      |                                                                    |                                                                       |                                                                    |                                                               |
| iDataplex<br>DX360 M2 |                                                                                        |                                                                       |                                                                                                    |                                                                      |                                                                    |                                                                       |                                                                    |                                                               |
| HS23                  |                                                                                        |                                                                       |                                                                                                    | $\blacktriangleright$                                                | $\blacktriangleright$                                              | $\blacktriangleright$                                                 | $\blacktriangleright$                                              | $\blacktriangleright$                                         |

*Table 13. Other HBAs (continued)*

|                                   |                                                                            |                                                           |                                                                                                    | <b>HBA</b>                                                           |                                                             |                                                                      |                                                                    |                                                               |
|-----------------------------------|----------------------------------------------------------------------------|-----------------------------------------------------------|----------------------------------------------------------------------------------------------------|----------------------------------------------------------------------|-------------------------------------------------------------|----------------------------------------------------------------------|--------------------------------------------------------------------|---------------------------------------------------------------|
| Server                            | <b>Brocade</b><br>10 GB<br>Dual Port<br>CAN for<br>System $x$<br>(42C1820) | Qlogic<br>Dual Port<br>CAN for<br>System $x$<br>(42C1800) | QLogic 2<br>port 10 GB<br>Converged<br><b>Network</b><br>Adapter<br>(CFFh) for<br><b>BladeCenter</b><br>(42C1830) | <b>Emulex 16</b><br>Gb FC<br>Single-port<br>for System<br>x(81Y1655) | Emulex 16<br>Gb FC<br>Dual-port<br>for System<br>x(81Y1662) | <b>Brocade</b><br>16Gb FC<br>Single-port<br>for System<br>x(81Y1668) | <b>Brocade</b><br>16Gb FC<br>Dual-port<br>for System<br>x(81Y1675) | <b>Brocade</b><br>Dual-port<br>16Gb<br>Mezz card<br>(88Y6370) |
| System<br>x3500 M4                |                                                                            |                                                           |                                                                                                    | $\sqrt{2}$                                                           | ✔                                                           | ↙                                                                    | مما                                                                | $\sqrt{2}$                                                    |
| System<br>x3550 M4                |                                                                            |                                                           |                                                                                                    | ✔                                                                    | ✔                                                           | ↙                                                                    | سما                                                                | $\sqrt{2}$                                                    |
| System<br>x3650 M4                |                                                                            |                                                           |                                                                                                    | $\sqrt{2}$                                                           | ➤                                                           | $\blacktriangleright$                                                | سما                                                                | $\blacktriangleright$                                         |
| System x<br>iDataPlex<br>dx360 M4 |                                                                            |                                                           |                                                                                                    | مما                                                                  | مھما                                                        | ✔                                                                    | ✔                                                                  | ✔                                                             |

# **Appendix B. ServerGuide Scripting Toolkit utilities and tools**

This section contains information about the utilities that are included in the ServerGuide Scripting Toolkit, and the tools that are shipped with it. For each utility there is a description of parameters, along with examples.

For each included tool there is a brief description of the tool and instructions on using it with the ServerGuide Scripting Toolkit, as well as pointers on where to get more information on the tool and its use.

## **Altiris\_SGTKWinPE.CMD**

#### **Purpose**

This script builds the IBM specific Windows Preinstallation Environment for Altiris Deployment Solution and integrates the Toolkit into the Altiris Deployment Solution.

#### **Note:**

- 1. This script must be executed from the directory in which it resides.
- 2. The Altiris Deployment Solution and Toolkit must be installed in a path that does not contain parentheses.

#### **Altiris\_SGTKWinPE**

### **Parameters**

There are no parameters

#### **Sample**

Altiris\_SGTKWinPE

## **Altiris\_DownloadSEPs.cmd**

TheAltiris\_ DownloadSEPs.CMD script is used to download System Enablement Packs for specific machine types to the ServerGuide Scripting Toolkit. The syntax is:

Altiris\_DownloadSEPs *machine\_types* [/?]

#### **Parameters**

#### *machine\_types*

A comma-separated list of machine types for which to download System Enablement Packs. To download all available System Enablement Packs, use *all* as the machine type.

*/?* Displays the help.

### **Altiris\_InstallSEPs.cmd**

The Altiris\_InstallSEPs.CMD script is used to install System Enablement Packs on the ServerGuide Scripting Toolkit source server. The syntax is: Altiris\_InstallSEPs *sep\_path* [/F | /?]

### **Parameters**

*sep\_path*

The fully-qualified path to the folder containing the System Enablement Packs.

- **/F** Forces the installation of all detected System Enablement Packs without prompting.
- */?* Displays the help.

## **Altiris\_RefreshWinPEImage.cmd**

The Altiris\_RefreshWinPEImage.cmd script is used to update the Windows PE drivers and regenerate the Windows PE PXE image after installing a new System Enablement Pack on the ServerGuide Scripting Toolkit source server.

Use the Altiris\_SGTKWinPE.cmd script whenever you install a new version of the ServerGuide Scripting Toolkit on your source server. Use the Altiris\_RefreshWinPEImage.cmd script whenever you install a new System Enablement Pack on your source server. The Altiris\_RefreshWinPEImage.cmd script maintains the job associations with Windows PE PXE image.

The syntax of the Altiris\_RefreshWinPEImage.cmd is: Altiris\_RefreshWinPEImage

## **Tools included with the ServerGuide Scripting Toolkit**

The ServerGuide Scripting Toolkit includes several additional tools to make the toolkit more efficient. This section describes the additional tools provided by this release of the ServerGuide Scripting Toolkit, Windows edition:

- [Advanced Settings Utility](#page-59-0)
- $\cdot$  [SCLI](#page-60-0)
- [UpdateXpress System Pack Installer](#page-62-0)

### **Advanced Settings Utility**

<span id="page-59-0"></span>For convenience, the ServerGuide Scripting Toolkit, Windows edition, includes the IBM Advanced Settings Utility (ASU). You can use the IBM® Advanced Settings Utility (ASU) to modify firmware settings from the command line on multiple operating-system platforms.

The ServerGuide Scripting Toolkit uses a subset of the ASU function to capture and deploy firmware settings as part of your scripted deployments.

### **Usage**

This section describes the ASU functions used by the ServerGuide Scripting Toolkit.

| Command                           | Description                                                                                                    |
|-----------------------------------|----------------------------------------------------------------------------------------------------|
| asu.exe show bios                 | Is used to display and capture CMOS<br>settings. You can use redirection to store this<br>output in a file as shown here:<br>$asu.exe$ show bios > bios settings.ini                                                                                                    |
| asu.exe replicate <i>filename</i> | Is used to apply CMOS settings from a file.<br>ASU looks for the filename specified by<br>filename, and reads the contents. If the<br>contents are valid CMOS settings, they are<br>applied, one line at a time, to the server.<br>This example applies the settings captured<br>above:<br>asu.exe replicate bios settings.ini<br>Note: Only settings captured from an<br>identical model can be replicated, due to a<br>difference in BIOS settings and valid values<br>between models. |

*Table 14. ASU functions in ServerGuide Scripting Toolkit*

### **Updating the ASU executable**

This section describes how to update the Advanced Settings Utility executable file used by the ServerGuide Scripting Toolkit, Windows Edition.

### **Before you begin**

You need the following to update the ASU executable used by the scripting toolkit:

- The file: ibm utl asu asutversion windows i686.exe, where *version* is the updated version of ASU.
- The file: ibm utl asu asutversion windows x86-64.exe, where *version* is the updated version of ASU.
- A scripting toolkit source server

#### **Procedure**

- 1. On the source server, navigate to ..\sgdeploy\SGTKWinPE\Bin\win32.
- 2. Copy the file ibm utl asu asutversion windows i686.exe to that directory.
- 3. Execute the file.
- 4. When prompted, enter A to overwrite all of the old files.
- 5. When the update is complete, navigate to ..\sgdeploy\SGTKWinPE\Bin\winx64.
- 6. Copy the file ibm\_utl\_asu\_asut*version*\_windows\_x86-64.exe to that directory.
- 7. Delete the file asu.exe.
- 8. Execute ibm utl asu asutversion windows x86-64.exe.
- 9. When prompted, enter A to overwrite all of the old files.
- 10. Rename asu64.exe to asu.exe in this directory.

## **SCLI.EXE**

<span id="page-60-0"></span>You can use the SCLI utility to configure Fibre Host Bus Adapters (HBAs). 32– and 64–bit versions of this utility come with the ServerGuide Scripting Toolkit, Windows Edition. You can download this utility from QLogic at [http://www.qlogic.com.](http://www.qlogic.com) You can also view the SCLI documentation in the sgdeploy\SGTKWinPE\Docs\scli directory.

## **Usage**

*Table 15. SCLI usage*

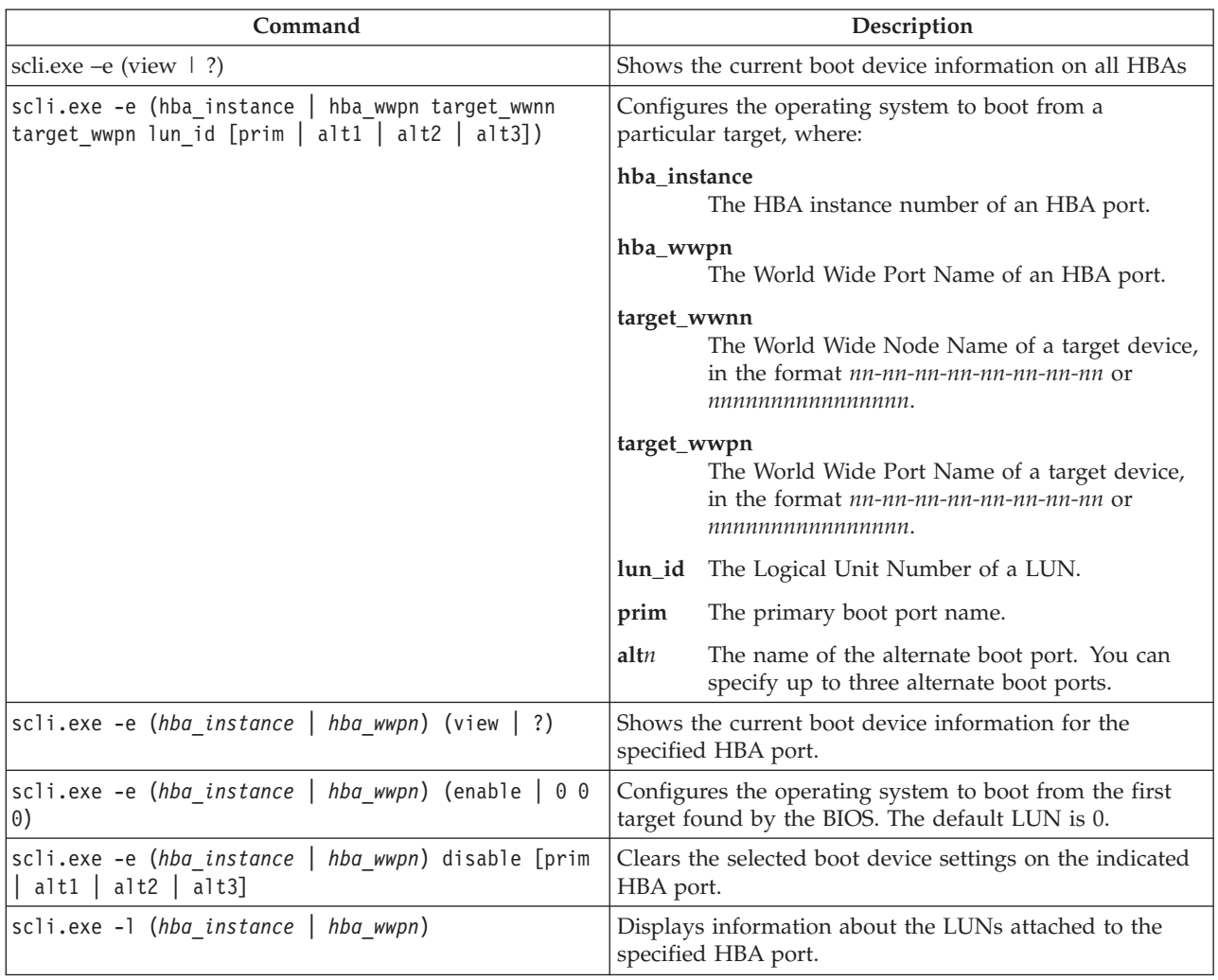

## **Examples**

The following examples illustrate scli.exe utility usage.

**Note:** While some of these examples are broken across multiple lines, when using SCLI.EXE, you must enter all of the parameters on a single line.

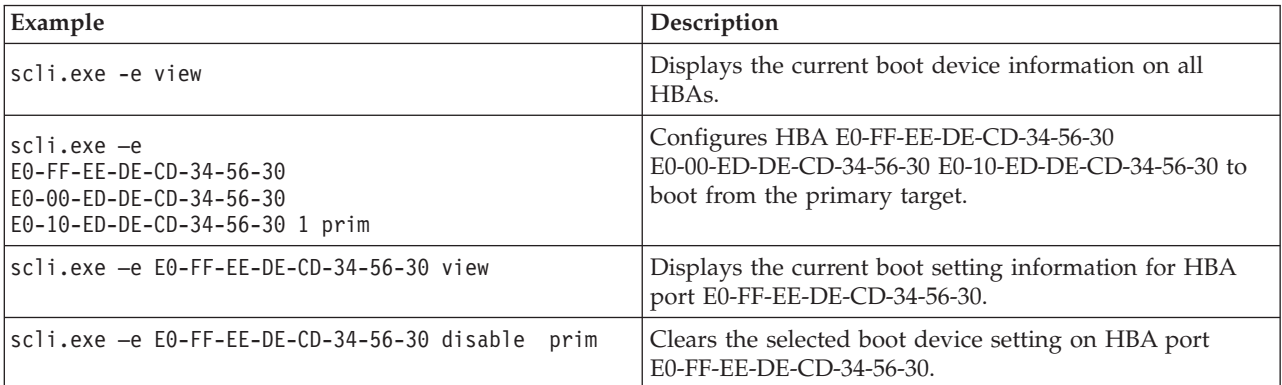

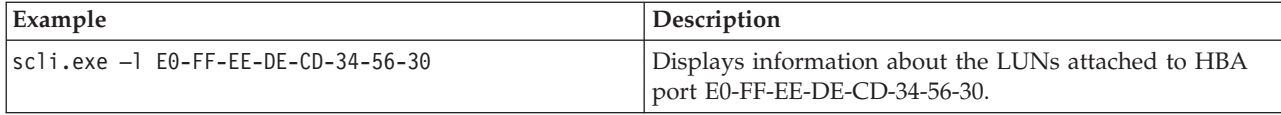

## **UpdateXpress System Pack Installer**

<span id="page-62-0"></span>For convenience, the ServerGuide Scripting Toolkit, Windows edition includes the UpdateXpress System Pack Installer (UXSPI) to help you acquire updates to include in your deployment scenarios.

The UpdateXpress System Pack Installer can perform these functions:

- Acquire firmware and driver updates for supported machine type/operating system combinations from a remote location, such as the IBM Support web site.
- v Inventory a system to be updated and compare the inventory to the list of available updates, and then recommend and deploy a set of updates for the system.
- Create bootable media on CD-ROM, DVD, or USB key to use in applying firmware to supported systems.

For more information on running the UpdateXpress System Pack Installer, refer to the UXSPI User's Guide in the sgdeploy\SGTKWinPE\Docs\uxspi directory.

## **WINLPCFG.EXE**

Use the WINLPCFG utility to configure Fibre Host Bus Adapters (HBAs). 32-bit and 64-bit versions of this utility come with the ServerGuide Scripting Toolkit, Windows Edition. You can download this utility from Emulex at [http://www.emulex.com.](http://www.emulex.com) You can also view the Emulex documentation in the sgdeploy\SGTKWinPE\Docs\winlpcfg directory.

### **Usage**

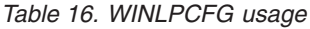

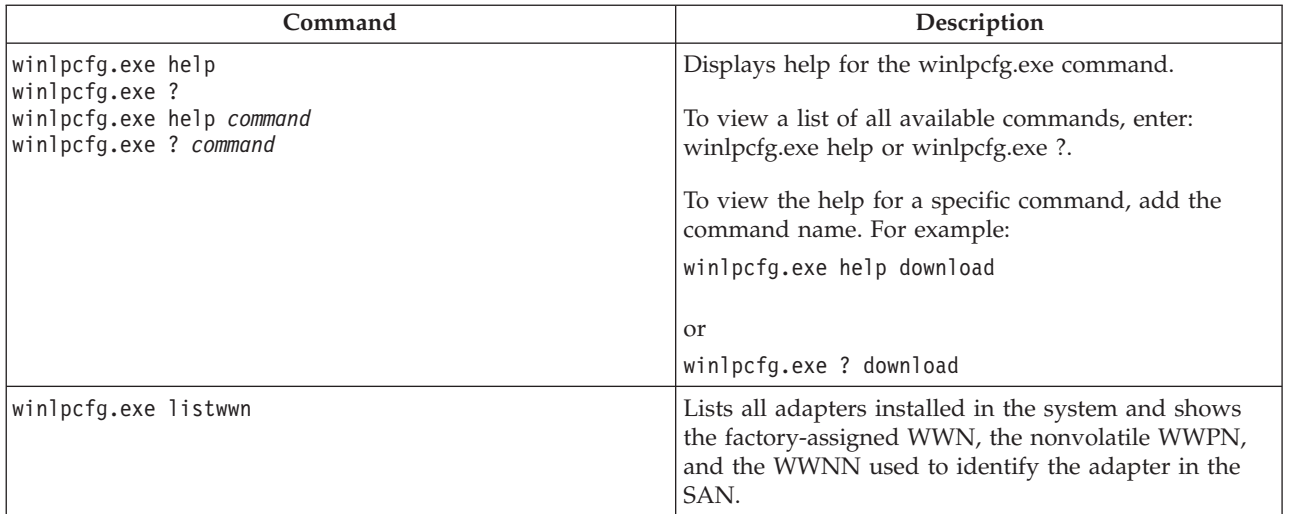

*Table 16. WINLPCFG usage (continued)*

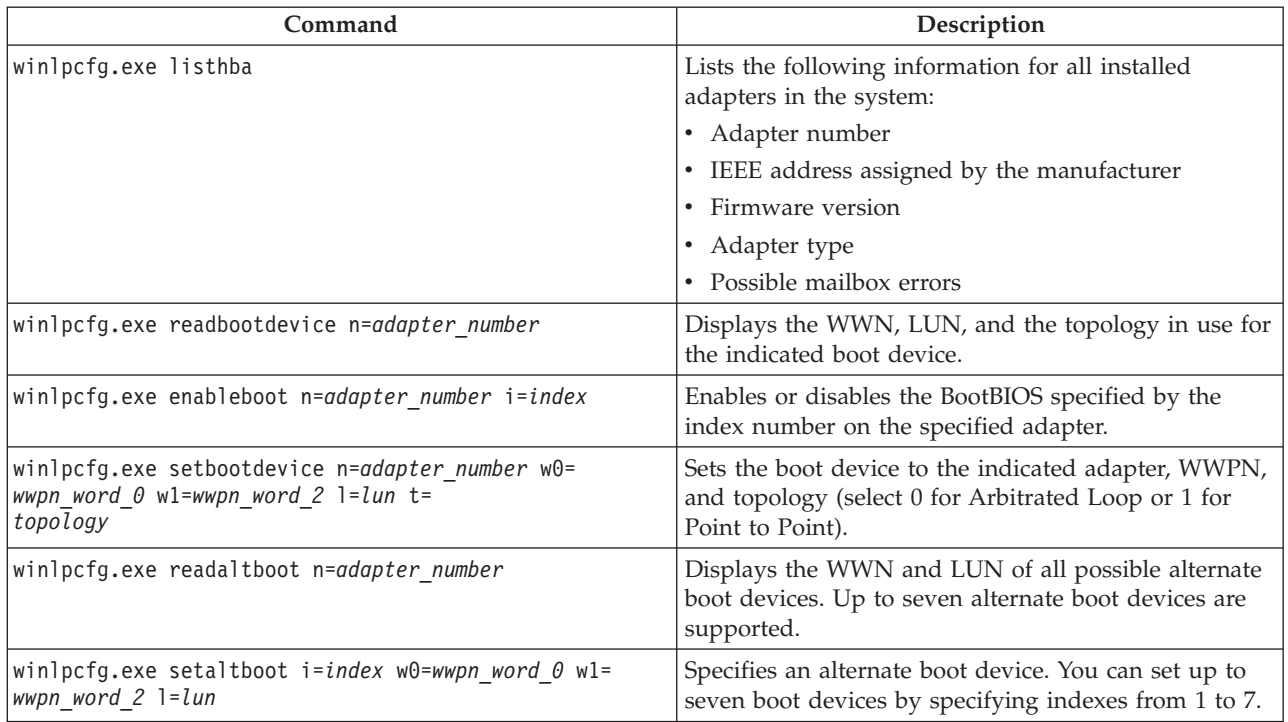

### **Examples**

The following examples illustrate winlpcfg.exe utility usage.

**Note:** While some of these examples are broken across multiple lines, when using WINLPCFG.EXE, you must enter all of the parameters on a single line.

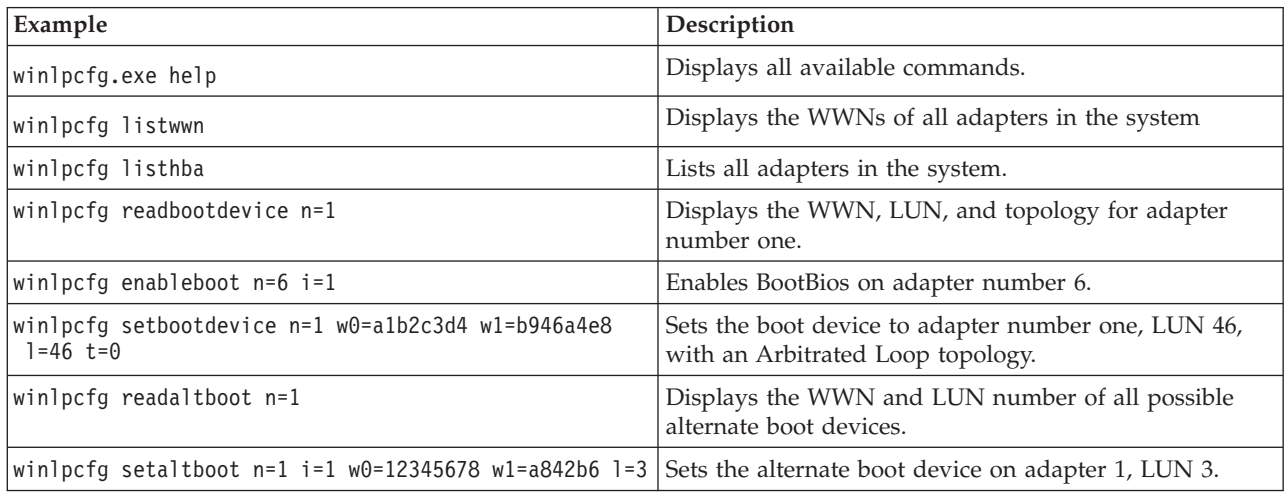

## **ServerGuide Scripting Toolkit utilities**

This section contains information about the utilities that are included in the ServerGuide Scripting Toolkit.For each utility there is a description of parameters, along with examples.

The command-line syntax examples in this documentation use the following conventions:

- v Variables are shown in *italics*
- Required parameters are shown within <> brackets
- Optional parameters are shown within [] brackets
- Required or optional parameters from which you must make a unique choice are separated by a vertical bar (|) character

You must enter all parameters for a utility on a single command line, even when the information in this documentation is shown on multiple lines.

### **CLINI.EXE**

The Command Line INI utility can perform the following functions:

- Write information to an INI file:
	- Add new sections, items, or values
	- Remove sections, items, or values
	- Change existing sections, items, or values
	- Change or append to values of existing sections or items
	- Comment or uncomment sections, items, or values
- Read information from an INI file:
	- Read items and store all or part of the value as an environment variable
	- Read items and check all or part of the value for strings, substrings, or tokens
- Merge information from one INI to another.

Two versions of the Command Line INI utility come with the ServerGuide Scripting Toolkit:

- v A 32-bit version for use on Microsoft Windows 32-bit operating systems and the 32-bit version of Windows Preinstallation Environment (Windows PE) 2.1. The 32-bit version was formerly named clini32.exe.
- v A 64-bit version for Windows x64 operating systems and for Windows PE 2.1  $(x64)$ .

Storing a value as an environment variable is done by creating a batch file that contains a command to set the environment variable. You must then call the batch file to set the environment variable. By default, the batch file is named cliniset.bat. If the batch file already exists, it is deleted and recreated with the new information.

**Note:** Because the media is read-only, this feature cannot be used on a bootable Windows PE CD or DVD.

In addition to setting values, the clini.exe program can append values to existing items in an INI file. By default, no delimiter is used to append values. A delimiter can be specified, if required. Appending values provides the ability to 'build' values in the INI file by issuing multiple commands. When reading values from an INI file to set an environment variable, the values can be tokenized to specify a particular token.

The clini.exe program checks the number of characters on the command line and displays a message if the characters exceed the limit. The /O parameter overrides character-limit checking.

The clini.exe utility has the following command-line syntax:

clini <*filename*> <[*filename2* [/ES] [/A|/U|/P]]> <[/S:*section*] [/I:*item*] [/V:*value*|/A:*value*|/U:*value*|/E:*variable* |/=:*string*|/C:*string*|/CT:*string*]> [/B:*file\_name*] [/D:*delimiter*] [/T:*n*] [/R] <[/CMT|/UCMT| [/AI] [/CC:*character*]]> [/NS] [/N] [/O]

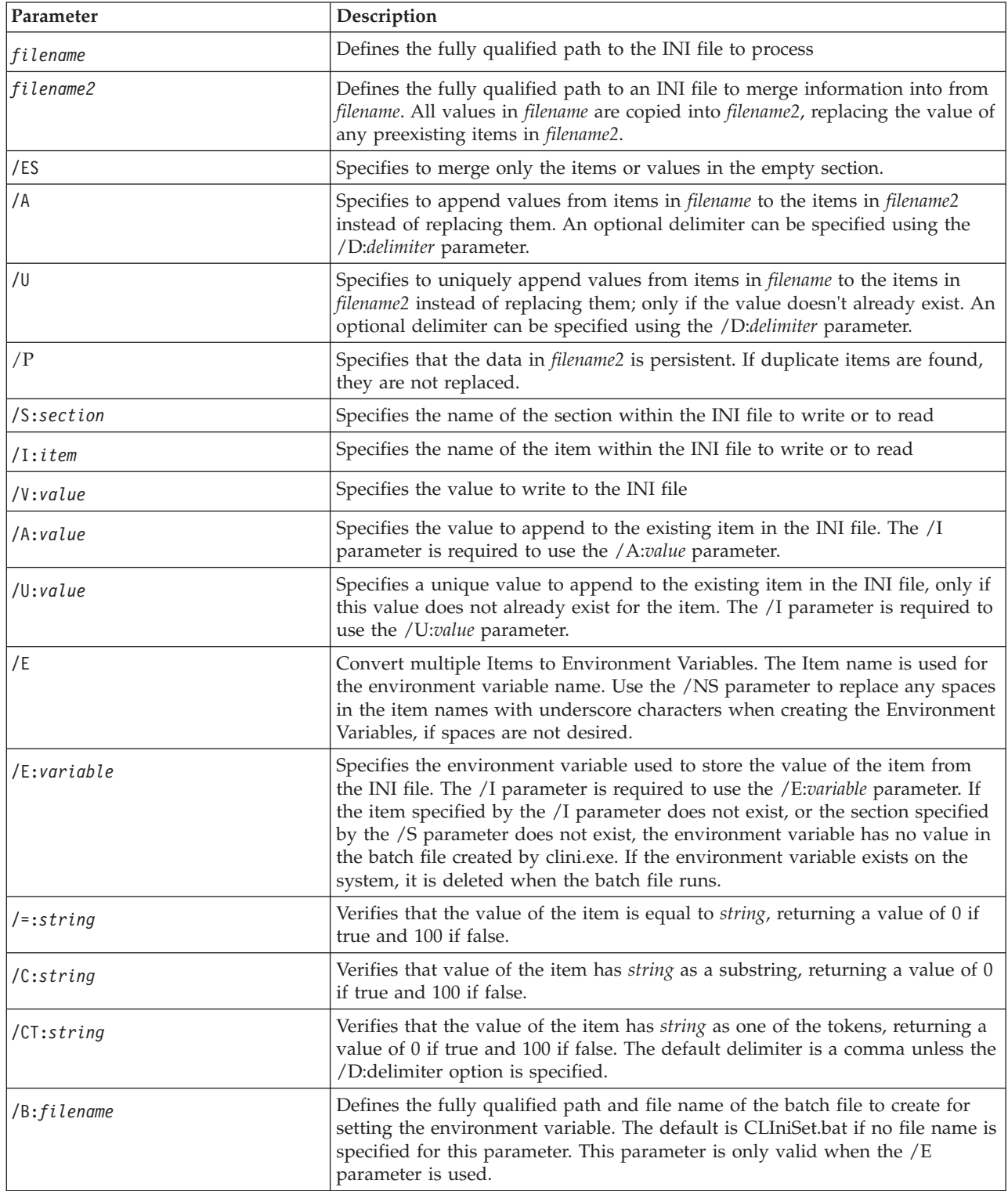

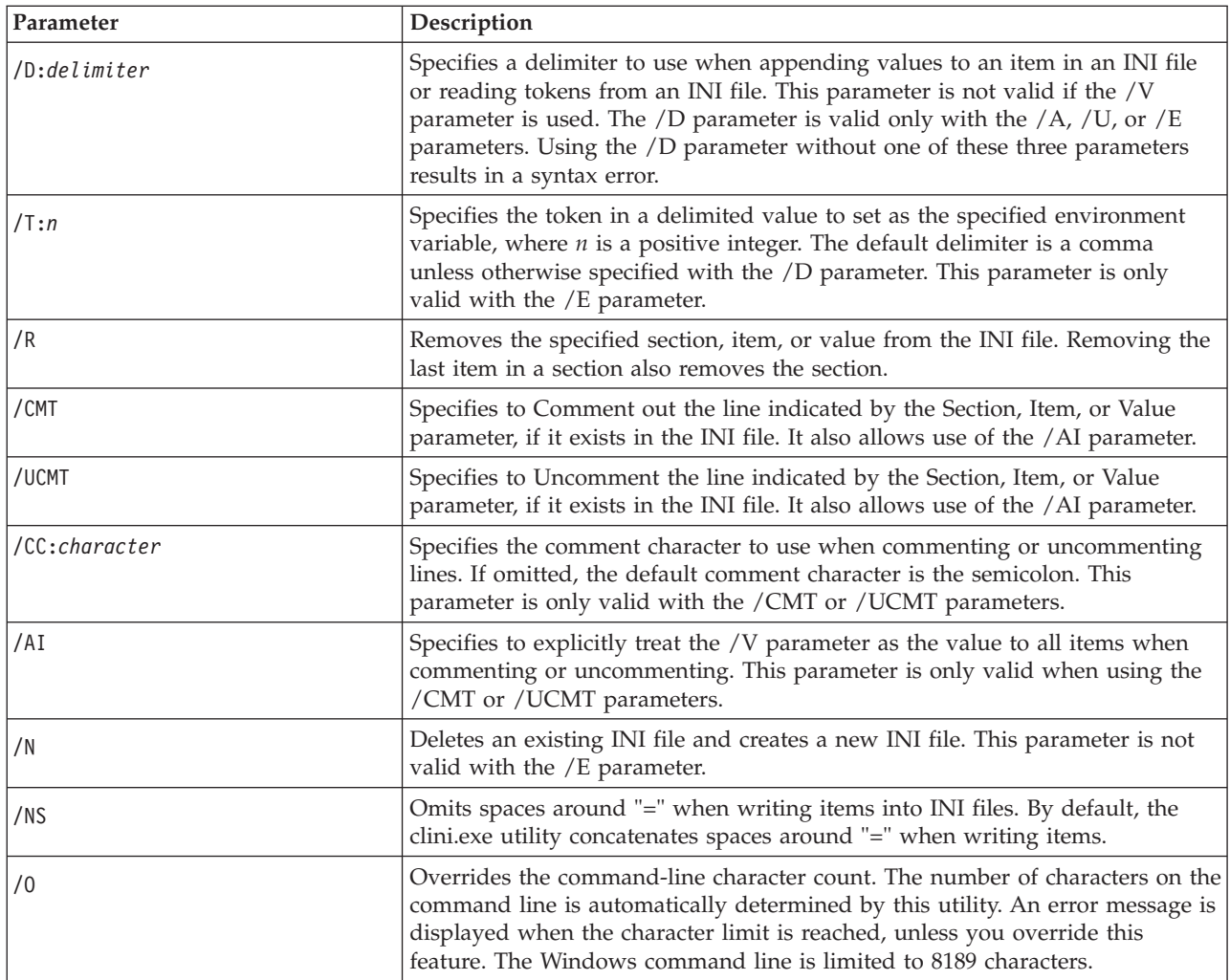

The clini.exe utility returns the following values to indicate status:

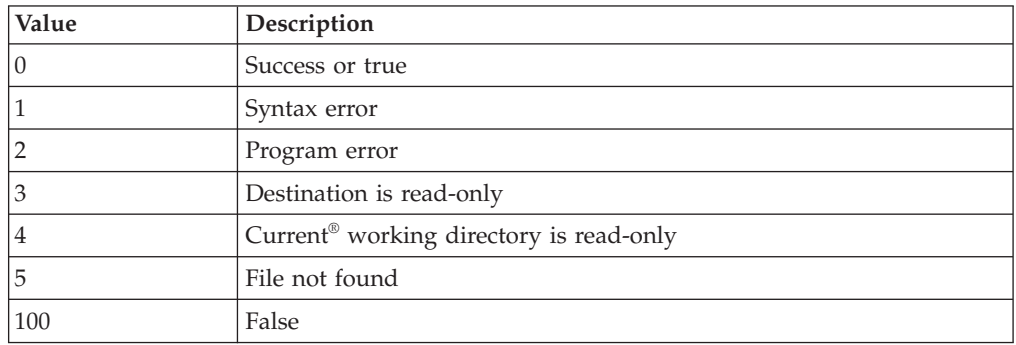

The following examples illustrate Command Line INI utility usage.

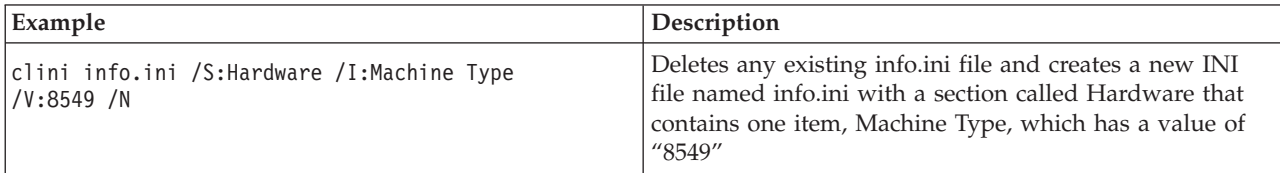

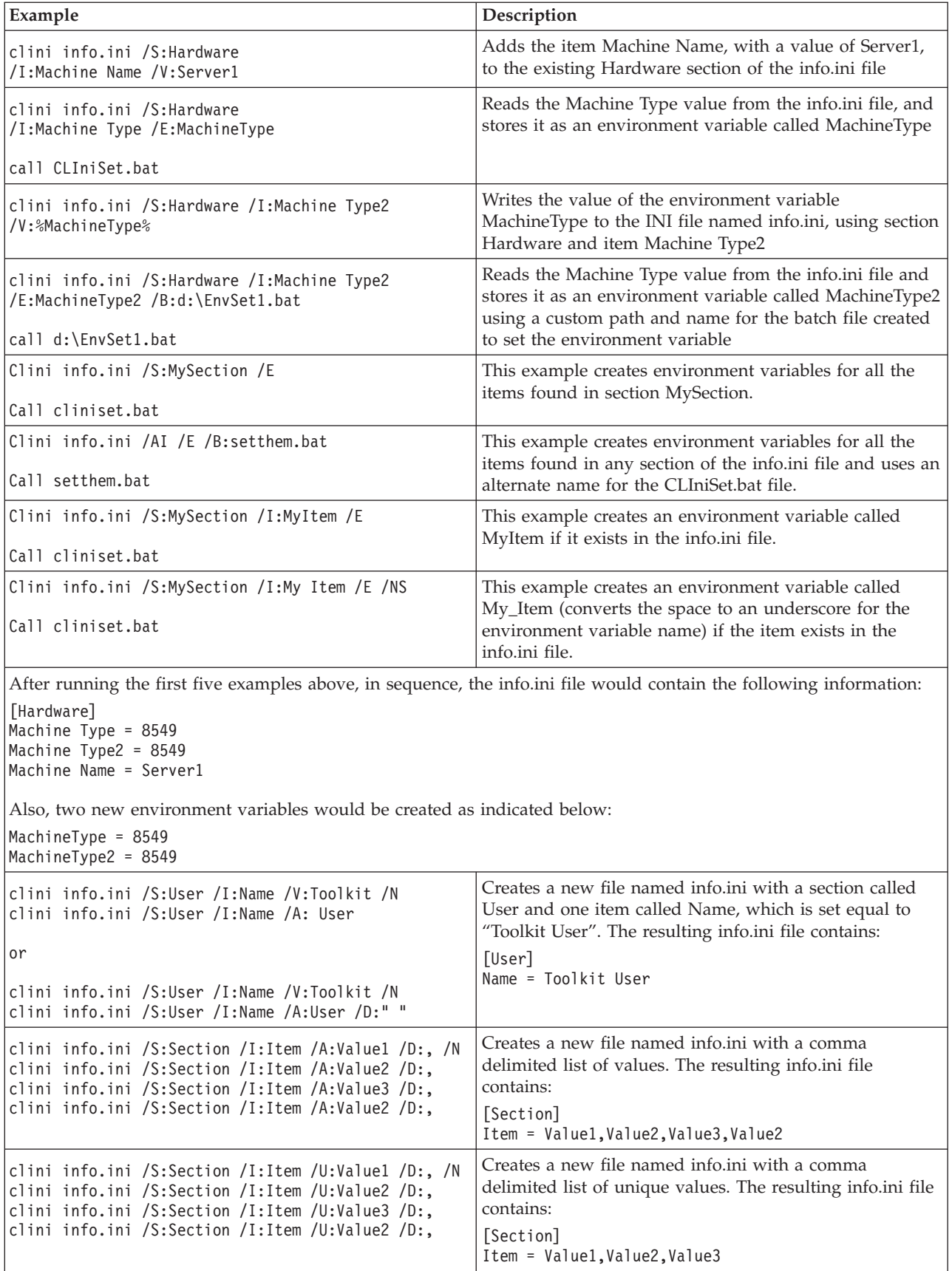

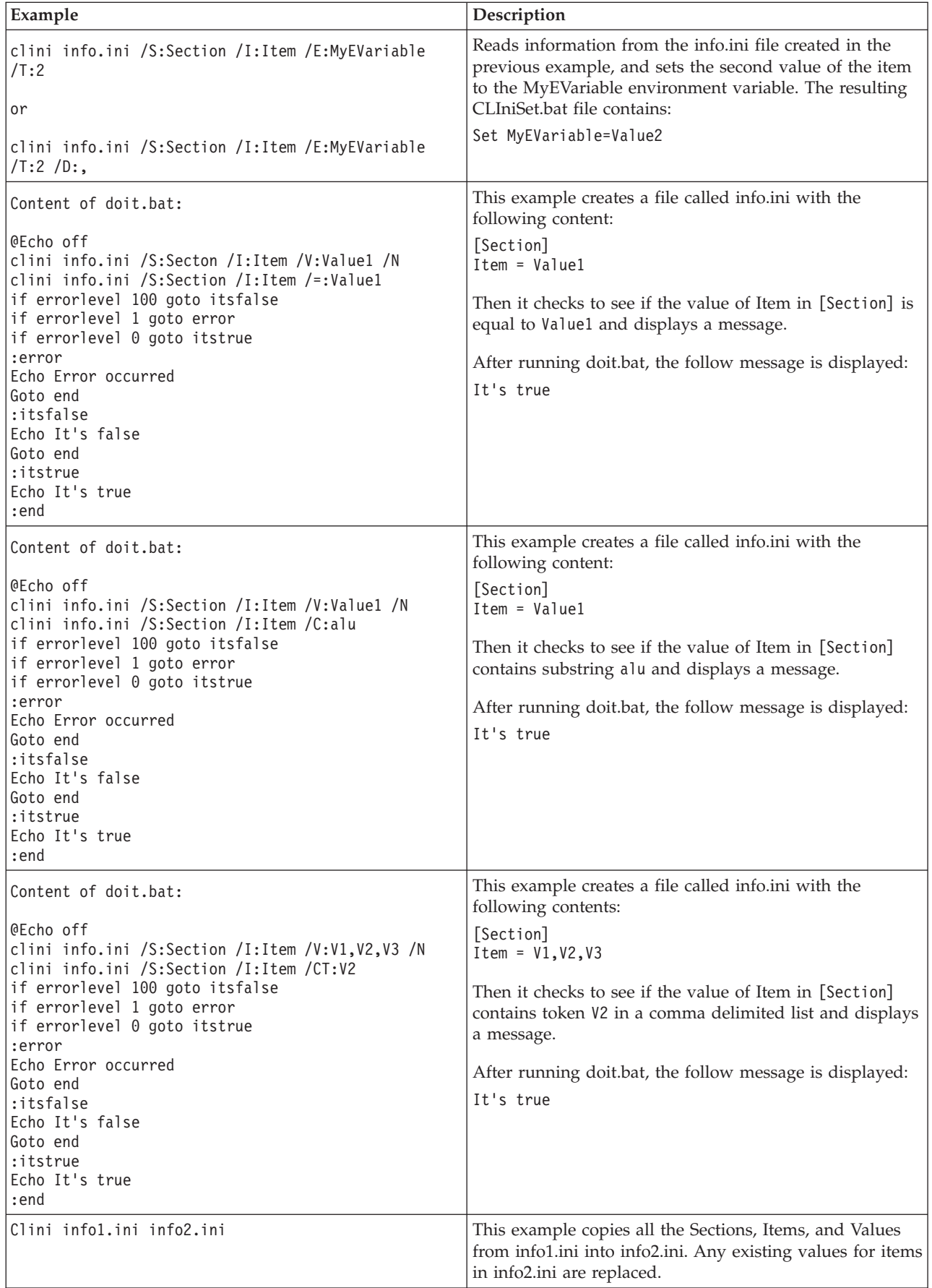

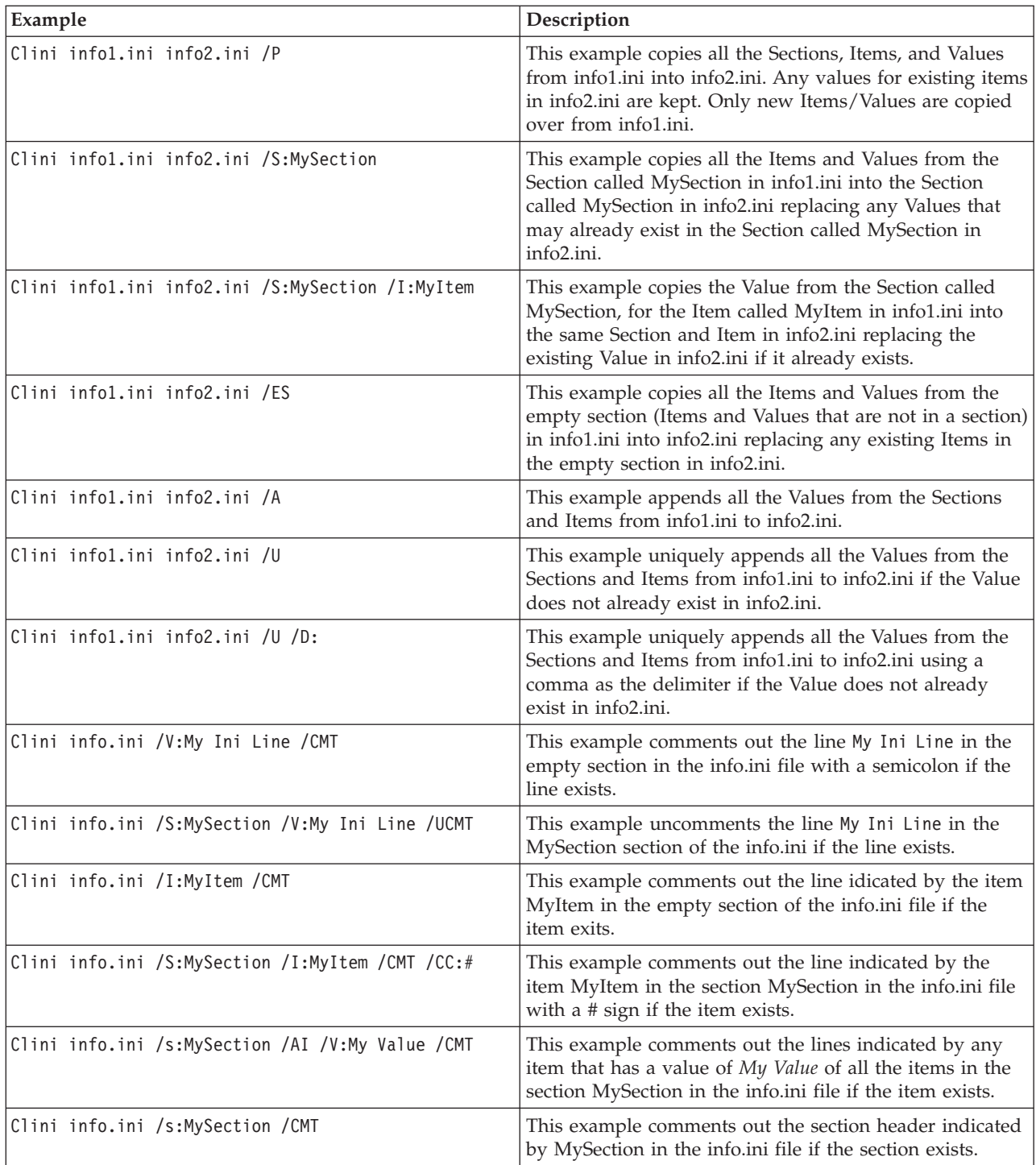

## **DDCOPY.EXE**

The Device Driver Copy (ddcopy.exe) utility can copy only those drivers in the driver set that support a specific machine.

Two versions of the utility come with the ServerGuide Scripting Toolkit:

v A 32-bit version for Windows 32-bit operating systems and for the Windows Preinstallation Environment (Windows PE) 2.1 (32-bit)

• A 64-bit version for Windows x64 operating systems and for Windows PE 2.1 (x64).

Microsoft uses the term *device-driver directory* to refer to the directory that contains drivers for an individual device. All device-driver files are located in individual device-driver directories that contain the files for an individual device driver. The following directories are device-driver directories:

- $\Diamond$   $\Diamond$
- $\lambda$ asm
- $\bullet$  \hal
- $\bullet$  \ideraid
- $\cdot$  \srvraid

However, when specifying the source path for the ddcopy command, always specify the directory that contains the drvset.ini file. In this case, the source directory is the C:\w03\_drv\\$oem\$\\$1\drv directory.

When you issue a ddcopy command against a directory that contains device-driver directories. Ddcopy copies all of the device drivers that are specific to the specified machine types and any other files located in the drv directory to the new location.

The SupportedSystems keyword in the drvset.ini file is modified to reflect the new machine list.

The ddcopy.exe utility has the following command-line syntax: ddcopy <*source\_path*> <*destination\_path*> [/M:machine\_types or platform\_ids]  $[}/C:category] | [/V:n] [$ 

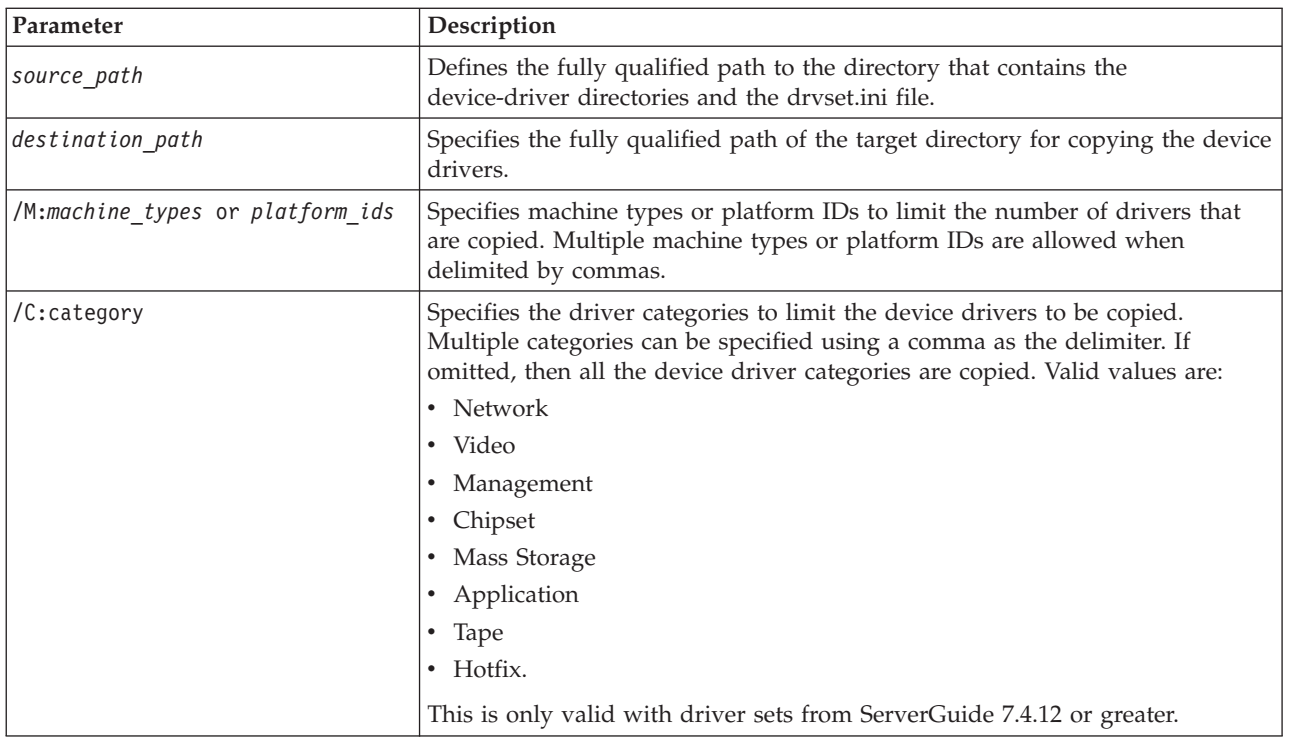

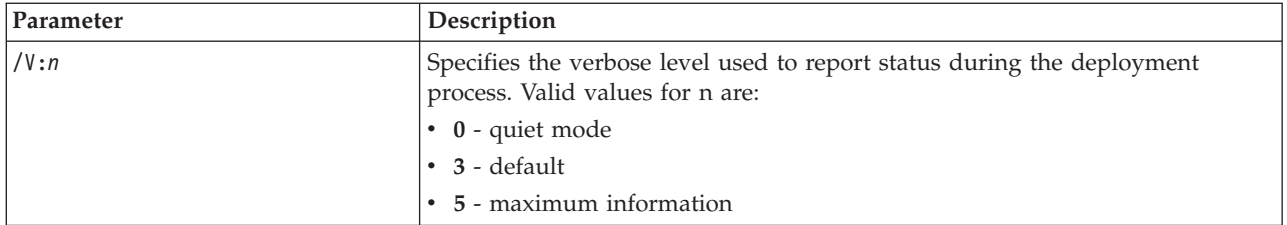

The ddcopy.exe utility returns the following values to indicate status:

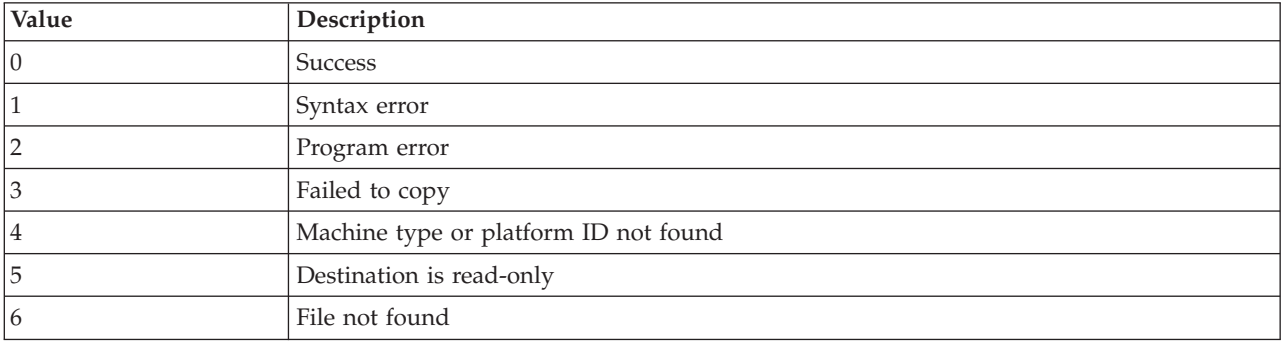

The following examples illustrate ddcopy.exe utility usage.

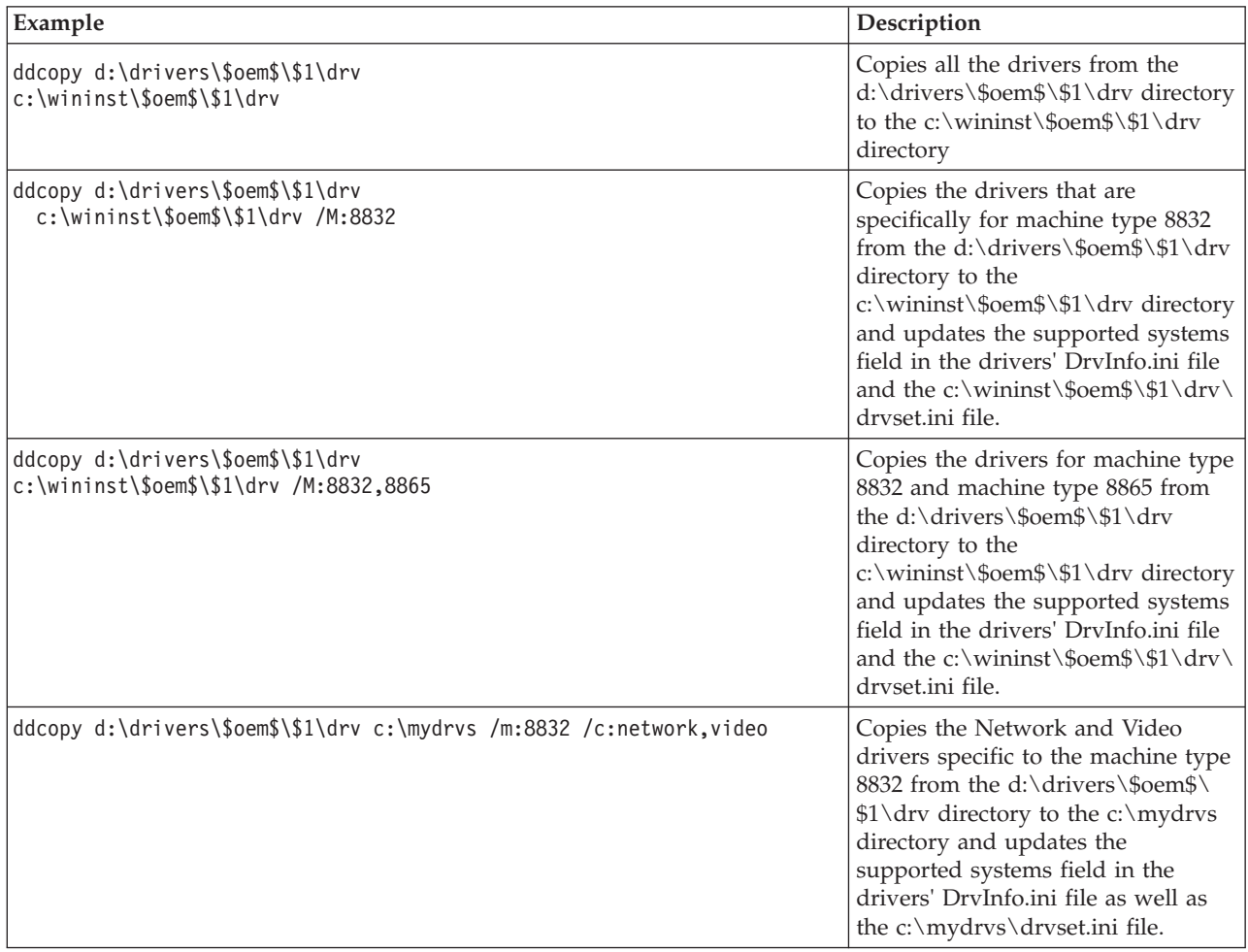
# **DSCAN.EXE**

The Driver Scan utility can perform the following functions:

- v Scan a device driver or set of device drivers to determine the installation mode (text mode, Plug and Play, or executable) and write this information to the drvinfo.ini file that is located in each device-driver directory. The drvinfo.ini file is used by the unattend.exe command during the installation of Windows operating systems.
- Create a text mode directory, copy all text mode device drivers into that directory, then dynamically create a master txtsetup.oem file that contains all of the unique information that is in the individual txtsetup.oem files. Known unattended installation defects are automatically addressed.

Two versions of the utility come with the ServerGuide Scripting Toolkit:

- v A 32-bit version for Windows 32-bit operating systems and for the Windows Preinstallation Environment (Windows PE) 2.1 (32-bit)
- A 64-bit version for Windows x64 operating systems and for Windows PE 2.1  $(x64)$ .

Microsoft uses the term *device-driver directory* to refer to the directory that contains drivers for an individual device. All device-driver files are located in individual device-driver directories that contain the files for an individual device driver. The following directories are device-driver directories:

- $\bullet$  \adaptec
- $\cdot$  \asm
- $\bullet$  \hal
- $\bullet$  \ideraid
- \srvraid

However, when specifying the source path for the ddcopy command, always specify the directory that contains the drvset.ini file. In this case, the source directory is the C:\w03\_drv\\$oem\$\\$1\drv directory.

When you issue a dscan command against a directory that contains device-driver directories, dscan performs its tasks against all of the subdirectories that the directory contains, with the exception of the drvutils directory. The drvutils directory contains two utilities, Holdit.exe and Reboot.exe, that are used by the unattend utility.

The Driver Scan utility stores information in an INI file named drvinfo.ini in the device-driver directory, for use by the unattend.exe utility. If the drvinfo.ini file already exists for the device driver, it is left unchanged. See ["DRVINFO.INI" on](#page-74-0) [page 69](#page-74-0) for information about the drvinfo.ini file. See ["UNATTEND.EXE" on page](#page-109-0) [104](#page-109-0) for information about the unattend.exe utility.

The Driver Scan utility can also merge text mode device drivers into a single directory. This merges the device-driver files and the txtsetup.oem files for use in unattended installations. If the destination directory for text mode drivers already exists, it is automatically deleted and recreated.

The Driver Scan utility automatically assumes that the device driver being scanned is applicable to all target servers. To make a device driver server-specific, you must modify the drvinfo.ini file to reflect the servers that the device driver supports.

The dscan.exe utility has the following command-line syntax:

dscan <*driver\_path*> [/S|/SS|/T[:*path*]] [/M:*machine\_type*/*platform\_ID*] [/H:*filename* [/OW] [/V:*n*] [/W:*n*] [/O:*file\_name*] [/?]

| Parameter                   | Description                                                                                                    |
|-----------------------------|----------------------------------------------------------------------------------------------------|
| driver_path                 | Defines the fully qualified path to the directory to scan for device drivers.<br>Each driver is assumed to be in a separate subdirectory within this path.                                                                                                    |
|                             | If driver_path has \$0em\$ in the path, the Driver Scan utility creates the<br>\$oem\$\textmode directory and merges the text mode device drivers.                                                                                                    |
|                             | If the /SS parameter is used, the path is assumed to be the path to a single<br>device driver.                                                                                                    |
| /S                          | Specifies to scan device drivers and create drvinfo.ini files only, if necessary.<br>Text mode device drivers are not merged when this parameter is used.                                                                                                    |
| /SS                         | Specifies to scan a single device driver and create the drvinfo.ini file only, if<br>necessary. Text mode device drivers are not merged when this parameter is<br>used.                                                                                                    |
| /T[:path]                   | Specifies to build the text mode device drivers only. Other device drivers are<br>not scanned, and drvinfo.ini files are not created when this parameter is used.                                                                                                    |
|                             | If path is specified, the text mode device drivers are merged to the specified<br>path. Otherwise, the <i>driver_path</i> parameter must have \$oem\$ in the path so<br>that the text mode device drivers are merged into the \$oem\$\textmode<br>directory.                                                                                                    |
| /M:machine_type/platform_ID | Specifies a machine type, where machine_type is the machine type of the target<br>server or platform ID, where <i>platform_ID</i> is the platform ID of the target<br>server, that is used to limit merging of the text-mode device drivers. If this<br>parameter is not specified, all text-mode device drivers are merged. The /T<br>parameter is required to use this parameter. |
| $/H: fil$ ename             | Specifies a fully-qualified path and file name for the hwdetect.ini file that was<br>created by the hwdetect.exe utility. This will limit the merging of the text<br>mode device drivers to only those drivers detected in the system.                                                                                                    |
| /OW                         | Overwrites the text-mode drivers without deleting and recreating the<br>text-mode directory. This parameter is not valid with the /S parameter or the<br>/SS parameter.                                                                                                    |
| /V:n                        | Specifies the verbose level used to report status during the deployment<br>process. Valid values for $n$ are:                                                                                                    |
|                             | • 0 - quiet mode                                                                                                    |
|                             | $\cdot$ 3 - default                                                                                                    |
|                             | 5 - maximum information                                                                                                    |
| /W:n                        | Specifies the version of Microsoft Windows for the device drivers:                                                                                                    |
|                             | • 0 for Windows 2000                                                                                                    |
|                             | 1 for Windows Server 2003                                                                                                    |
|                             | 2 for Windows 2000 Professional                                                                                                    |
|                             | 3 for Windows XP                                                                                                    |
|                             | 4 for Windows Server 2003 x64                                                                                                    |
| $/0:$ file name             | Combines the information in the DrvInfo. Ini files into a single file specified<br>by the file_name value                                                                                                    |
| /?                          | Displays usage information                                                                                                    |

The dscan.exe utility returns the following values to indicate status:

<span id="page-74-0"></span>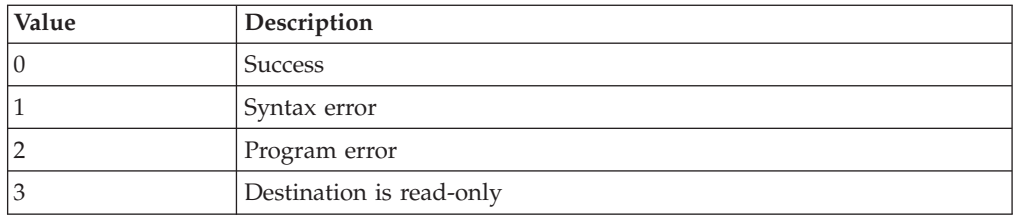

The following examples illustrate Driver Scan utility usage.

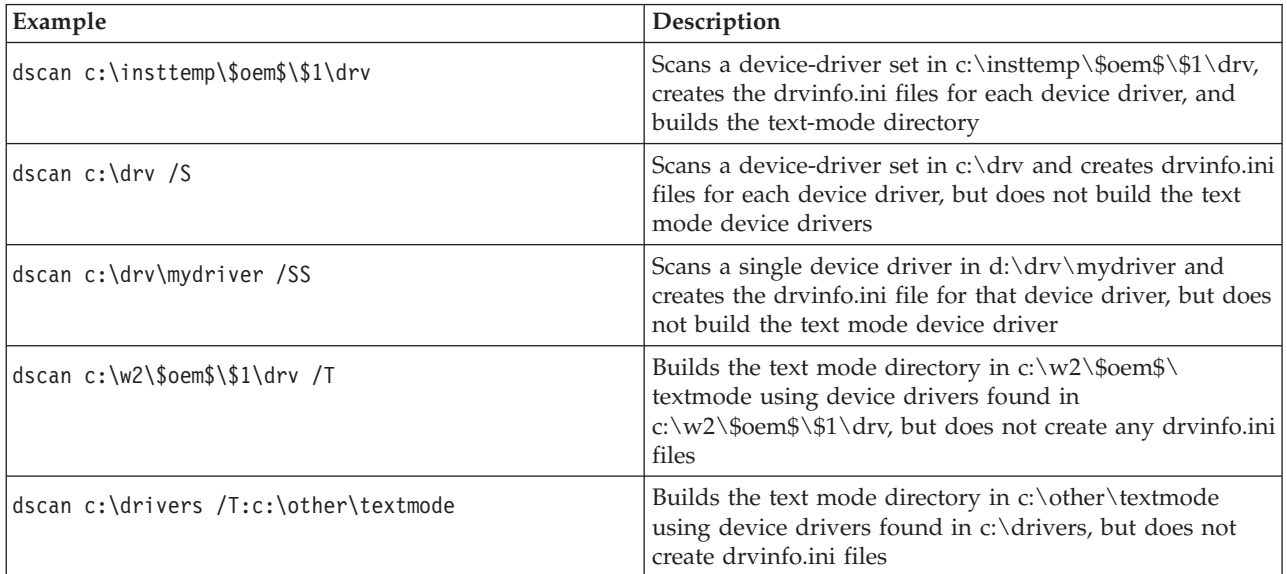

## **DRVINFO.INI**

The drvinfo.ini file contains information specific to each device driver. The unattend.exe utility uses this information to add device-driver information to the answer file for Windows deployment scenarios. You can create this file, or have the Driver Scan utility create it automatically.

The drvinfo.ini file contains one section, called [Driver Information], and can contain the following valid variables:

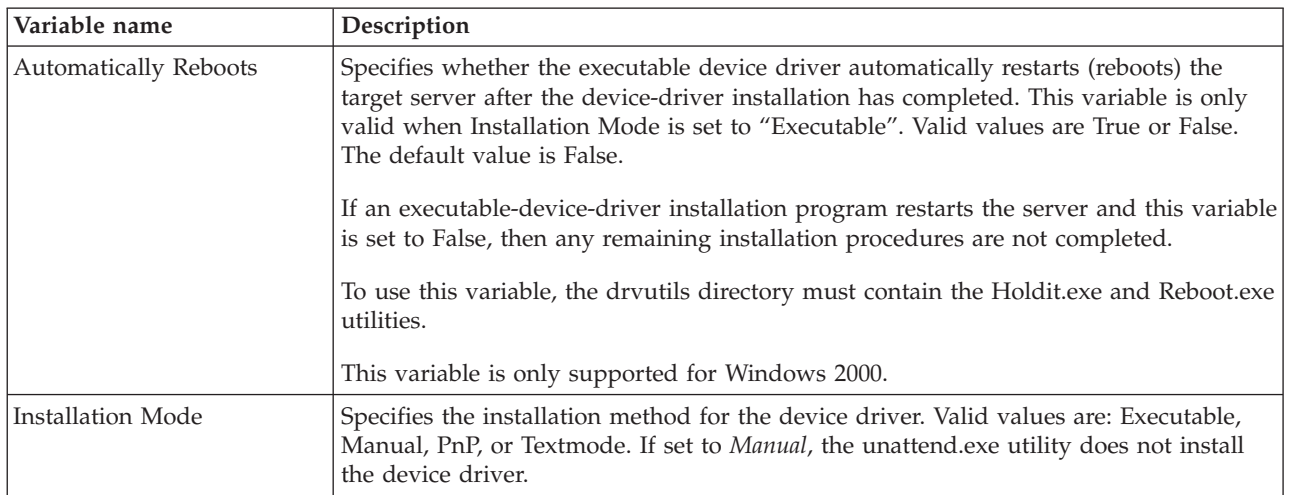

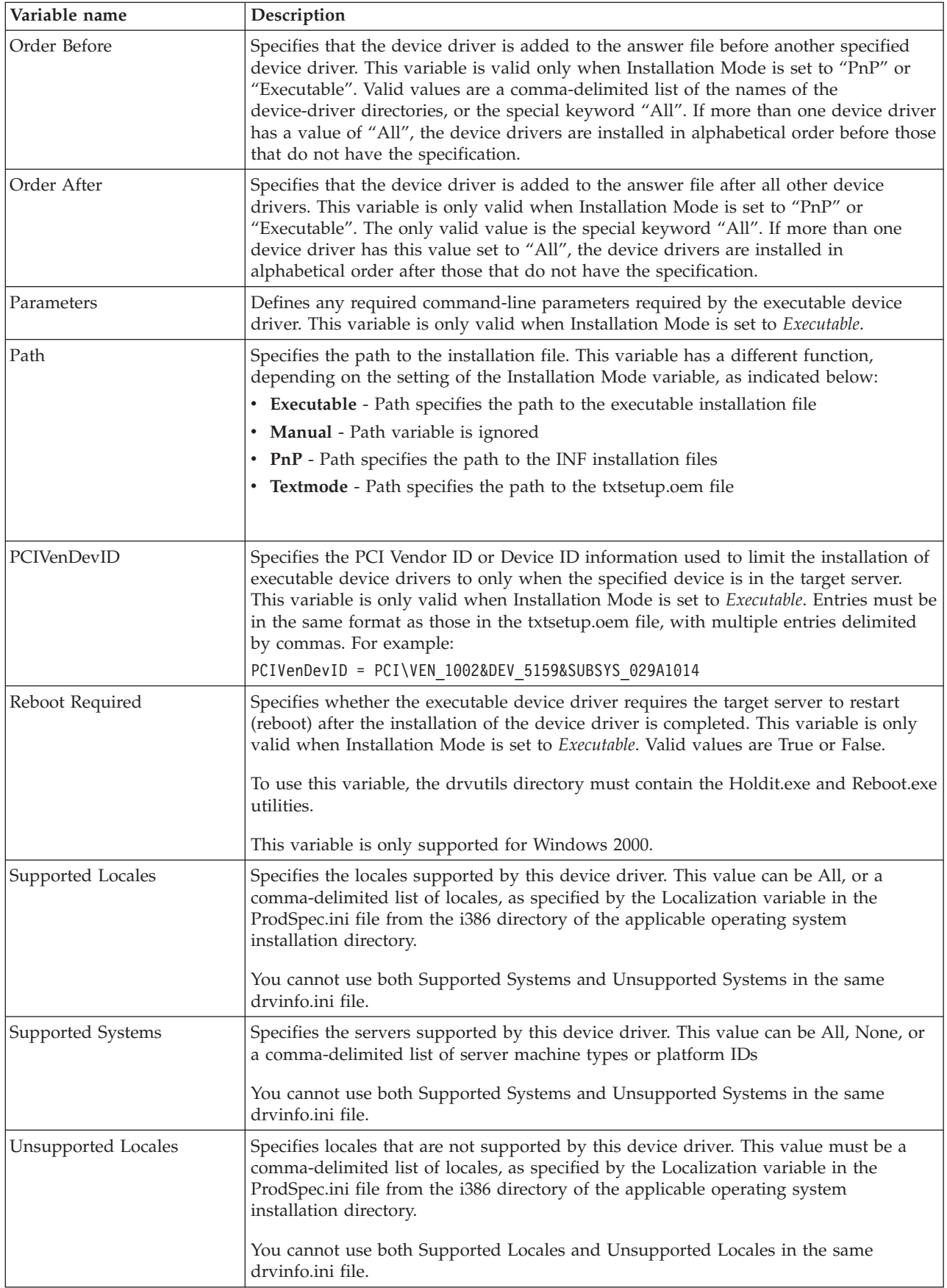

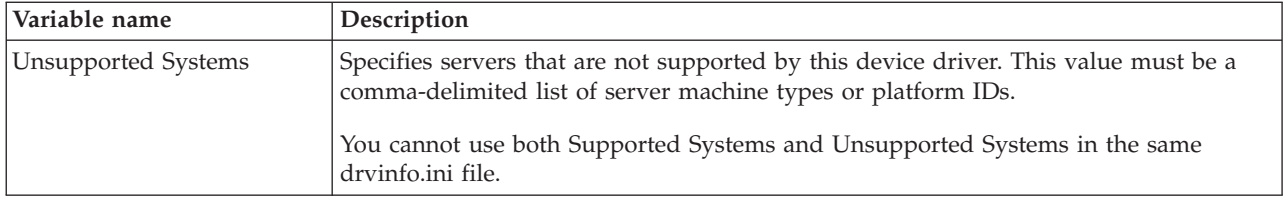

## The following examples illustrate drvinfo.ini file contents.

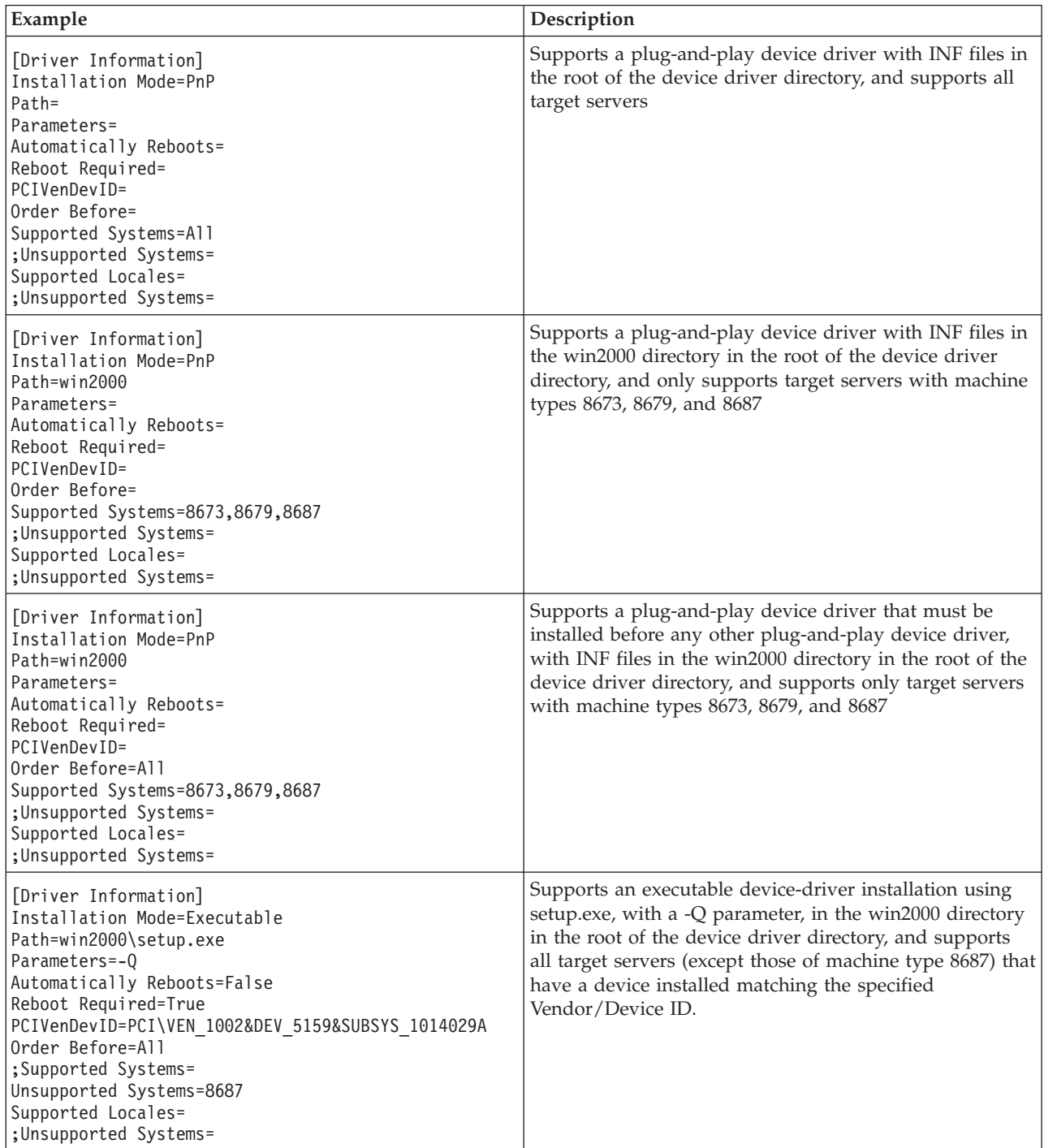

# **HWDETECT.EXE**

HWDETECT is used to perform basic hardware detection functions that are typically obtained using SMBIOS and a PCI scan. This utility contains options that can be used to dump all of the hardware information to an output file, or it can be used to query hardware information and return values that set the *errorlevel* environment variable or the return code in Windows PE.

HWDETECT has basic hardware scan functions, and more complex PCI device detection options. The basic hardware scan functions can only be used singularly. The PCI device detection functions may be used in combination with each other to produce a query based on multiple restrictions.You can only use the hwdetect.exe utility basic hardware scan functions one at a time. The PCI-device detection functions can be combined or used more than once on the same command line.

Two versions of HWDETECT.EXE are provided with the ServerGuide Scripting Toolkit:

- v A 32-bit version for use with Windows Server 2003 and Windows PE 2.1 (32-bit)
- v An x64 version for use with Windows Server 2003 x64 and Windows PE 2.1 (x64)

The hwdetect.exe utility has the following command-line syntax:

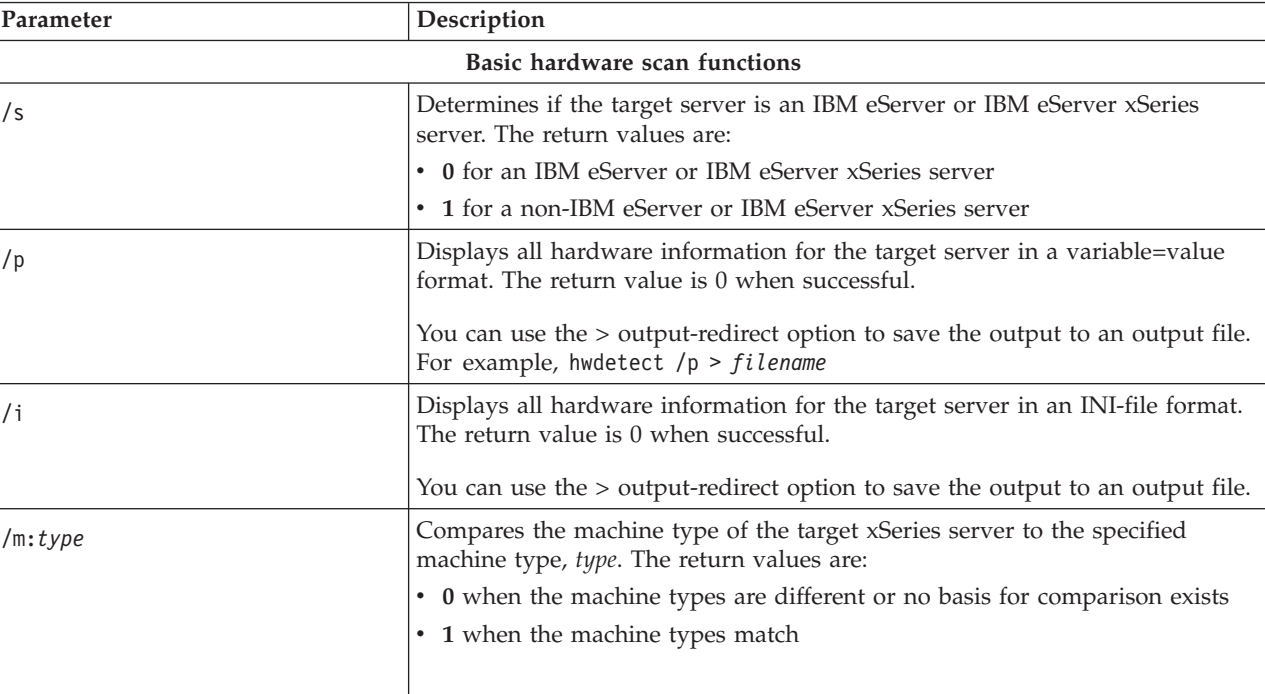

hwdetect [/s|/p|/i|/m:*type*] [/vid:*vendor\_id*] [/did:*device\_id*] [/svid:*sub\_vendor\_id*] [/sdid:*sub\_device\_id*] [bn:*bus\_number*] [/dn:*device\_number*] [/add:*num*]

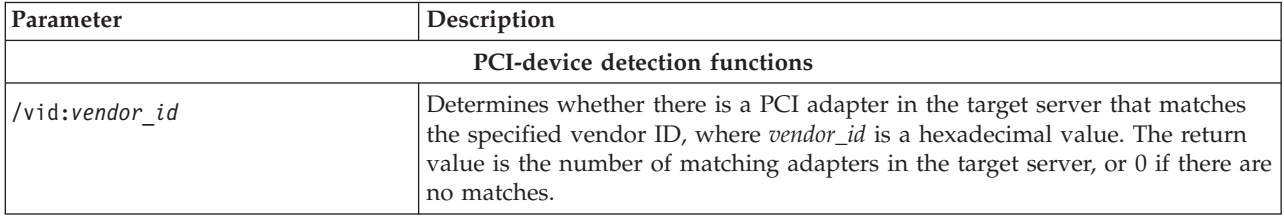

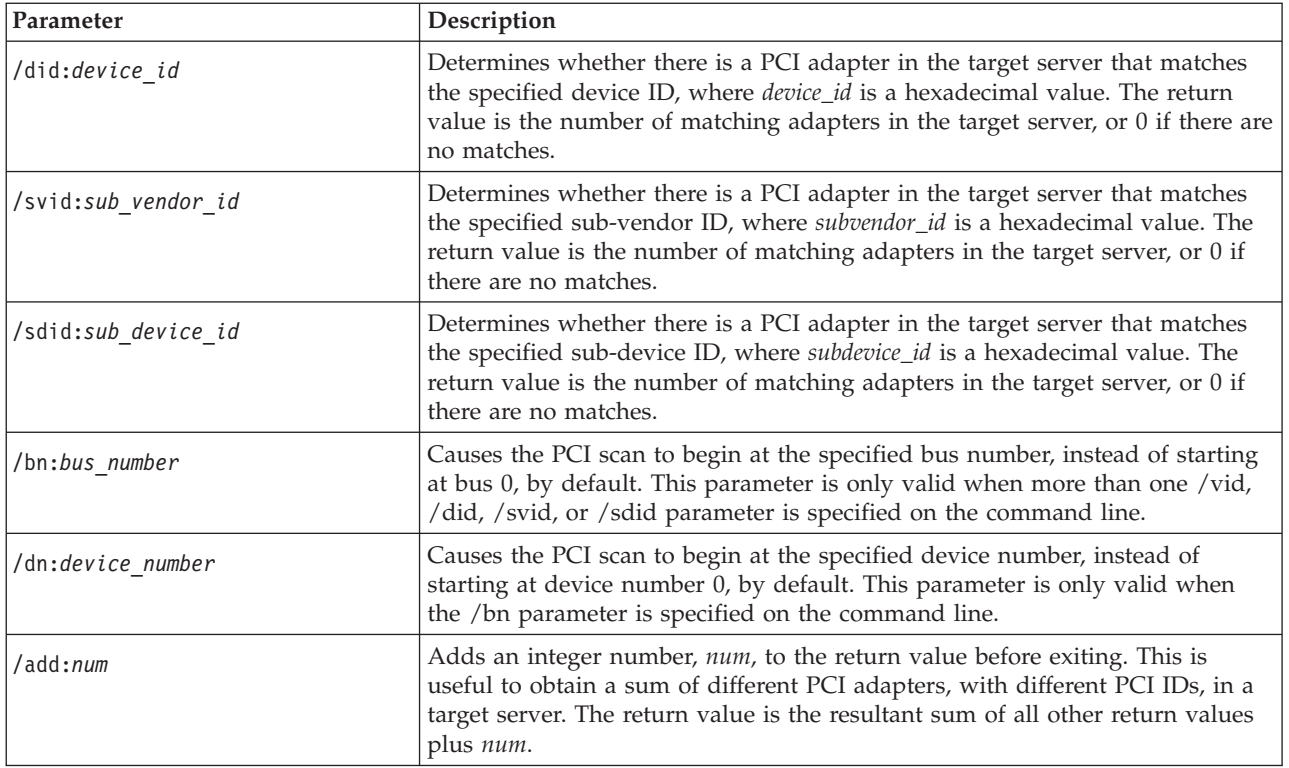

The following examples illustrate hwdetect.exe utility usage.

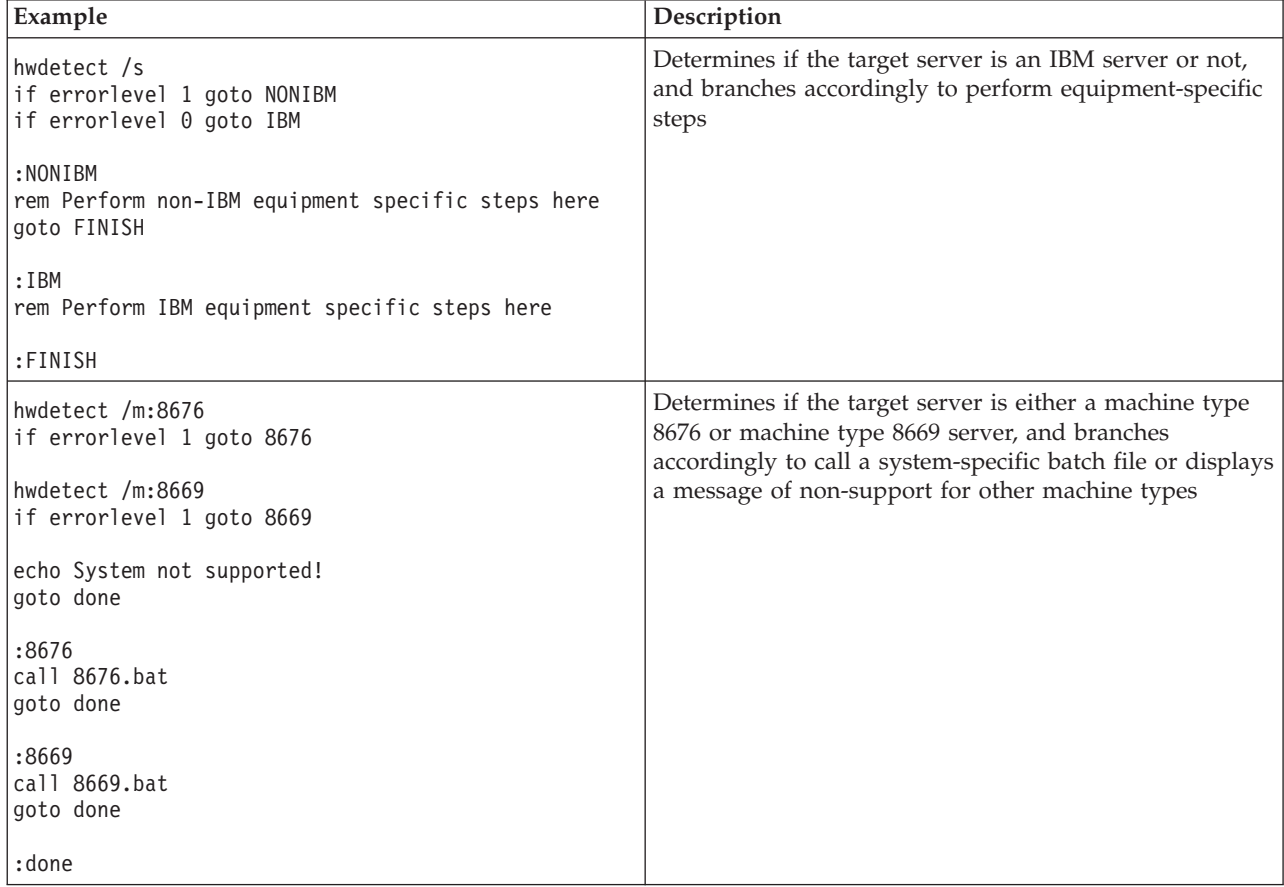

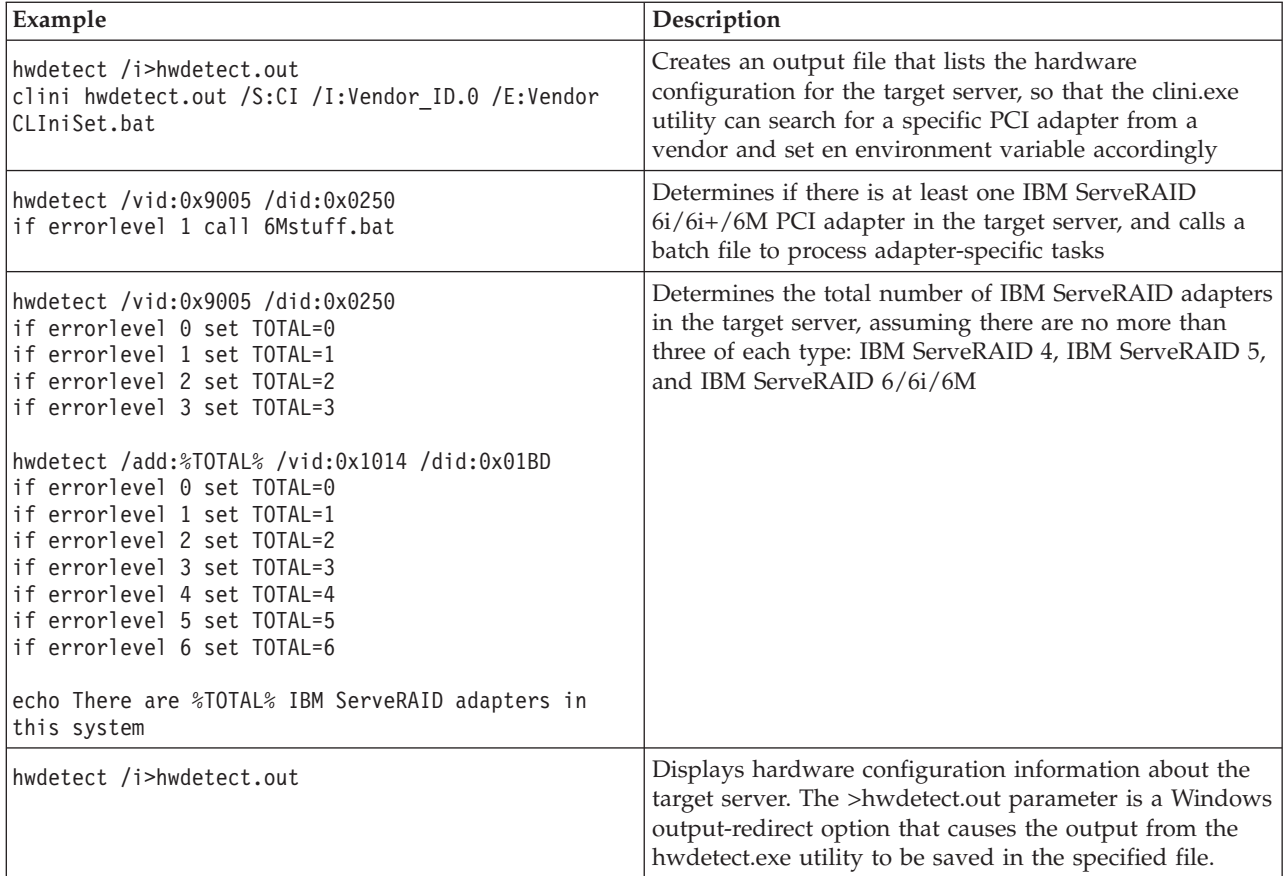

Below is an example of the hwdetect.out file that the last example might create:

[System] Machine\_Type=8674 Model Number=42X Serial\_Number=78Z9506 Product\_Name=eserver xSeries 330 BIOS\_version=1.04 BIOS\_Build\_Level=EME112A BIOS\_DATE=06/28/2002 BIOS\_Manufacturer=IBM BIOS\_Language=US Number Of Enclosures=1 Enclosure\_Type.0=23 Processor\_Slots=2 Active\_Processors=1 Processor\_Family.0=17 Processor Speed MHz.0=1400 Processor\_X64 = TRUE Total\_Enabled\_Memory\_Mb=256 ROM\_Diagnostics\_Build\_Level=EME112A ISMP Build Level=BR8T30A RSA\_Build\_Level=GEE834A System\_UUID = 8030E01060F010B010605090D0A020F0 Blade\_Chassis\_UUID = 0F020A0D0900F00F020A0D0900F00F02  $B$ lade\_Slot =  $\overline{0}2$ [PCI] Total Number Devices=10 Bus\_Number.0=0 Device Number.0=1 Function Number.0=0

```
Class_Code.0=0000
Revision.0=0
Header Type.0=0
Vendor_ID.0=5333
Device_ID.0=8A22
Subvendor_ID.0=1014
Subdevice_ID.0=01C5
Bus Number.1=0
Device Number.1=2
Function Number.1=0
Class_Code.1=0000
Revision.1=0
Header Type.1=0
Vendor_ID.1=8086
Device_ID.1=1229
Subvendor_ID.1=1014
Subdevice_ID.1=105C
```
Running "hwdetect /p" produces the same output with the exception that the section names are tacked onto the beginning of each keyword:

```
System_Machine_Type = 8674
System_Model_Number = 42X
System Serial Number = 78Z9506...
PCI Bus Number.0 = 0
PCI_Device_Number.0 = 1
...
```
#### **Notes:**

- 1. The BIOS\_DATE value is listed in mm/dd/yyyy format.
- 2. The Enclosure\_Type.0=23 is based on SMBIOS 2.3 spec. 23 = Main chassis.
- 3. There is an entry for Processor\_Family and Processor\_Speed\_MHz for each microprocessor in the server.
- 4. The ROM\_Diagnostics\_Build\_Level is empty for servers that do not support ROM diagnostics.
- 5. PCI devices are listed in the order they are scanned.
- 6. PCI devices are listed in the *Value*.*n* format, where *Value* is the variable name and *n* is the nth PCI device scanned.
- 7. The header\_type field is not available for versions of hwdetect running on Windows 32 or 64-bit operating systems.
- 8. The vendor, device, subvendor, and subdevice values are in hexadecimal notation.

## **INVRAID.EXE**

This program can be used to dump all of the RAID controller configuration information to an output file. INVRAID supports the following RAID controllers:

- ServeRAID-4H
- ServeRAID-4Mx
- ServeRAID-4Lx
- ServeRAID-5i
- ServeRAID-6M
- ServeRAID-6i/6i+
- ServeRAID-7k
- ServeRAID-7t
- ServeRAID-7e SATA
- ServeRAID-7e SCSI
- ServeRAID-8i
- ServeRAID-8k
- ServeRAID-8e SATA
- ServeRAID-8e SAS
- ServeRAID-8s
- ServeRAID-BR10i
- ServeRAID-BR10ie
- ServeRAID-BR10il
- ServeRAID-BR10il V2
- ServeRAID-M1015
- ServeRAID-M1015-R5
- ServeRAID-M5014
- ServeRAID-M5015
- ServeRAID-MR10i
- ServeRAID-MR10ie
- ServeRAID-MR10il
- ServeRAID-MR10is
- ServeRAID-MR10k
- ServeRAID-MR10M
- LSI Integrated SCSI-RAID controller
- LSI Integrated SAS-RAID controller (1064/1064E/1068)
- LSI IDEal RAID controller
- LSI MegaRAID SAS controller
- LSI SAS 1078 IR controller
- IBM SAS HBA 1068E
- IBM 3Gb SAS HBA v2

## **Environment requirements**

Because INVRAID works by scripting the interfaces of other RAID-configuration utilities, the following utilities must be located in the system search path.

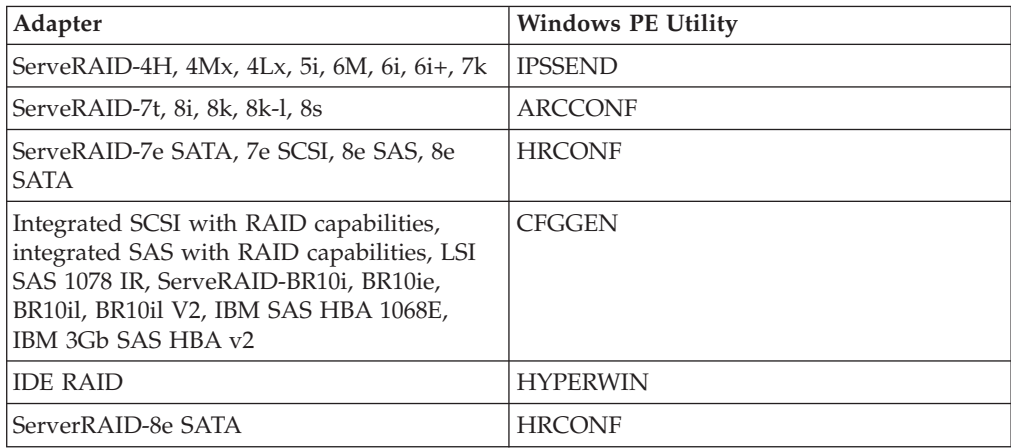

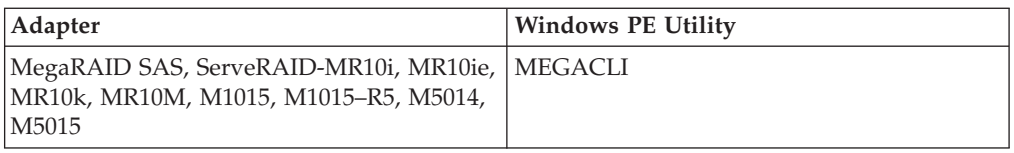

### **Usage**

invraid [/I | /P] /L /F

*Table 17. INVRAID parameters*

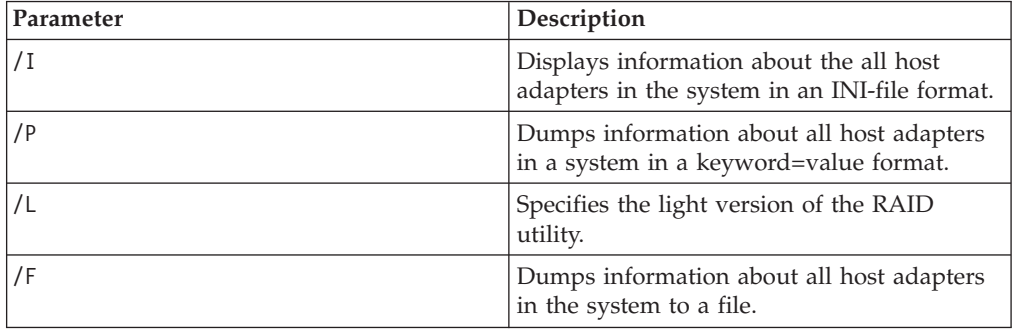

## **Return values**

Table 18 lists the values returned by INVRAID.

*Table 18. Values returned by INVRAID*

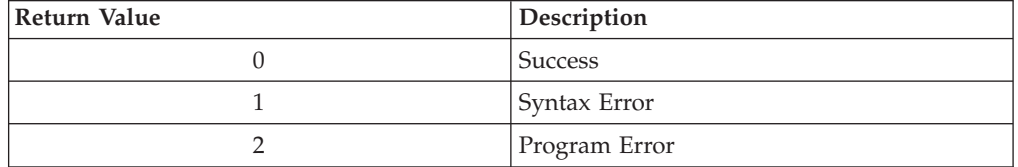

## **Examples**

To dump the information about all RAID controllers in a system to a file in INI file format with the name myraid.ini, use the /I parameter as shown here:

invraid.exe /i /f:myraid.ini

#### Returns:

```
[System]
Machine_Type = 7977
Serial Number = KOKN689
Total Number Of Controllers = 2
[RAIDController.1]
Model = ServeRAID-8k-l
BIOSVersion = 5.2-0 (15412)
FirmwareVersion = 5.2-0 (15412)
DriverVersion = 5.2-0 (15317)
RebuildRate = HIGH
```

```
PCI = 9005:0286:FFFF:FFFF
[RAIDController.1.Array]
Total_Number_Of_Arrays = 1
```
StripeSize = 256 ReadAhead = ADAPTIVE

```
ID.1 = AMembers. 1 = 1, 2, 3, 4[RAIDController.1.Hotspares]
Total_Number_Of_Hotspares = 0
[RAIDController.1.Logical]
Total Number Of Logicals = 1
Array-1 = ASize.1 = 279800
Raid Level.1 = 10WriteCache.1 = AUTO
[RAIDController.1.Physical]
Total_Number_Of_Physicals = 4
Channel.1 = \overline{1}ID.1 = 0Size.1 = 140013
Type.1 = SASSerial_Number.1 = JDX2JN8K
Channel.2 = 1ID.2 = 1
Size.2 = 140013
Type.2 = SASSerial Number.2 = Q5902T4N
Channel.3 = 1ID.3 = 2Size.3 = 140013
Type.3 = SASSerial_Number.3 = Q5902TPA
Channe\overline{1}.4 = 1ID.4 = 3Size.4 = 140013
Type.4 = SAS
Serial Number.4 = Q5902TS8
[RAIDController.2]
Model = ServeRAID-8s
BIOSVersion = 5.2-0 (15411)
FirmwareVersion = 5.2-0 (15411)
DriverVersion = 5.2-0 (15317)
PCI = 9005:0285:1014:034D
[RAIDController.2.Array]
Total Number Of Arrays = 0[RAIDController.2.Hotspares]
Total_Number_Of_Hotspares = 0
[RAIDController.2.Logical]
Total Number Of Logicals = 0[RAIDController.2.Physical]
Total_Number_Of_Physicals = 0
Using the /P parameter returns the same information, but the section title from the
properties file is shown for each value:
invraid /p > myfile.ini
```
Returns: System\_Machine\_Type = 7977 System Serial Number = KOKN689

RAIDController.1.Model = ServeRAID-8k-l RAIDController.1.BIOSVersion = 5.2-0 (15412)

```
RAIDController.1.FirmwareVersion = 5.2-0 (15412)
RAIDController.1.DriverVersion = 5.2-0 (15317)
RAIDController.1.RebuildRate = HIGH
RAIDController.1.StripeSize = 256
RAIDController.1.ReadAhead = ADAPTIVE
RAIDController.1.PCI = 9005:0286:FFFF:FFFF
RAIDController.1.Array.ID.1 = A
RAIDController.1.Array.Members.1 = 1,2,3,4
RAIDController.1.Logical.Array.1 = A
RAIDController.1.Logical.Size.1 = 279800
RAIDController.1.Logical.Raid Level.1 = 10
RAIDController.1.Logical.WriteCache.1 = AUTO
RAIDController.1.Physical.Channel.1 = 1
RAIDController.1.Physical.ID.1 = 0
RAIDController.1.Physical.Size.1 = 140013
RAIDController.1.Physical.Type.1 = SAS
RAIDController.1.Physical.Serial_Number.1 = JDX2JN8K
RAIDController.1. Physical.Channel. 2 = 1RAIDController.1.Physical.ID.2 = 1
RAIDController.1.Physical.Size.2 = 140013
RAIDController.1.Physical.Type.2 = SAS
RAIDController.1.Physical.Serial_Number.2 = Q5902T4N
RAIDController.1. Physical.Channel.3 = 1
RAIDController.1.Physical.ID.3 = 2
RAIDController.1.Physical.Size.3 = 140013
RAIDController.1.Physical.Type.3 = SAS
RAIDController.1.Physical.Serial_Number.3 = Q5902TPA
RAIDController.1. Physical. Channel.4 = 1RAIDController.1.Physical.ID.4 = 3
RAIDController.1.Physical.Size.4 = 140013
RAIDController.1.Physical.Type.4 = SAS
RAIDController.1.Physical.Serial_Number.4 = Q5902TS8
RAIDController.2.Model = ServeRAID-8s
RAIDController.2.BIOSVersion = 5.2-0 (15411)
RAIDController.2.FirmwareVersion = 5.2-0 (15411)
RAIDController.2.DriverVersion = 5.2-0 (15317)
RAIDController.2.PCI = 9005:0285:1014:034D
```
# **LEcho.EXE**

The Logging Echo utility can perform the following functions:

- Write a message to the display
- Write a message to a log file
- Set the system errorlevel with a specific code
- v Display a message to the screen while pausing or running a timer for a discreet amount of time

The ServerGuide Scripting Toolkit provides 32 and 64 bit versions of LEcho.

In order for LEcho.exe to write a message to a log file, you must set the environment variable LECHO\_LOG to a fully qualified path and filename using a command similar to the following:

set LECHO\_LOG=C:\SGTKWinPE\Lecholog.txt

LEcho.exe checks the number of characters on the command line against the current command line limits of 8000 characters for the Windows environment. A message is displayed if the characters exceed the limit.

### **Usage**

The LEcho.exe utility has the following command-line syntax:

The LEcho.exe utility has the following command-line syntax:

LEcho [*message*] [/F] [/R:*n*] [/E:*n*] [/P] [/P:*n*] [/T:*n*] [/SC] [/SN] [/N] [/LO] [/DO] [/?]

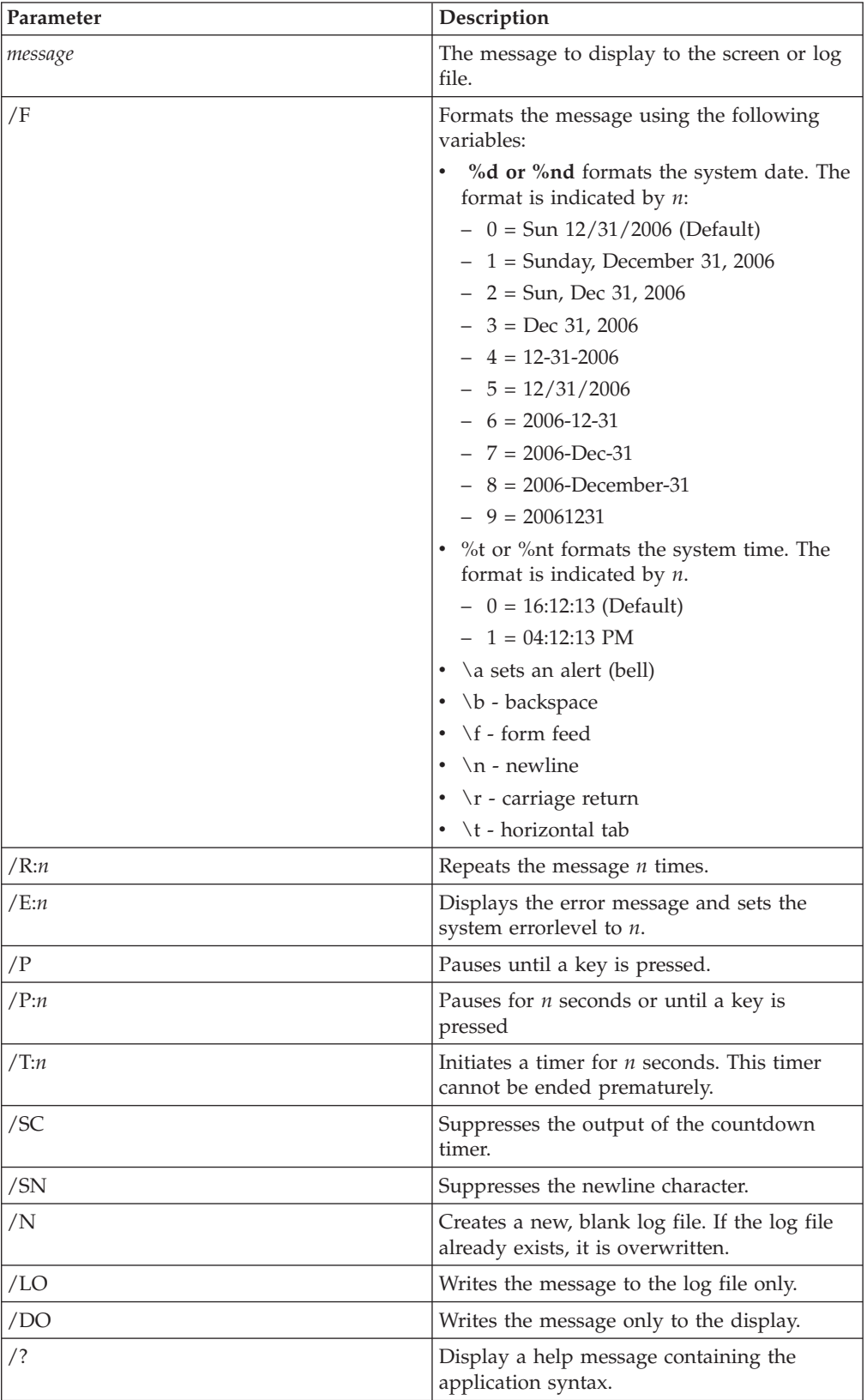

## **Return codes**

The LEcho.exe utility returns the following values to indicate status:

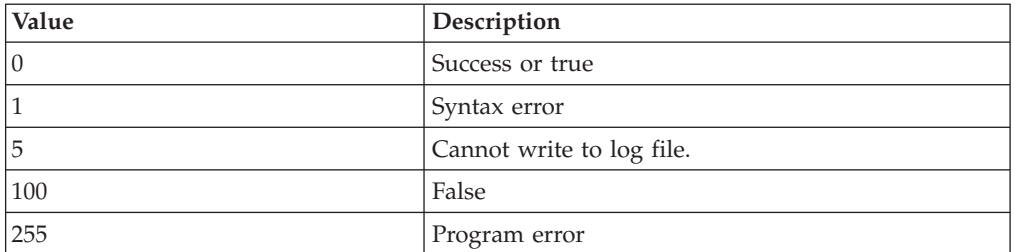

# **Examples**

The following examples illustrate Logging Echo utility usage.

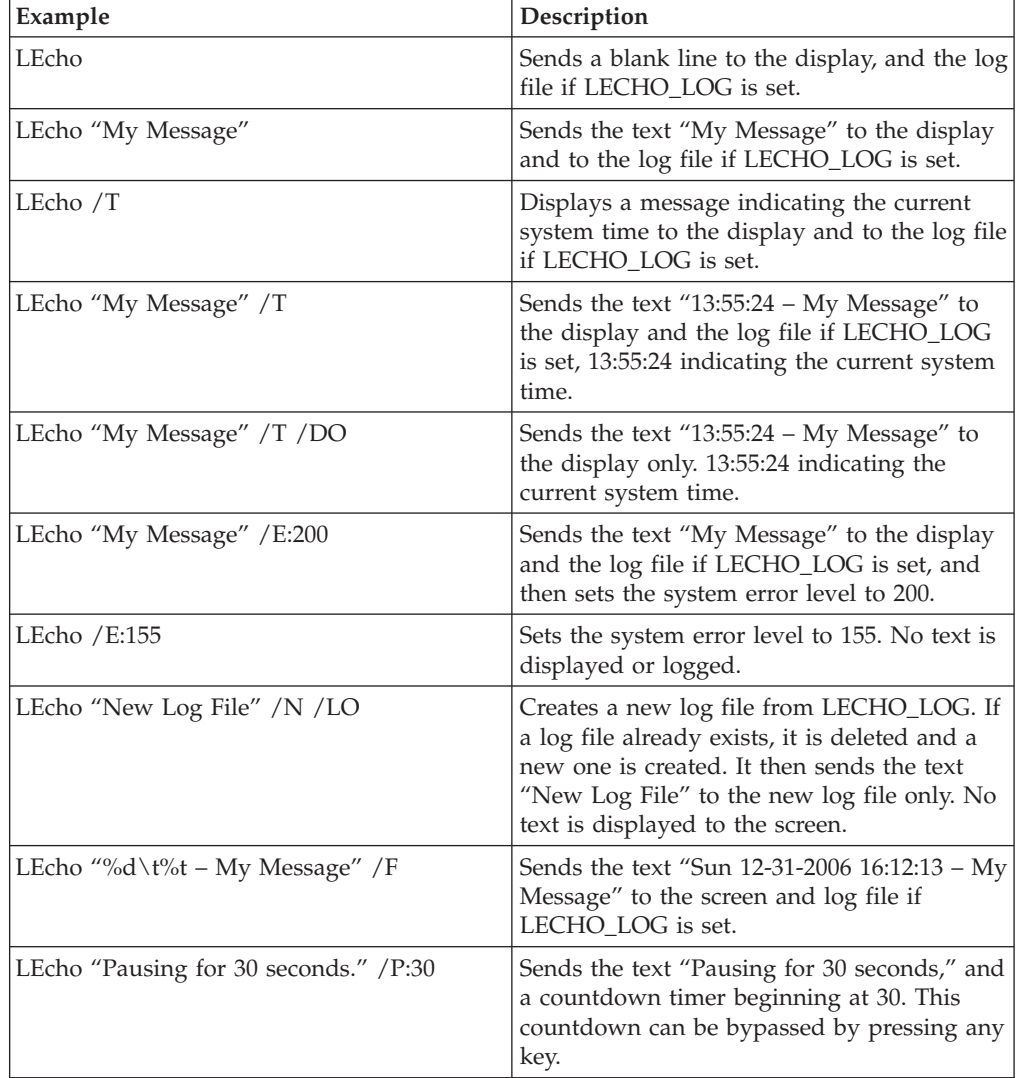

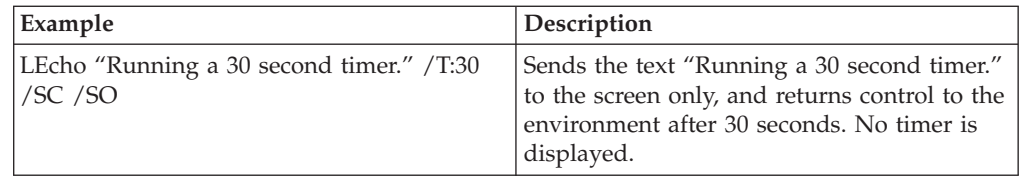

# **PRAID.EXE**

PRAID is a scriptable executable program that offers a single user interface for both configuring and replicating all RAID controllers supported by the ServerGuide Scripting Toolkit. PRAID works with both the 32 and 64 bit versions of the Windows Preinstallation Environment.

PRAID has three modes of operation:

- **Deploy mode** for scripted configuration of RAID controllers.
- **Capture mode** for replicating RAID controller settings.
- v **Restore-defaults mode** for resetting RAID controllers to factory-default settings only.

### **Deploy mode**

Used in Deploy mode, PRAID offers the following features:

- v Configures all RAID controllers in a server with a single call to the program.
- Automatically resets all RAID controllers to factory-default settings before configuring.
- v Uses customizable logic to decide which configuration (policy) is applied to a server based on system hardware. The logic can involve:
	- Machine type of the server
	- Serial number of the server
	- Number of drives connected to the RAID controller
	- RAID controller type
	- Controller number (order) of the RAID controller
- Can be highly customized for specific RAID configurations, or highly generalized to handle many different RAID configurations.
- Provides a default or AUTO mode for automatically creating arrays and logical drives using default settings. This mode requires no knowledge of the number, size, or location of the drives connected to the RAID controllers.
- v Automatically applies default values for any RAID configuration parameters that you do not supply. You supploy only the parameters that you want to change.
- Default values for each configuration parameter are equivalent to the default settings of the ServeRAID Manager express configuration method, where applicable.
- v Allows up to 50 policies for configuring RAID controllers to be specified in a single policies file.

#### **Note:**

When using PRAID in Deploy mode, the **/r** parameter is required.

To delete RAID configuration on all controllers, specify **/r**. To delete RAID configuration on a specific controller, specify **/r***#* where *#* is the controller number.

For example, praid /f:policiy.ini /r /y.

### **Capture mode**

Used in Capture mode, PRAID offers the following features:

- v Captures the RAID configurations of all supported controllers to a text file, the policies file, with a common format.
- Captured RAID configurations can be immediately used with PRAID in deploy mode to easily replicate the RAID configuration to many servers.
- v Allows customizable logic when saving the captured parameters to determine when each captured configuration should be deployed.
- Saves useful information about each captured configuration, including the system machine type, date, and time when the configuration was captured.
- Allows you to edit any RAID configurations that you capture before deploying them to other systems.

### **Restore-defaults mode**

Used in Restore-defaults mode, PRAID offers the following features:

- Deletes all arrays and logical drives on all RAID controllers.
- Sets other RAID controller settings back to factory defaults.

#### **Environment requirements**

The PRAID utility supports the following RAID controllers:

- For 32–bit Windows PE only:
	- ServeRAID-4H
	- ServeRAID-4Mx
	- ServeRAID-4Lx
	- ServeRAID-5i
	- ServeRAID-6M
	- ServeRAID-6i/6i+
	- ServeRAID-7k
- For both the 32 and 64 bit versions of Windows PE:
	- ServeRAID-6M
	- ServeRAID-7t
	- ServeRAID-8i
	- ServeRAID-8k
	- ServeRAID-8k-l
	- ServeRAID-8s
	- ServeRAID-10k
	- ServeRAID-10M
	- ServeRAID-B5015
	- ServeRAID-BR9i
	- ServeRAID-BR10i
	- ServeRAID-BR10ie
	- ServeRAID-BR10il
	- ServeRAID-M5014
	- ServeRAID-M5015
	- ServeRAID-M5025
	- ServeRAID-MR10i
- ServeRAID-MR10il
- ServeRAID-MR10is
- ServeRAID-MR1015
- ServeRAID-MR1015–R5
- LSI SCSI (1020/1030)
- LSI SAS (1064/1064E/1068/1078)

PRAID works by scripting the interfaces of other RAID-configuration utilities. In order to accomplish this the following utilities must be in the system search path:

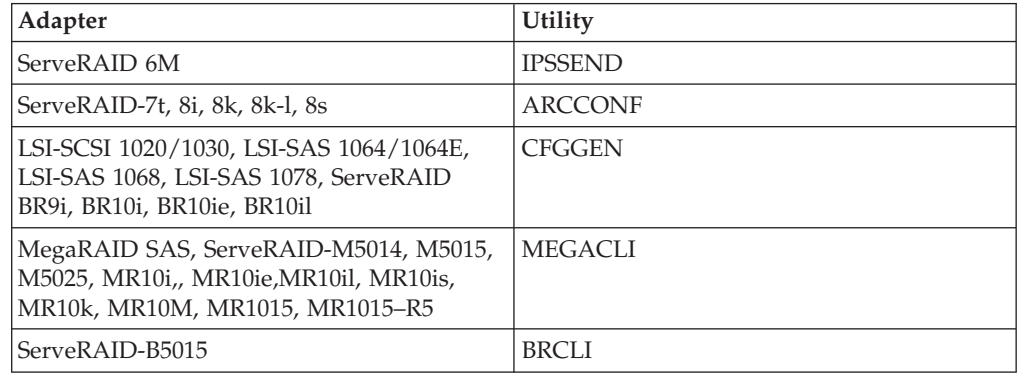

## **Usage**

Each of the modes supported by PRAID requires a specific syntax, but they all share some common parameters, described in Table 19.

*Table 19. PRAID parameters common to multiple modes*

| Parameter             | Description                                                                                                    | Usage                                                                                                    |
|-----------------------|----------------------------------------------------------------------------------------------------|----------------------------------------------------------------------------------------------------|
| rr:n                  | Restores the RAID controller with the<br>controller number specified by $n$ to                                                                                                    | praid /r                                                                                                    |
| Restore-defaults mode | factory-default settings and then returns<br>immediately. No RAID configuration is<br>done if you use this parameter.                                                                                                    | Restores all controllers to factory-default<br>settings.<br>praid $/r:3$                                                                                                    |
|                       | If no value is specified for the controller<br>number, all RAID controllers are reset<br>to factory-default settings.                                                                                                    | Restores controller three to factory-default<br>settings. No other controllers are affected.<br>PRAID /f:policies.ini /r /v:5 /e1                                                                                   |
|                       | Used alone, the parameter provides<br>Restore-defaults mode. You must use<br>this parameter in conjunction with<br>Deploy mode parameters to reset<br>controllers to the factory default<br>settings before deploying a new<br>configuration. | Configures the RAID controllers in the<br>system using the policies file policies.ini,<br>sets the verbose mode to maximum, and<br>returns an error code if there were no<br>matching policies for any controllers. |

*Table 19. PRAID parameters common to multiple modes (continued)*

| Parameter                                                   | Description                                                                                                    | <b>Usage</b>                                                                                                    |
|-------------------------------------------------------------|----------------------------------------------------------------------------------------------------|----------------------------------------------------------------------------------------------------|
| /f:policies_file<br>Specifies the policy file               | The policy file name. This parameter is<br>required for capture mode, and for<br>deploy mode unless the /d parameter<br>is used.                                                                                                    | praid /f:myfile.ini<br>Uses the policies file, myfile.ini, to configure<br>all RAID controllers.                                                             |
|                                                             | In deploy mode, this points to the<br>policies that you would like PRAID to<br>use when configuring the RAID<br>controllers. You cannot use this<br>parameter with the /d parameter.                                                  | praid /c /f:myfile.ini<br>Captures the RAID configuration of all<br>controllers to the policy file, myfile.ini.                                              |
|                                                             | In capture mode, this points to the file<br>where you would like the captured<br>configurations to be written. If the file<br>does not exist, PRAID will create it. If<br>the file does exist, PRAID will append<br>to the end of it. |                                                                                                    |
|                                                             | The /f parameter is valid in deploy and<br>capture modes.                                                                                                    |                                                                                                    |
| /y                                                          | Suppresses the confirmation prompt.<br>This parameter is optional.                                                                                                    | praid /f:myfile.ini /y                                                                                                    |
| Suppresses prompting                                        | If you select the /y paramter, PRAID<br>does not prompt you before resetting<br>controllers to factory-default settings.<br>PRAID always resets all controllers to<br>factory-default settings before<br>configuring them.            | Uses the policies in myfile ini to configure the<br>RAID controllers and does not prompt before<br>resetting all controllers to factory-default<br>settings. |
|                                                             | If you do not supply this parameter,<br>PRAID will pause to warn you before<br>resetting the RAID controllers to<br>factory-default settings.                                                                                         |                                                                                                    |
|                                                             | The /y parameter is valid in deploy<br>and restore-defaults modes.                                                                                                    |                                                                                                    |
|                                                             | This parameter is optional.                                                                                                    |                                                                                                    |
| /e2<br>Error code 2 if no<br>supported controllers<br>found | Returns an error code of 2 if there were<br>no supported RAID controllers found in<br>the system.                                                                                                    | praid /c /f:c:\myfile.ini /e2<br>Captures the RAID configuration of all RAID<br>controllers to c:\myfile.ini, and returns an                                 |
|                                                             | By default, PRAID does not return an<br>error if no controllers are found in the<br>system.                                                                                                    | error if no controllers are found in the<br>system.                                                                                                    |
|                                                             | This parameter is valid in all modes.                                                                                                    |                                                                                                    |
|                                                             | This parameter is optional.                                                                                                    |                                                                                                    |

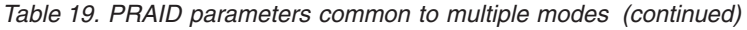

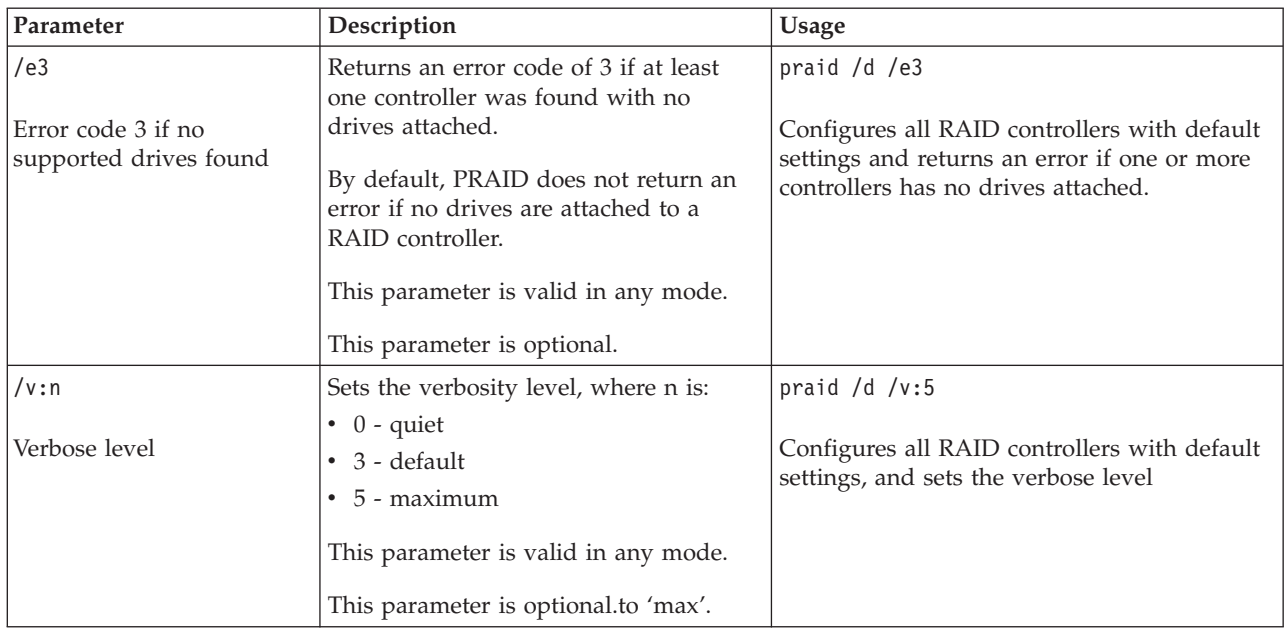

## **Deploy mode**

The syntax for Deploy mode is: PRAID.EXE /f:*policies* /r /d /p:*path* /e1 /e2 /e3 /v:*n* /y /b

The parameters unique to Deploy mode are described below.

*Table 20. PRAID Deploy mode parameters*

| Parameter                     | Description                                                                                                    | Usage                                                                                   |
|-------------------------------|----------------------------------------------------------------------------------------------------|-----------------------------------------------------------------------------------------|
| /d<br>Configure with defaults | Configure all controllers in the<br>system using default settings instead<br>of using a policies file. The default<br>settings used are the same as the<br>default settings for the policies file.                          | praid /d /r<br>Configures all RAID controllers in<br>the system using default settings. |
|                               | You cannot use this parameter with<br>the /f parameter. See Table 24 on<br>page 99 for the default values that<br>will be assigned for each RAID<br>controller based on the number of<br>drives attached to the controller. |                                                                                         |
|                               | This parameter is required unless the<br>/f parameter is specified.                                                                                                    |                                                                                         |
| /e1                           | Returns an error code of 1 if one or<br>more controllers are not configured                                                                                                    | praid /f:policy.ini /r /e1                                                              |
| Error if no policy found      | due to the fact that there was no<br>policy found to configure them                                                                                                    | Configures all RAID controllers using<br>the policies file, policy.ini, and             |
|                               | This parameter is optional.                                                                                                    | returns an error if no matching policy<br>was found.                                    |

### **Capture mode**

The syntax for Capture mode is: PRAID.EXE /c[:p] /f:policies /e2 /e3 /v:n

The parameters unique to Capture mode are described below.

*Table 21. Capture mode parameters*

| Parameter    | Description                                                                                                    | <b>Usage</b>                                                                                |
|--------------|----------------------------------------------------------------------------------------------------|---------------------------------------------------------------------------------------------|
| /c[:p]       | Indicates capture mode. The :p<br>portion is optional. If you do not                                                                                                    | praid /c:m,t /f:myfile.ini                                                                  |
| Capture mode | include the optional portion, then :p<br>will assume the default value: "t,d".                                                                                                    | Captures the configuration of all<br>RAID controllers to myfile.ini using                   |
|              | You can use :p to provide a list of<br>parameters describing the AppliesTo<br>that should be created when<br>capturing the parameters to a policy.<br>See "AppliesTo.n" on page 91.                                                                                          | the machine type of the server and<br>the RAID controller type as the<br>AppliesTo.1 entry. |
|              | :p is a list containing any of the<br>following:                                                                                                    |                                                                                             |
|              | $\cdot$ t – Use the type of the RAID<br>controller in the AppliesTo.1 entry<br>for the policy.                                                                                                    |                                                                                             |
|              | $\cdot$ c – Use the controller number (scan<br>order relative to all other RAID<br>controllers in the system) in the<br>AppliesTo.1 entry for the policy.                                                                                                    |                                                                                             |
|              | d - Use the number of drives<br>connected to the RAID controller<br>in the AppliesTo.1 entry for the<br>policy.                                                                                                    |                                                                                             |
|              | Note: You must specify the name of<br>the policies file using the /f<br>parameter when using the /c<br>parameter.                                                                                                    |                                                                                             |
|              | The policy or policies created are<br>appended to the end of the file if the<br>file exists. If the file does not exist, a<br>new file is created. If there are<br>multiple RAID controllers in the<br>system, their configurations are<br>placed in the file in scan order. |                                                                                             |

### **Restore-defaults mode**

The syntax for Restore-defaults mode is: PRAID /r:*n* /e2 /v:*n* /y

### **Usage examples Deploy mode examples**

PRAID /r /d /y

- v Configures all RAID controllers in the system using default settings.
- Does not prompt before setting controllers to factory-default settings.

• Performs drive synchronization without prompting, when required.

This example is useful for unattended scripted installations.

PRAID /f:policies.ini /r /v:5 /e1

- v Configures the RAID controllers in the system using the policies file: policies.ini.
- Sets the verbose mode to maximum.
- Returns an error code if there were no matching policies for one or more controllers

#### **Capture mode examples**

PRAID /c /f:c:\mydata\policies.ini

Captures the configuration of all RAID controllers into the file: C:\mydata\policies.ini.

PRAID /c:m,t /f:policies.ini

- v Captures the configuration of all RAID controllers into the file: policies.ini.
- v Uses the system machine type and RAID controller type as the AppliesTo.1 entry in the policies file for each captured configuration.

#### **Restore-defaults mode examples**

PRAID /r /v:0 /y

- Restores all RAID controllers to factory-default settings.
- v Operates in silent mode, no messages are printed to the screen.
- Does not prompt the user before restoring factory-default settings.

#### **Return codes**

- v **0** Success.
- v **1** Execution was successful, but the */e1* parameter was supplied and at least one controller was not configured because there was no matching policy.
- v **2** Execution was successful, but the */e2* parameter was supplied and no controllers were found in the system.
- v **3** Execution was successful, but the */e3* parameter was supplied and at least one controller was not configured because no drives were attached.
- v **4** Syntax error on the command line.
- v **5** Syntax error in the policies file or the policy file could not be opened.
- v **6** Reserved
- v **7** Error resetting a controller to the default settings.
- v **8** Error gathering information about a controller.
- v **9** Error in the policy file.
- **10** Error during processing.
- 11 Error during deployment.

#### **Policies file**

When used in configure mode, the policies file directs how PRAID configures the RAID controllers in a system using keywords and values that can be customized by the user. In capture mode, PRAID creates or appends to the end of a policies file the parameters that can configure other RAID controllers identically to the ones in the current system.

A policies file can be created using any of the following methods:

- 1. Run PRAID in capture mode to create a policies file from an already-configured RAID controller.
- 2. Use one of the example policies files provided with the ServerGuide Scripting Toolkit, and customize it to configure your RAID controllers.
- 3. Use an ASCII text editor to create a new policies file.

The policies file is an ASCII text file that is organized in INI-file format. Each INI-file section name indicates the start of a new policy for configuring RAID controllers.

The policies file must contain one or more uniquely-named sections using the format [Policy.*name*] where *name* is a unique user-assigned name that is used to identify the policy. *Name* can be any combination of letters, numbers, underscores, periods, or dashes.

Some examples of legal section names are: [Policy.1], [Policy.mypolicy], and [Policy.My-RAID5-config]. Each section in the policies file represents a single policy for configuring RAID controllers. You can have up to 50 policies in a single policies file.

**How PRAID selects a policy:** Each section in the policies file represents a single policy for configuring the RAID controllers. In configure mode, each RAID controller is configured using a single policy, but a single policy can be used to configure multiple controllers. Each policy in a policies file contains one or more *AppliesTo.n* entries, where *n* is the number of the AppliesTo parameter within the policy. This entry is required in each section, so every section must contain at least an AppliesTo.1 entry. See "Policies file parameters" for a full description of the AppliesTo.n entry.

These entries are followed by a list of hardware parameters including machine type, number of drives connected to the RAID controller, and scan order, that are evaluated against the current system hardware. If all of the hardware parameters of an AppliesTo.n entry match the hardware being evaluated, this policy is used to configure the hardware. For each policy in the policies file, the AppliesTo.n entries for that policy are evaluated in order starting with AppliesTo.1. If none of the AppliesTo.n entries match the current hardware then the policy is not applied and the AppliesTo.n entries in the next policy are evaluated. This continues until either a match is found or no more policies exist in the file. If the end of the file is reached without a match then the controller is not configured. Because the policies are evaluated in order, you should place more specific policies at the beginning of the policies file.

**Policies file parameters:** This section describes the parameters used in the policies file. The Policy.*name* header and AppliesTo.1 entry are the only parameters required. All values are case-insensitive.

If you do not specify a value for any of the other parameters, they will be assigned their default value when applicable. If a parameter is not valid for a RAID controller, it will be ignored.

In addition to this reference, the ServerGuide Scripting Toolkit also provides two example policies files that you can modify for your own use.

• RAID1-5.ini Creates a RAID-1 array using the first two drives, and a RAID-5 array using the remaining drives. Valid for ServeRAID-4H, 4Mx, 4Lx, 5i, 6i, 6M, 6i+, 7k, 8i

- RAID5HSP.ini Creates a single RAID-5 array with a single hot-spare drive using all available drives. Valid for ServeRAID-4H, 4Mx, 4Lx, 5i, 6i, 6i+, 6M, 7k, 7t, 8i.
- v template.ini Provides a policies file template containing all parameters with details about each parameter.
- v syntax.txt Provides a syntax specification for the polices file.

*Table 22. Policy file parameters*

| Keyword     | Required? | Default                                                                                                    | Description                                                                                                    |
|-------------|-----------|----------------------------------------------------------------------------------------------------|----------------------------------------------------------------------------------------------------|
| Policy.name | Yes       | None                                                                                                    | This header designates the start of a new<br>policy. See "Policy.name" on page 91 for<br>additional information.                                                                |
| AppliesTo.n | Yes       | None                                                                                                    | Use this parameter to describe when the<br>current policy should be chosen to<br>configure the RAID controllers. See<br>"AppliesTo.n" on page 91 for additional<br>information. |
| ReadAhead   | No        | • ADAPTIVE (for<br>ServeRAID 4H, 4MX,<br>4Lx, 5i, 6i, 6i+, 6M,<br>and 7k)<br>ON (for<br>ServeRAID-7t and 8i,<br>8k, and 8k-l)                                           | Specifies the read ahead setting that<br>should be applied to the RAID controller.<br>See "ReadAhead" on page 93 for<br>additional information.                                 |
| RebuildRate | No        | <b>HIGH</b>                                                                                                    | Specifies the rebuild rate that should be<br>applied to the RAID controller. See<br>"RebuildRate" on page 93 for additional<br>information.                                     |
| StripeSize  | No        | 8 (for ServeRAID 4H,<br>4Mx, 4Lx, 5i, 6i, 6i+,<br>6M, and 7k)<br>64 (for ServeRAID-7t,<br>8i, 8k, 8k-l, 7e-SCSI,<br>7e-SATA, 8e-SATA,<br>8e-SAS, and<br>LIS-IDEal-RAID) | Specifies the stripe-unit size in KB that the<br>controller should use for its arrays. See<br>"StripeSize" on page 94 for additional<br>information.                            |
| Array_Mode  | No        | <b>AUTO</b>                                                                                                    | Defines the array-creation policy to use<br>when selecting physical disk drives to<br>include in an array. See "Array_Mode" on<br>page 94 for additional information.           |

<span id="page-96-0"></span>*Table 22. Policy file parameters (continued)*

| Keyword              | Required? | Default                                                                                                    | Description                                                                                                    |
|----------------------|-----------|----------------------------------------------------------------------------------------------------|----------------------------------------------------------------------------------------------------|
| Array Defaults       | No        | • $0\%$ :1 for<br>ServeRAID-8e-SATA<br>and 8e-SAS,<br>LSI-SCSI-RAID when<br>at least 3 drives are<br>available<br>• $0\%$ :1 for<br>ServeRAID-4H, 4Mx,<br>4Lx, 5i, 6i, 6i+, 6M,<br>and 7k, when one or<br>more arrays has 4 or<br>more physical drives<br>$0\%$ :0 for all other<br>cases | Defines the default values to use for the<br>variance and number of hot-spare drives<br>when AUTO is specified for Array_Mode. See<br>"Array_Defaults" on page 94 for<br>additional information. |
| Array. <i>letter</i> | No        | None                                                                                                    | Lets you specify exactly how many arrays<br>are created and the exact physical drives<br>that you would like in each array. See<br>"Array.letter" on page 95 for additional<br>information.      |
| Hotspares            | No        | None                                                                                                    | Defines a list of specific physical drives to<br>designate as hot-spare drives. See<br>"Hotspares" on page 95 for additional<br>information.                                                     |
| Logical_Mode         | No        | <b>AUTO</b>                                                                                                    | Defines the logical-drive creation policy to<br>use when creating logical drives. See<br>"Logical_Mode" on page 96 for additional<br>information.                                                |
| Logical Defaults     | No        | FILL: AUTO: AUTO                                                                                                    | Defines the default logical drive settings<br>that should be used when creating logical<br>drives. See "Logical_Defaults" on page 96<br>for additional information.                              |
| Logical.num          | No        | None                                                                                                    | Lets you specify how many logical drives<br>are created and the specific parameters for<br>each logical drive. See "Logical.num" on<br>page 97 for additional information.                       |

### *Policy.name:* **Description**

This header designates the start of a new policy. You can specify *name* using any combination of letters, numbers, underscores, periods, or dashes. There is no maximum length for *name*, but the maximum length for a single line in the policies file is 256 characters. You can have up to 50 policies in a single policies file.

### **Examples**

[Policy.RAID-5-Hotspare]

*AppliesTo.n:*

### **Description**

Use this parameter to describe when the current policy should be chosen to configure the RAID controllers. You can define up to 20 AppliesTo.n entries per policy. You must have an AppliesTo.1 entry for each policy, and AppliesTo.n is the only required parameter of a policy.

AppliesTo.n includes a comma delimited list containing one or more of the following parameters:

- v m:*mtype*, where *mtype* is the four digit machine type of an IBM eServer or xSeries server.
- v s:*serial*, where *serial* is the serial number of an IBM eServer or xSeries server.
- c:*contn*, where *contn* is the controller number (scan order) of the RAID controller with respect to all other RAID controllers in the system.

The number assigned to a particular controller is dependent on the controller's physical PCI slot and the order in which your system scans its PCI slots.

- v t:*ctype*, where *ctype* is the type of the controller. The type is not case sensitive, and must be one of the following descriptive names :
	- ServeRAID-4H
	- ServeRAID-4Mx
	- ServeRAID-4Lx
	- ServeRAID-5i
	- ServeRAID-6M
	- ServeRAID-6i/6i+
	- ServeRAID-7k
	- ServeRAID-7t
	- ServeRAID-7e SATA
	- ServeRAID-7e SCSI
	- ServeRAID-8i
	- ServeRAID-8k
	- ServeRAID-8k-l
	- ServeRAID-8e SATA
	- ServeRAID-8e SAS
	- ServeRAID-8s
	- ServeRAID-B5015
	- ServeRAID-BR10i
	- ServeRAID-BR10ie
	- ServeRAID-BR10il
	- ServeRAID-BR10il V2
	- ServeRAID-M1015
	- ServeRAID-M1015-R5
	- ServeRAID-M5014
	- ServeRAID-M5015
	- ServeRAID-M5025
	- ServeRAID-M5025-R6
	- ServeRAID-MR10i
	- ServeRAID-MR10ie
- <span id="page-98-0"></span>– ServeRAID-MR10k
- ServeRAID-MR10il
- ServeRAID-MR10m
- ServeRAID-MR10is
- LSI Integrated SCSI-RAID controller
- LSI Integrated SAS-RAID controller (1064/1064E/1068)
- LSI IDEal RAID controller
- LSI MegaRAID SAS controller
- LSI SAS 1078 IR
- IBM SAS HBA 1068E
- IBM 3Gb SAS HBA v2
- v d:*drives*, where *drives* is an integer value specifying the number of drives connected to the controller. Only drives in a **Ready** state after resetting the controller to factory-default settings are counted.
- v ALL. Indicates that this policy should be used for all RAID controllers. This parameter is good to use if you declare a default policy that is not covered by any of the other policies.

#### **Examples**

Example using the m,s,c,t, and d parameters: AppliesTo.1 = m:8865,t:ServeRAID-7k AppliesTo.2 = c:1,d:15,s:87R478U

Example using the ALL parameter: AppliesTo.1 = ALL

*ReadAhead:* **Description**

Specifies the read ahead setting that should be applied to the RAID controller. If this parameter is not applicable for a RAID controller, it is ignored. See ["Supported](#page-102-0) [settings for RAID controllers" on page 97](#page-102-0) for the list of ReadAhead settings supported by PRAID for each RAID controller. Possible settings are:

- Adaptive
- $\cdot$  On
- $\cdot$  Off

#### **Examples**

ReadAhead = On

### *RebuildRate:* **Description**

Specifies the rebuild rate that should be applied to the RAID controller. If this parameter is not applicable for a RAID controller, then it will be ignored. See ["Supported settings for RAID controllers" on page 97](#page-102-0) for the list of RebuildRate settings supported by PRAID for each RAID controller.

- $\cdot$  High
- Medium
- Low

#### <span id="page-99-0"></span>**Examples**

RebuildRate = High

*StripeSize:* **Description**

Specifies the stripe-unit size in KB that the controller should use for its arrays. If this parameter is not applicable for a RAID controller, then it will be ignored. See ["Supported settings for RAID controllers" on page 97](#page-102-0) for the list of StripeSize settings supported by PRAID for each RAID controller. Possible values are any stripe size supported by the controller.

#### **Examples**

StripeSize = 32

*Array\_Mode:* **Description**

Defines the array-creation policy to use when selecting physical disk drives to include in an array. Possible values are:

**Auto** Creates arrays using drives that have the same size in MB. This is the default. Each set of drives with same size on will be combined into a single array. The maximum number of drives allowed per array is determined by the limits of the RAID controller. Only drives in a **Ready** state after resetting the controller to factory-default settings are used in arrays. Hot-spare drives are created based on the rules supplied with the Array\_Defaults parameter.

The Array Defaults parameter allows you to modify the default behavior of the AUTO mode for arrays.

**Custom** Allows you to specify the exact physical disk drives to use in the array. If you specify this value, you must also specify the Array.letter parameter with a list of drives for each array that you want to create. If you want hot-spare drives to be created, you must use the Hotspares parameter to list the hot-spare drives.

#### **Examples**

Array\_mode = CUSTOM

#### *Array\_Defaults:* **Description**

Defines the default values to use for the variance and number of hot-spare drives when AUTO is specified for Array Mode. This parameter is not valid if Array Mode is set to CUSTOM.

The value of Array\_Defaults is expressed in the format: *variance:hotspares*, where:

*variance* specifies the percentage variance to use when selecting drives to add to the array. This parameter is useful when you are using drives that may vary slightly in size. Variance is based on a percentage of the drive s size in MB. Valid values are:

- v 0% Only drives with equal size in MB will be combined into a single array.
- v 5% All drives within 5% size in MB will be combined into a single array.
- <span id="page-100-0"></span> $\cdot$  10% - All drives within 10% size in MB will be combined into a single array.
- 100% All drives, regardless of size in MB, will be combined into a single array.

and

*hotspares* is an integer that specifies the total number of hot-spare drives to create. The largest drives are chosen as hot-spare drives first. If not enough drives are available to create hot-spare drives, then PRAID will not create any hot-spare drives.

#### **Examples**

Array\_Defaults = 5%:1

#### *Array.letter:* **Description**

Lets you specify exactly how many arrays are created and the exact physical drives that you would like in each array. You can specify the physical drives using any of the following methods:

- v The channel number and SCSI ID (for SCSI) or bus number and target ID (for SATA/SAS) of each drive. The channel number or bus number is always 1-based. The SCSI ID or target ID is always 0-based.
- v A list of integer values indicating that the *n*th drive should be included in the array
- The keyword ALL to indicate that all remaining drives attached to the controller that are not specified in previous arrays should be included in the current array.

The first array must be labeled Array.A. Additional arrays are labeled sequentially, Array.B, Array.C, and so on. The maximum number of arrays allowed per controller is determined by the limits of the specific RAID controller.

#### **Examples**

Example using channel number and SCSI ID:

```
Array.A = 1:1.1:2Array.B = 1:3,1:4,1:5,2:1,2:2,2:3,2:4,2:5,2:6
Array.C = ALL
```
Example using integer values:

 $Array.A = 1, 2, 3$ Array.B = ALL

#### *Hotspares:* **Description**

Defines a list of specific physical drives to designate as hot-spare drives. You can specify the physical drives using any one of these methods:

- v The channel number and SCSI ID (for SCSI) or bus number and target ID (for SATA/SAS) of each drive. The channel number or bus number is always 1-based. The SCSI ID or target ID is always 0-based.
- v A list of integer values indicating that the *n*th drive should be included in the array
- The keyword ALL to indicate that all remaining drives attached to the controller that are not specified in previous arrays should be included in the current array.

#### <span id="page-101-0"></span>**Examples**

Example using channel number and SCSI ID: Hotspares = 1:12,2:14

Example using integer value: Hotspares = 12, 13

*Logical\_Mode:* **Description**

Defines the logical-drive creation policy to use when creating logical drives. Possible values are:

- **AUTO** Indicates that defaults should be used for all parameters. Default parameters are:
	- One logical drive is created on each array using all available space.
	- The RAID level is set using the AUTO (default) scheme
	- Write-cache mode is set using the default value for the controller.

You can adjust these default values using the Logical Defaults parameter.

**CUSTOM** Indicates that you want to specify all of the parameters for each logical drive that is created. If you specify CUSTOM, then you must specify the parameters for each logical drive using the Logical.*num* parameter.

#### **Examples**

Logical\_Mode = CUSTOM

*Logical\_Defaults:* **Description**

Defines the default logical drive settings that should be used when creating logical drives. This parameter is only valid when AUTO is specified for Logical\_Mode. Values for this parameter are expressed in the format: *size:raidlevel:writecmode*, where:

*Size* specifies the size of each logical drive. One logical drive will be created on each array using the given size. *Size* can be in any of the following formats:

- v A positive integer specifies the size in MB.
- A percentage specifies that a percentage of the total space should be used.
- v FILL indicates that all available space on the array should be used.

*Raidlevel* specifies the RAID level for the logical drive. See ["Supported settings](#page-102-0) [for RAID controllers" on page 97](#page-102-0) for the list of RAID level settings supported by PRAID for each controller.

*Writecmode* is an optional parameter that specifies the write-cache mode for each logical drive. If the write-cache mode cannot be set for a specific configuration, then this parameter will be ignored. See ["Supported settings for RAID controllers"](#page-102-0) [on page 97](#page-102-0) for the list of write\_cache mode settings supported by PRAID for each RAID controller.

Valid values are:

 $\cdot$  ON

- <span id="page-102-0"></span> $\cdot$  OFF
- v AUTO uses the default write-cache mode for the controller. (Recommended for most users.) This is the default value if writecmode is not specified.

#### **Examples**

Logical\_Defaults = 50%:5EE:AUTO

### *Logical.num:* **Description**

Lets you specify how many logical drives are created and the specific parameters for each logical drive. You can set the array letter where the logical drive is located, logical drive size, RAID level, and write-caching mode for each logical drive. The first logical drive must be labeled Logical.1. Additional logical drives are numbered Logical.2, Logical.3, and so on. You must specify at least one logical drive for each array. The maximum number of drives allowed per array and the maximum total number of logical drives allowed is determined by the specific RAID controller.

Values for this parameter are expressed in the format: *array:size:raidlevel:writecmode* where *array* specifies the array letter, and *size*, *raidlevel*, and *writecmode* are as described in ["Logical\\_Defaults" on page 96.](#page-101-0)

#### **Examples**

 $Logical.1 = A:50$ %:0 Logical.2 = A:50%:5EE  $Logical.3 = B: FILL:1:ON$ Logical.4 = C:4096:AUTO:AUTO

**Supported settings for RAID controllers:** Table 23 lists the supported settings for each RAID controller when using PRAID.

In some cases, the list of supported settings when using PRAID might differ from the supported settings of the RAID controller. These known cases are indicated in the table.

Table 23. Supported settings for each RAID controller when using PRAID. Bold settings are defaults.

| Controller                                       | <b>Rebuild Rate</b>                     | Read Ahead                              | <b>Stripe Size</b>        | RAID Levels <sup>1</sup>                        | Write-cache Mode                            |
|--------------------------------------------------|-----------------------------------------|-----------------------------------------|---------------------------|-------------------------------------------------|---------------------------------------------|
| ServeRAID-4H                                     | $\cdot$ HIGH<br>• MEDIUM<br>$\cdot$ LOW | · ADAPTIVE<br>$\cdot$ ON<br>$\cdot$ OFF | 8,16,32,64                | 0,1,1E,5,5E AUTO (RAID-x0<br>not supported)     | $\cdot$ ON<br>$\bullet$ OFF<br>$\cdot$ AUTO |
| ServeRAID-4Mx<br>ServeRAID-4Lx                   | $\cdot$ HIGH<br>• MEDIUM<br>$\cdot$ LOW | · ADAPTIVE<br>$\cdot$ ON<br>$\cdot$ OFF | 8, 16, 32, 64             | 0,1,1E,5,5E,5EE AUTO<br>(RAID-x0 not supported) | $\cdot$ ON<br>$\cdot$ OFF<br>· AUTO         |
| ServeRAID-6i/6i+<br>ServeRAID-6M<br>ServeRAID-7k | $\cdot$ HIGH<br>• MEDIUM<br>$\cdot$ LOW | · ADAPTIVE<br>$\cdot$ ON<br>$\cdot$ OFF | 8, 16, 32, 64             | 0,1,1E,5,5E,5EE AUTO<br>(RAID-x0 not supported) | $\cdot$ ON<br>$\cdot$ OFF<br>· AUTO         |
| ServeRAID-5i                                     | $\cdot$ HIGH<br>• MEDIUM<br>$\cdot$ LOW | · ADAPTIVE<br>$\cdot$ ON<br>$\cdot$ OFF | 8, 16, 32, 64             | $0.1.1E$ , 5 AUTO (RAID-x0 not<br>supported)    | $\cdot$ ON<br>$\cdot$ OFF<br>· AUTO         |
| ServeRAID-7t                                     | [n/a]                                   | $\cdot$ ON<br>$\cdot$ OFF               | 16, 32, 64                | 0,1,5,10, VOLUME AUTO                           | $\cdot$ ON<br>$\cdot$ OFF<br>· AUTO         |
| ServeRAID-8i                                     | [n/a]                                   | $\cdot$ ON<br>$\cdot$ OFF               | 16, 32, 64, 128, 256, 512 | 0,1,10,1E,5,50,6,60, VOLUME   • OFF             | $\cdot$ ON<br>· AUTO                        |

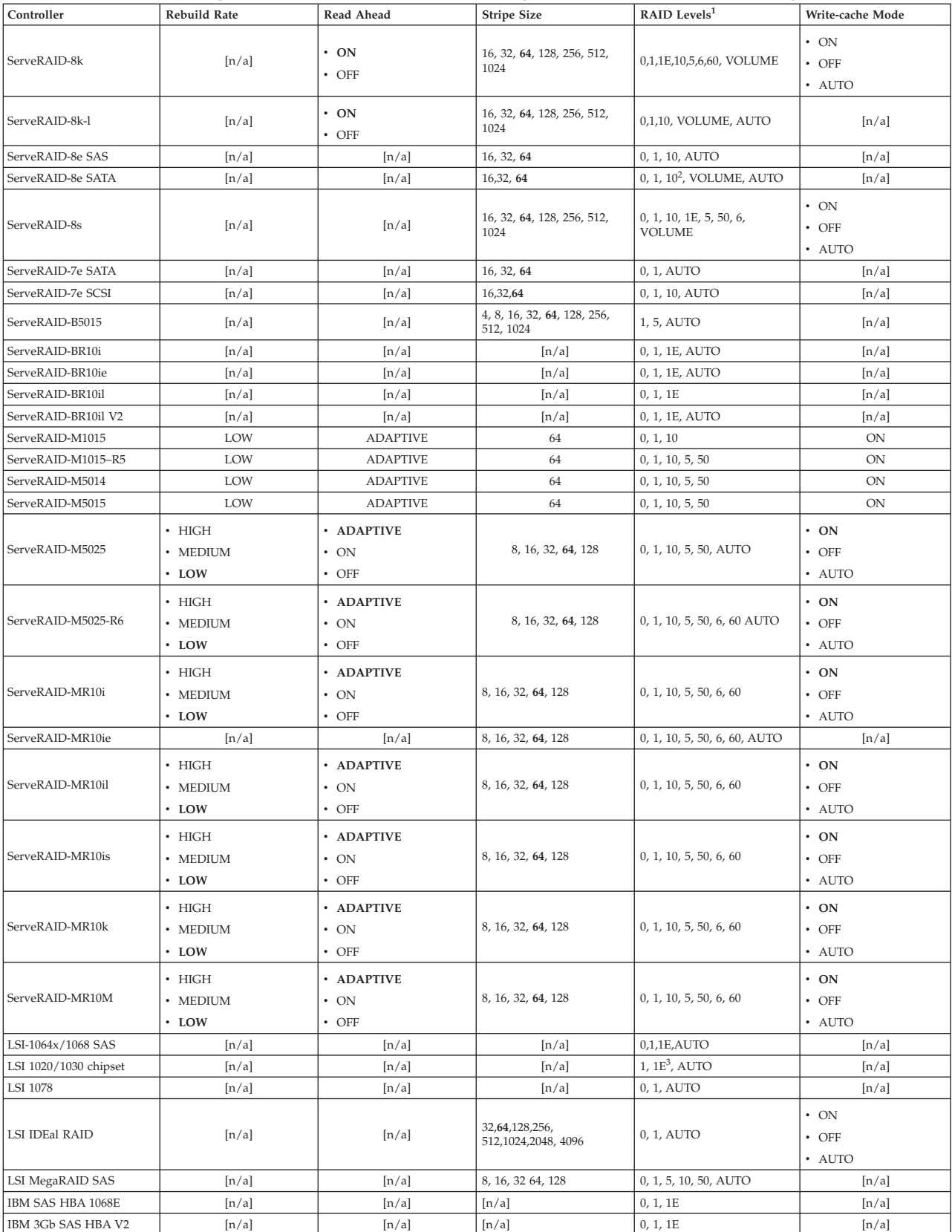

*Table 23. Supported settings for each RAID controller when using PRAID (continued)*. Bold settings are defaults.

1. RAID levels 5E and 5EE support only one logical drive per array.

- <span id="page-104-0"></span>2. RAID level 10 is supported for the ServeRAID-8e-SATA on IBM System x3400 models 7973 and 7974 only.
- 3. RAID level 1E is supported for the LSI 1030 only on the xSeries model 336.
- **Note:** The 7e and 8e RAID controllers support one logical drive per array, and ignore the logical drive size, using the FILL setting for the logical drive.

Default RAID levels are described in "Default RAID levels."

**Default RAID levels:** The default RAID level that is applied to a logical drive depends on the number of drives in the array and the controller type. These default values are designed to match the default values of the express configuration method in ServeRAID Manager where applicable. The following table shows the default RAID values that PRAID will use when AUTO is specified for *raidlevel*.

*Table 24. Default RAID levels*

|                   | Drives in Array |                   |                           |                             |                             |
|-------------------|-----------------|-------------------|---------------------------|-----------------------------|-----------------------------|
| Controller        | $\mathbf{1}$    | $\overline{2}$    | 3                         | 4                           | 5 or more                   |
| ServeRAID-4H      | RAID 0          | RAID 1            | RAID <sub>5</sub>         | RAID 5+Hotspare             | RAID 5+Hotspare             |
| ServeRAID-4Mx     | RAID 0          | RAID <sub>1</sub> | RAID <sub>5</sub>         | RAID 5+Hotspare             | RAID 5+Hotspare             |
| $ServerAID-4Lx$   | RAID 0          | RAID <sub>1</sub> | RAID <sub>5</sub>         | RAID 5+Hotspare             | RAID 5+Hotspare             |
| ServeRAID-5i      | RAID 0          | RAID <sub>1</sub> | RAID <sub>5</sub>         | RAID 5+Hotspare             | RAID 5+Hotspare             |
| ServeRAID-6i      | RAID 0          | RAID <sub>1</sub> | RAID <sub>5</sub>         | RAID 5+Hotspare             | RAID 5+Hotspare             |
| ServeRAID-6M      | RAID 0          | RAID 1            | RAID <sub>5</sub>         | RAID 5+Hotspare             | RAID 5+Hotspare             |
| ServeRAID-7k      | RAID 0          | RAID 1            | RAID <sub>5</sub>         | RAID 5+Hotspare             | RAID 5+Hotspare             |
| ServeRAID-7t      | RAID 0          | RAID <sub>1</sub> | RAID <sub>5</sub>         | RAID 5+Hotspare             | RAID 5+Hotspare             |
| ServeRAID-8i      | <b>VOLUME</b>   | RAID <sub>1</sub> | RAID <sub>5</sub>         | RAID 5+Hotspare             | RAID 5+Hotspare             |
| ServeRAID-8k-l    | <b>VOLUME</b>   | RAID <sub>1</sub> | <b>RAID</b><br>1+Hotspare | RAID 10                     | RAID 10+Hotspare            |
| ServeRAID-8k      | <b>VOLUME</b>   | RAID 1            | RAID <sub>5</sub>         | RAID 5+Hotspare             | RAID 5+Hotspare             |
| ServeRAID-7e-SATA | [n/a]           | RAID 1            | <b>RAID</b><br>1+Hotspare | RAID 1+Hotspare             | [n/a]                       |
| ServeRAID-7e-SCSI | [n/a]           | RAID <sub>1</sub> | <b>RAID</b><br>1+Hotspare | RAID 1+Hotspare             | [n/a]                       |
| ServeRAID-8e-SAS  | [n/a]           | RAID 1            | <b>RAID</b><br>1+Hotspare | RAID 10                     | [n/a]                       |
| ServeRAID-8e-SATA | <b>VOLUME</b>   | RAID 1            | <b>RAID</b><br>1+Hotspare | RAID 1+Hotspare             | [n/a]                       |
| ServeRAID-8s      | <b>VOLUME</b>   | RAID <sub>1</sub> | RAID <sub>5</sub>         | RAID 5+Hotspare             | RAID 5+Hotspare             |
| LSI-SCSI-RAID     | [n/a]           | RAID <sub>1</sub> | <b>RAID</b><br>1+Hotspare | RAID 1+Hotspare             | RAID 1+Hotspare             |
| LSI-IDEal-RAID    | [n/a]           | RAID <sub>1</sub> | [n/a]                     | [n/a]                       | [n/a]                       |
| LSI-SAS-RAID      | [n/a]           | RAID <sub>1</sub> | <b>RAID IME</b>           | <b>RAID</b><br>IME+Hotspare | <b>RAID</b><br>IME+Hotspare |
| LSI-SAS-RAID      | [n/a]           | RAID <sub>1</sub> | <b>RAID</b><br>1+Hotspare | <b>RAID</b><br>IME+Hotspare | <b>RAID</b><br>IME+Hotspare |
| LSI-MegaRAID      | RAID 0          | RAID 1            | RAID <sub>5</sub>         | RAID 5+Hotspare             | RAID 5+Hotspare             |

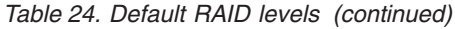

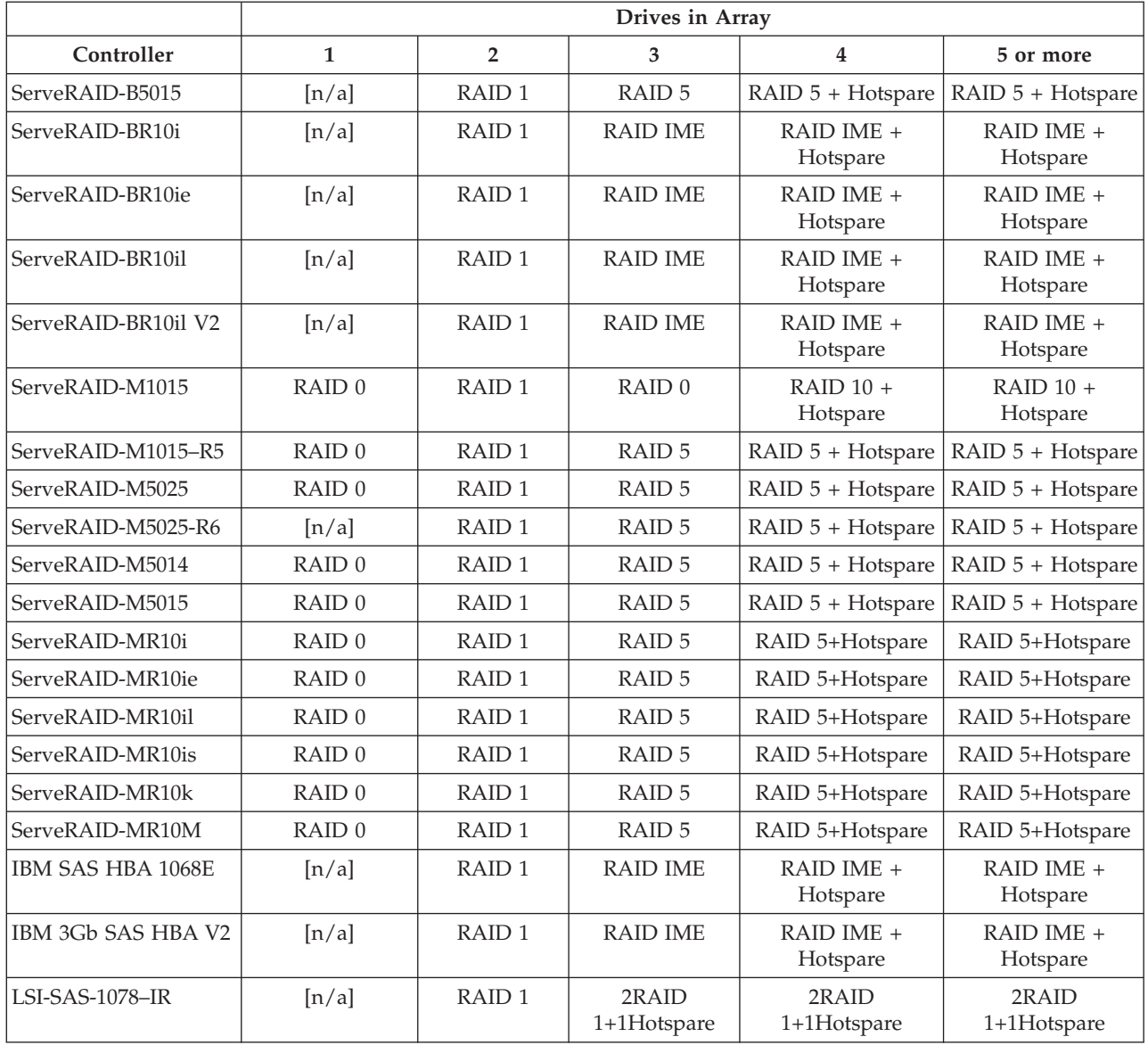

# **SAVESTAT.CMD**

The Savestat utility allows you to store and retrieve up to twenty-one values to persistent storage. You can use savestat.cmd to return to your place in an installation, even when a reboot is required. This utility is designed to return values that set the *errorlevel* environment variable so that you can branch in a script or batch file based on the result of the utility's execution.

The utility runs in 32- and 64–bit versions of Windows Preinstallation Environment 2.1, Windows Server 2003, and Windows Server 2008.

Savestat.cmd uses the persistent storage capability of ASU. Therefore the following files must be available in order for the script to work:

- v ASU.EXE
- device.cat
- v ibm\_mdis\_server\_os.inf
- savestat.vbs script
- savestat.def

## **Usage**

The savestat utility that comes with the ServerGuide Scripting Toolkit has the following command-line syntax:

SAVESTAT [/q] /reset SAVESTAT [/q] /set1=*value* [.../set2=*value* ... /set21=*value*] SAVESTAT [/q] /getn SAVESTAT [/q] /validate SAVESTAT [/q] /signature

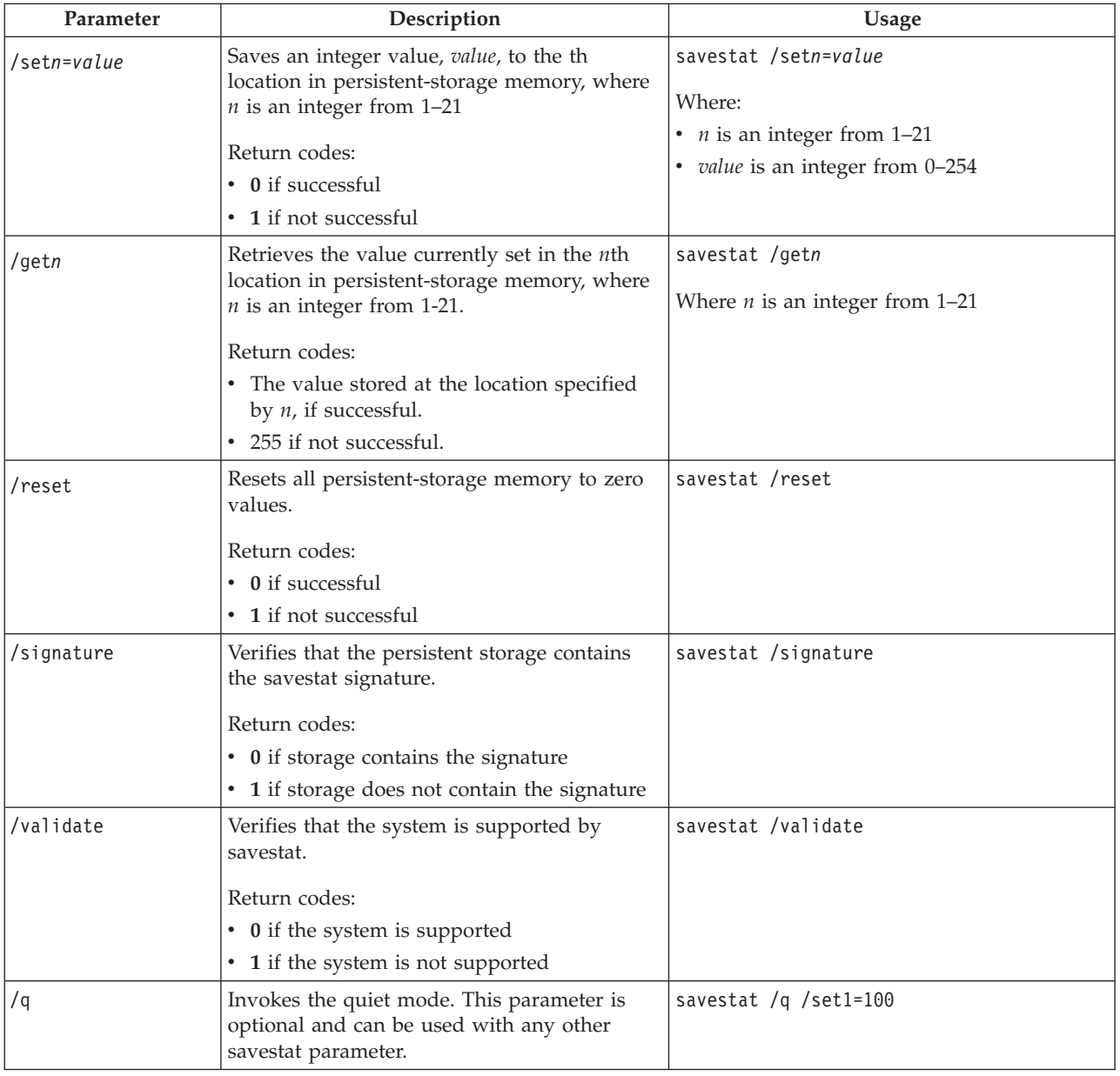

## **Examples**

The following examples illustrate savestat utility usage.

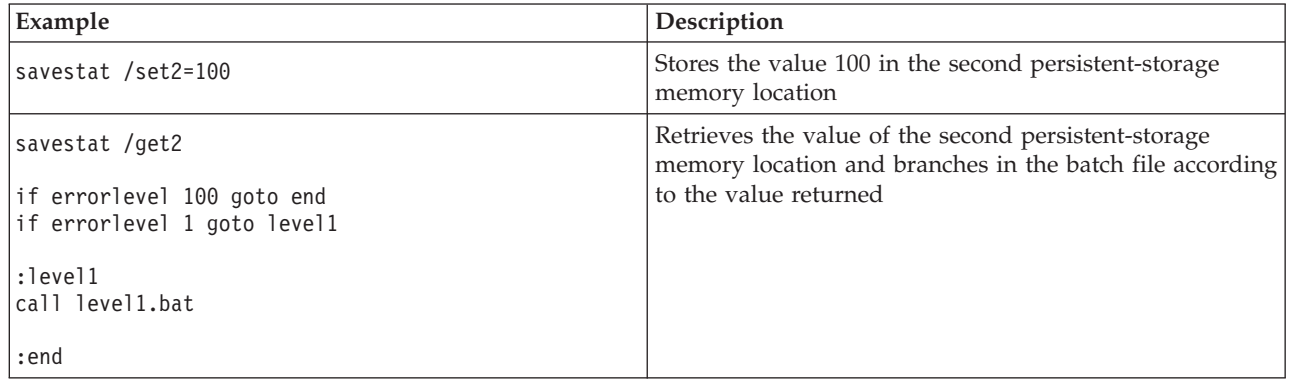

# **TKSEARCH.EXE**

The Toolkit Search utility (tksearch.exe) can perform the following functions:

- v Search for the latest ServerGuide driver sets starting from a given path.
- v Search for the latest ServerGuide driver set or sets that supports one or more specified machine types.
- Search for the latest ServerGuide driver set or sets that supports a specified Network Operating System.
- Determine the architecture and type of a Network Operating System.

Two versions of the Toolkit search utility come with the ServerGuide Scripting Toolkit:

- A 32-Bit version for Windows 32-Bit Operating Systems and for Windows Preinstallation Environment (Windows PE) 2.1 (32-Bit).
- An x64 version for Windows x64 Operating Systems and for Windows Preinstallation Environment (Windows PE) 2.1 (x64).

## **Usage**

The syntax of the tksearch.exe command is:

tksearch *driverpath* [/W:*n* | /WP:*nospath* | WP:prodspec.ini] [/M:*machtype/platform\_ID*] [/B:*filename*] [/?]

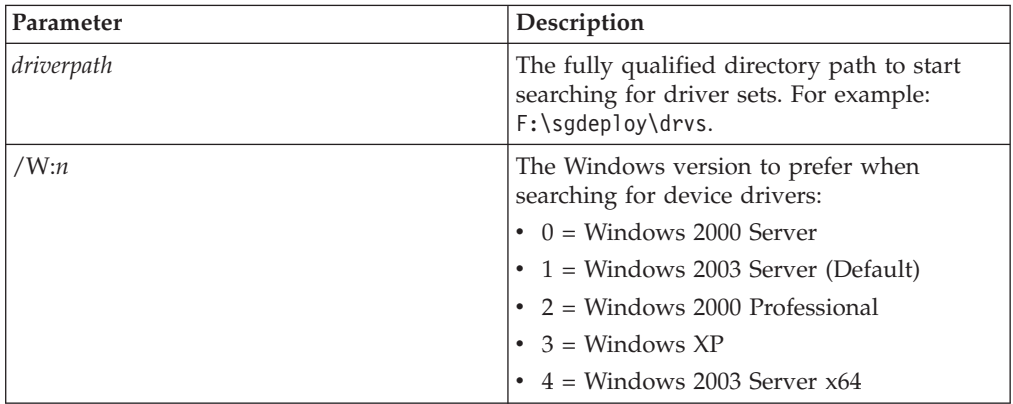
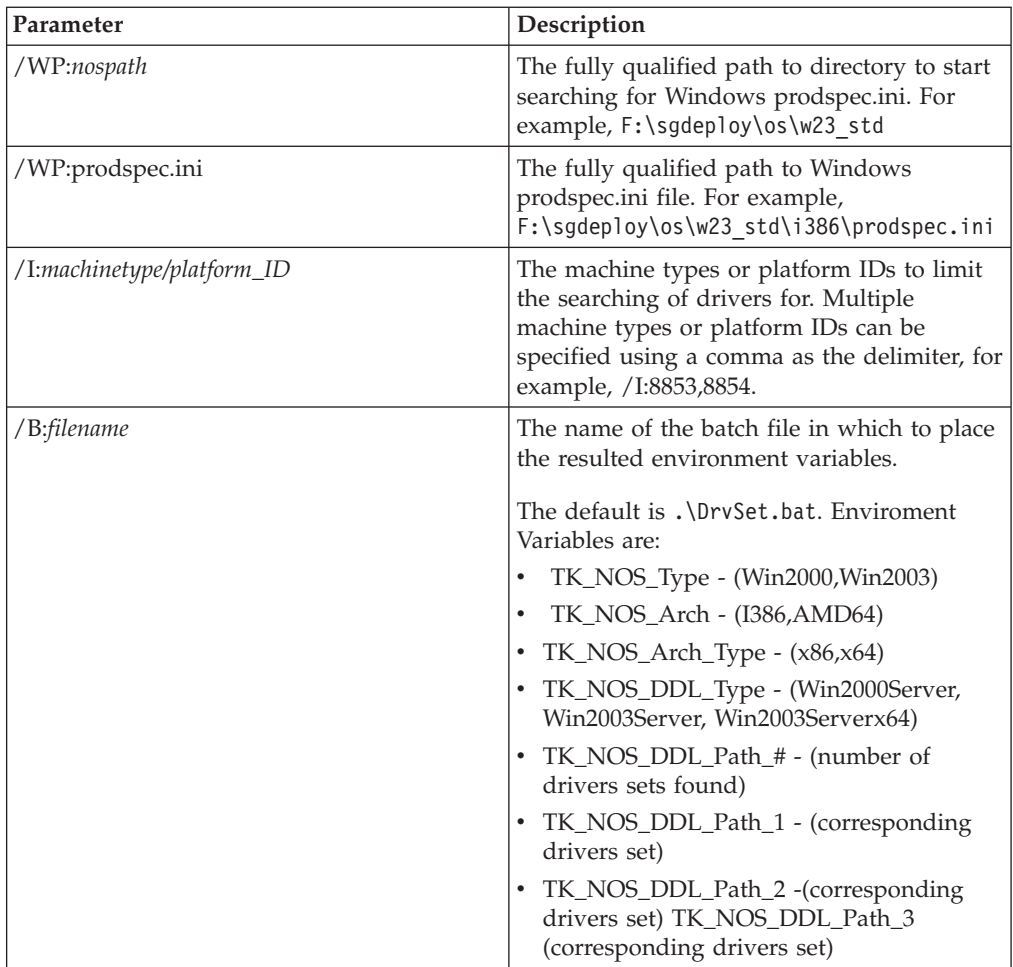

### **Return codes**

The tksearch.exe utility returns the following values to indicate status:

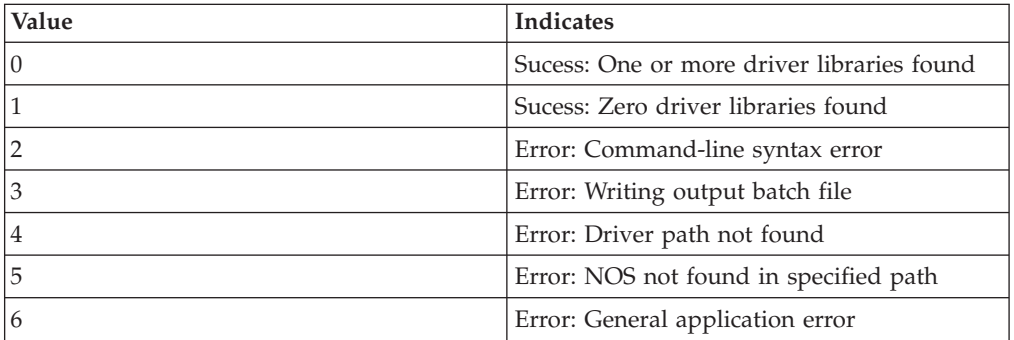

### **Examples**

The following are examples of Device Driver Search utility usage:

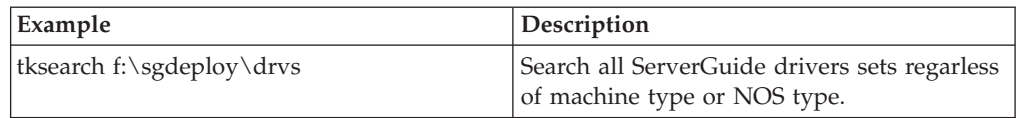

<span id="page-109-0"></span>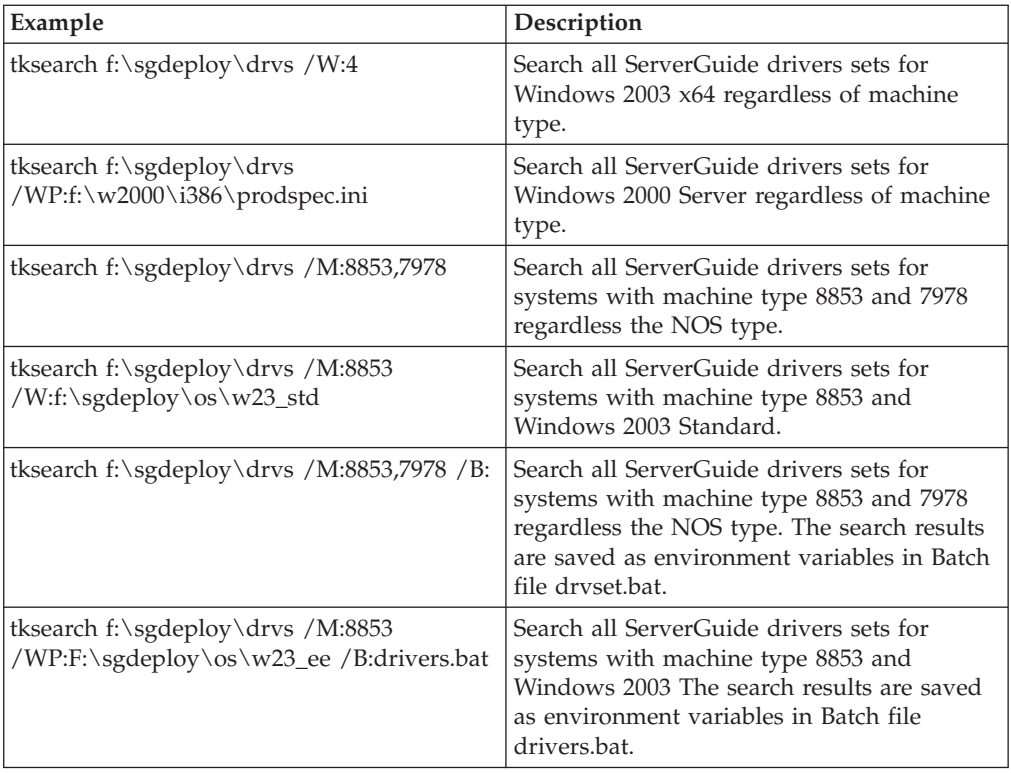

### **UNATTEND.EXE**

The unattend.exe utility adds device-driver specific information to the Microsoft Windows unattended installation answer file for a deployment scenario. The ServerGuide Scripting Toolkit uses the unattend.exe utility to dynamically add server-specific device-driver information to the answer file for an unattended installation. The device drivers on the *IBM ServerGuide Setup and Installation* CD are already configured for use with this utility.

Two versions of the utility come with the ServerGuide Scripting Toolkit:

- v A 32-bit version for Windows 32-bit operating systems and for the Windows Preinstallation Environment (Windows PE) 2.1 (32-bit)
- A 64-bit version for Windows x64 operating systems and for Windows PE 2.1  $(x64)$ .

The unattend.exe utility processes three types of device drivers:

- Text mode device drivers
- Plug-and-play device drivers
- Executable device drivers

The unattend command adds the device-driver information to the answer file in one or more locations, depending on the type of device-driver:

#### **Text mode**

Text mode device-driver information is added to the [MassStorageDevices] and [OemBootFiles] sections. Entries are not duplicated; existing entries are not changed.

#### <span id="page-110-0"></span>**Hardware abstraction layer (HAL)**

HAL device-driver information is assigned to the ComputerType keyword in the [Unattended] section. Any value previously assigned to this keyword is overwritten.

#### **Plug and Play**

The OemPnPDriversPath keyword in the [Unattended] section is set to the path to the PnP device-driver directory. Any value previously assigned to this keyword is overwritten.

#### **Executable**

The executable device-driver information is added to the [GUIRunOnce] section. Existing entries are not changed.

#### **Path to the \$oem\$ directory**

The OemFilesPath keyword in the [Unattended] section is set to the path to the \$oem\$ directory. Any value previously assigned to this keyword is overwritten.

For text mode device drivers, the unattend.exe utility uses the information in the hwdetect.ini file and the txtsetup.oem file (located in the \\$oem\$\textmode directory of the target server) to add the text mode device driver information to the answer file. This utility also adds the Microsoft retail text mode device drivers using information specified in the txtsetup.sif file from the i386 directory of the Windows operating-system installation source files.

For plug-and-play and executable device drivers, the unattend.exe utility uses information from the hwdetect.ini file (the output of the hwdetect.exe utility) and the drvinfo.ini file in each device-driver directory in the target server to determine the device drivers to add to the answer file. Device drivers that are not supported on the target server are deleted from the device-drivers directory.

#### **Usage**

The unattend.exe utility has the following command-line syntax:

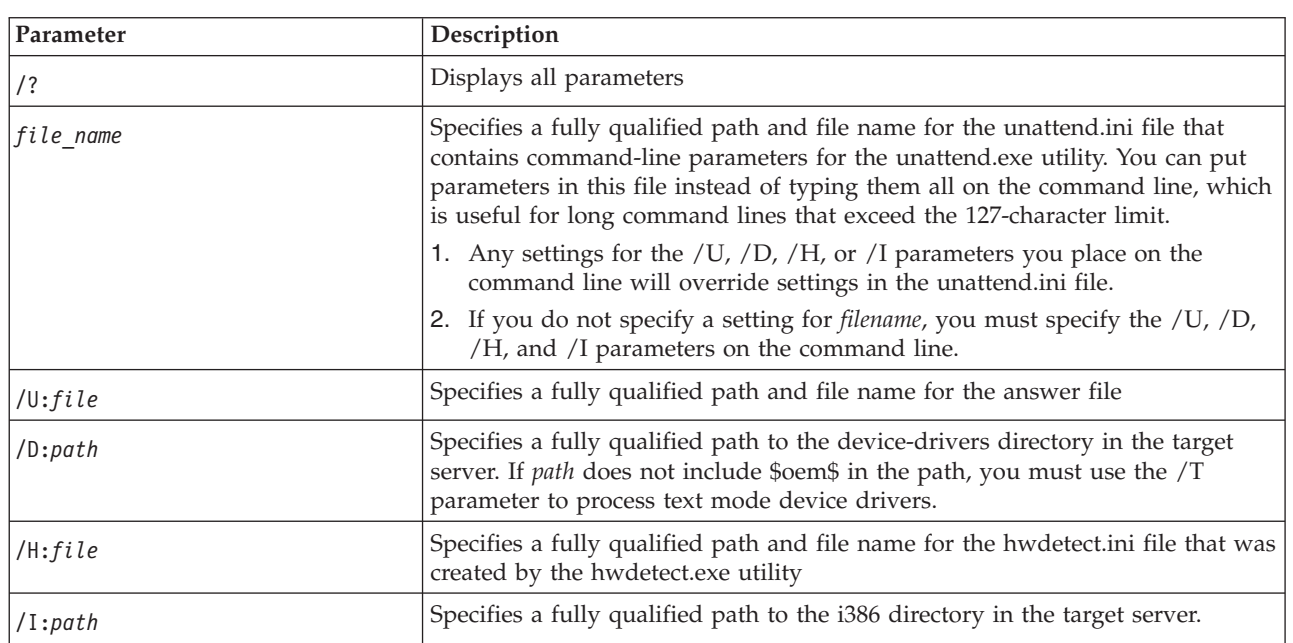

unattend [/?] <*file\_name*|/U:*file* /D:*path* /H:*file* /I:*path*> [/U:*file*] [/D:*path*] [/H:*file\_name*] [/I:*path*] [/S:*drive*] [/C] [/T] [/P] [/E] [/V:*n*]

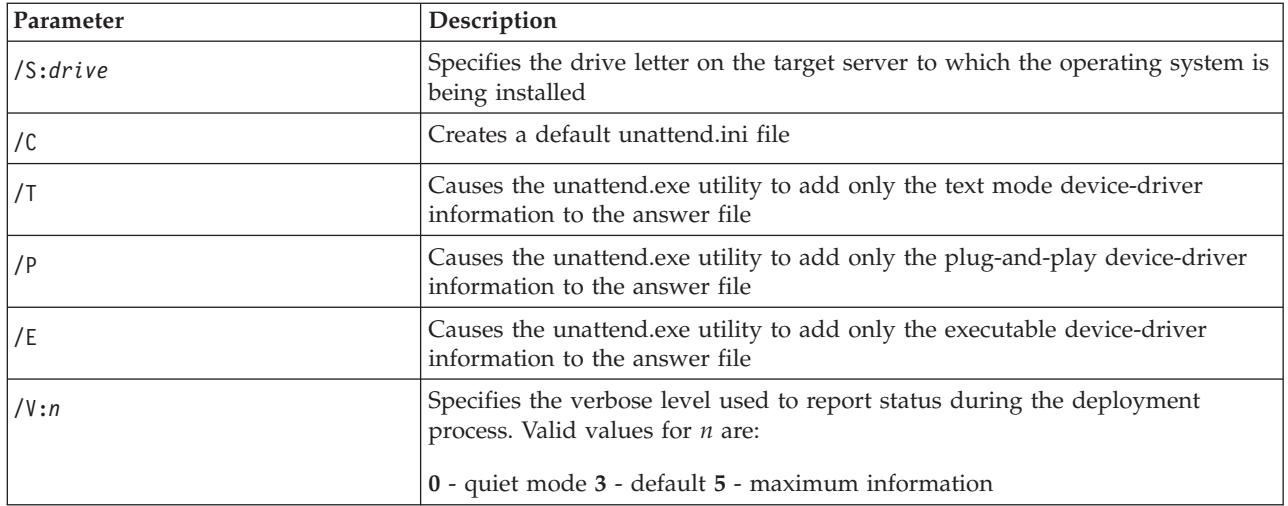

#### **Return codes**

The unattend.exe utility returns the following values to indicate status:

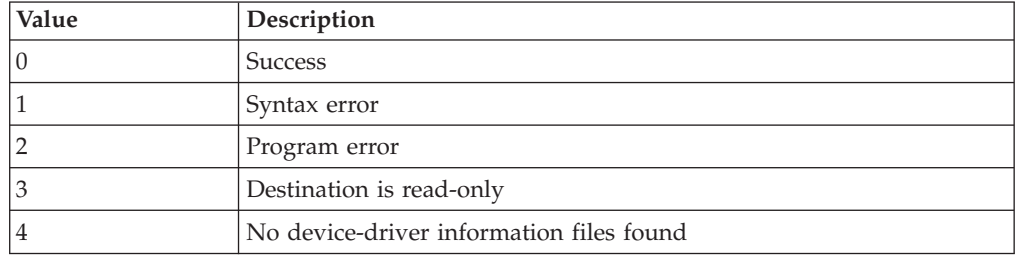

#### **Examples**

The following examples illustrate unattend.exe utility usage.

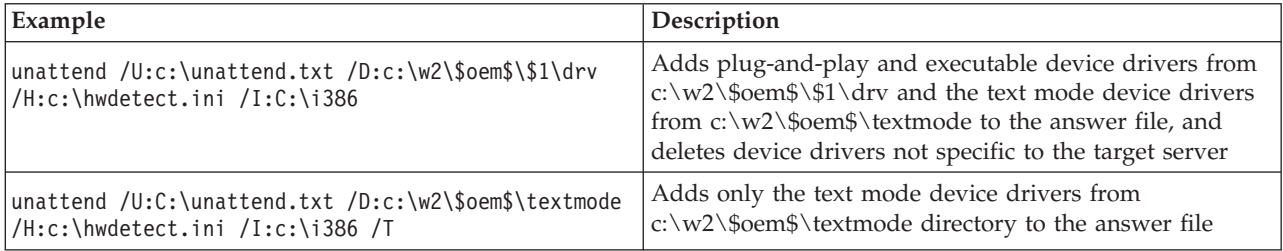

### **UNATTEND.INI**

The unattend.ini file contains all required parameters for the unattend.exe utility in a single file. Parameters specified on the command line will override settings in this file.

The unattend.ini file contains two sections, called [Unattend] and [GUIRunOnce]. The [Unattend] section contains variables that you can set instead of providing command-line parameters. The [GUIRunOnce] section enables you to specify a set of commands to run on the target server after the operating system is installed. These commands can run before the executable device drivers are installed, or after they are completed.

None of the commands can cause the server to restart (reboot).

Run commands that require user interaction after the executable device drivers are installed.

The unattend.ini file can contain the following valid variables:

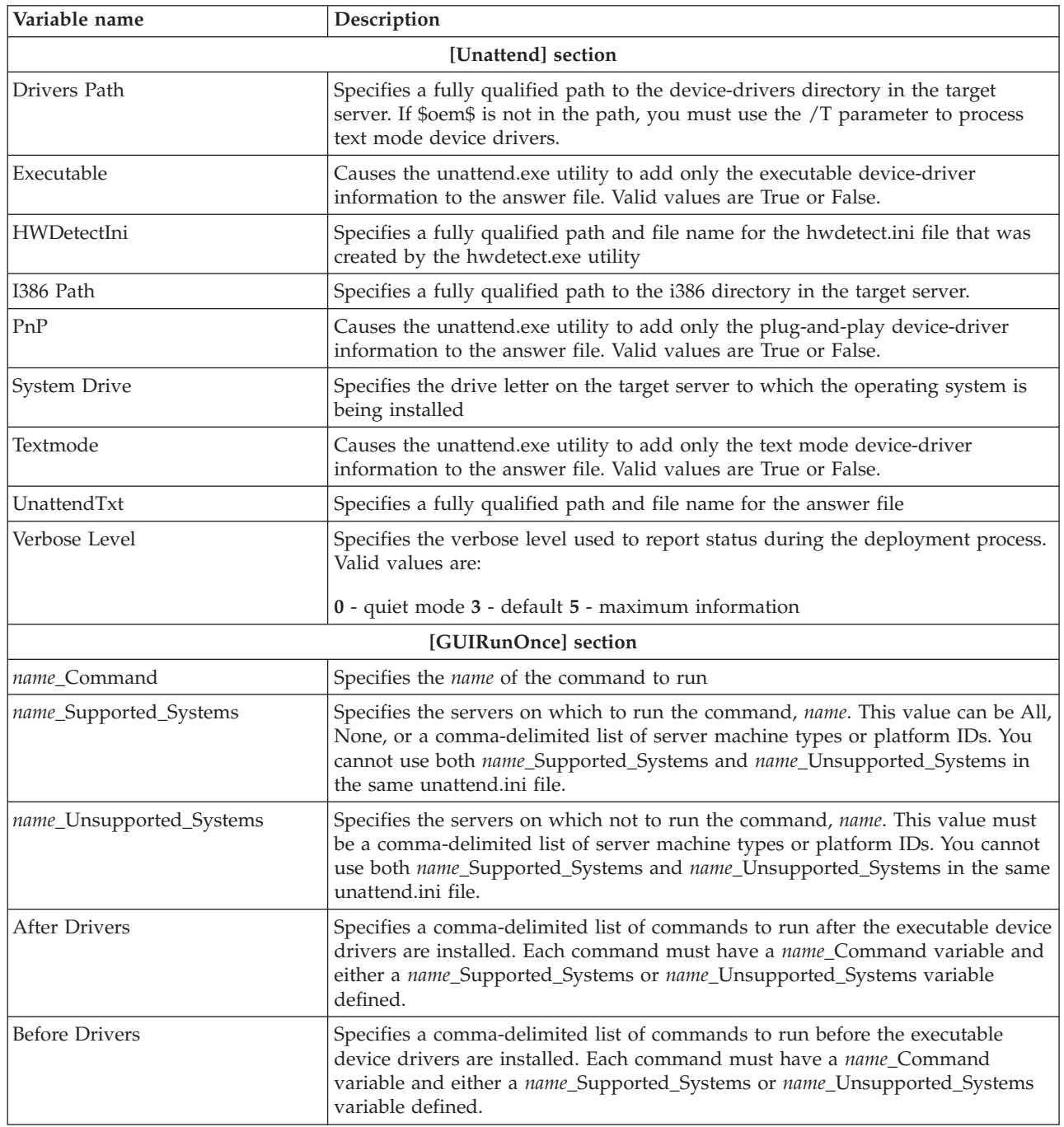

The following are examples of unattend.ini file contents:

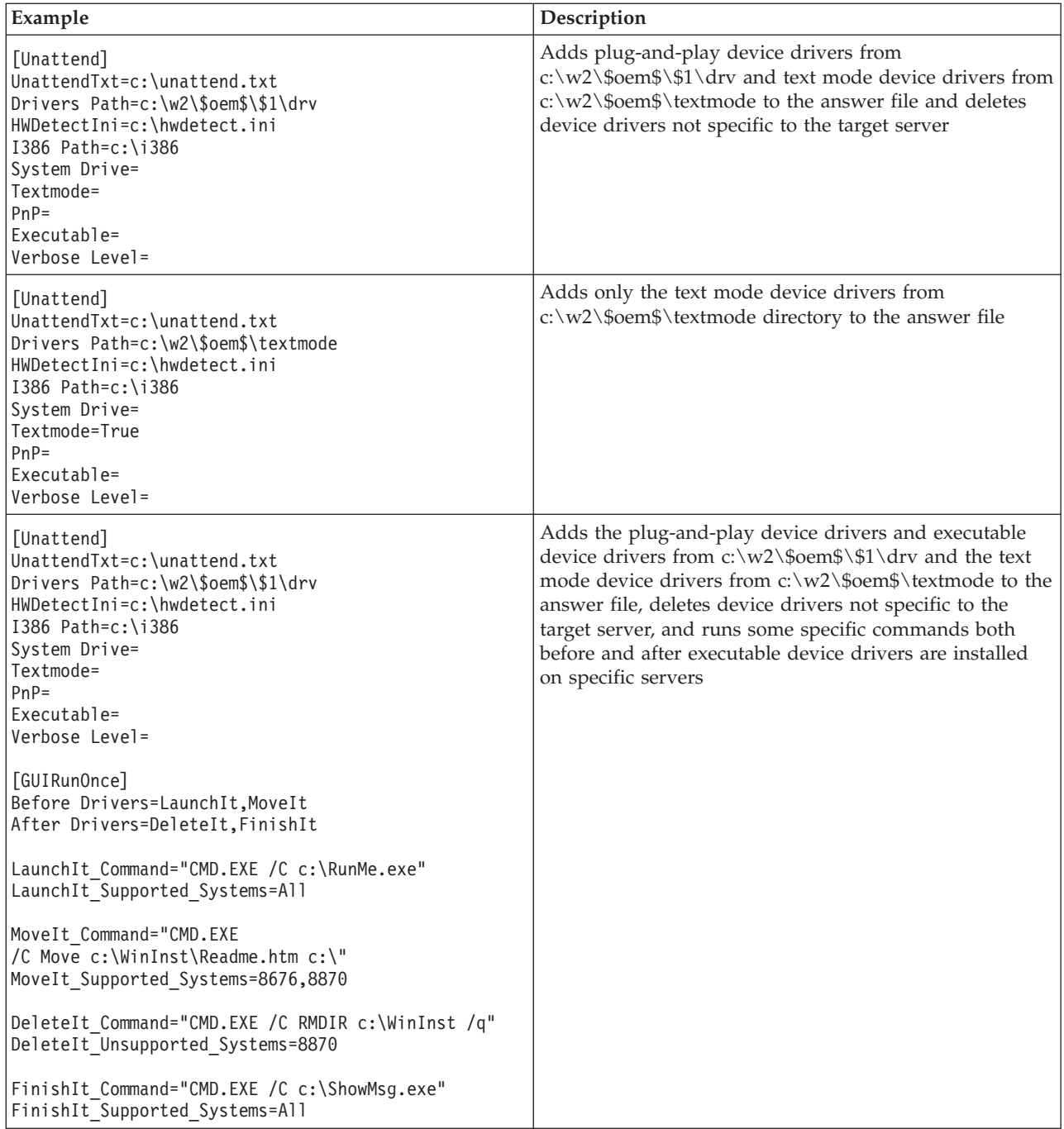

# **VALRAID**

VALRAID is a utility program that can be used to validate policy files against inventory files generated by the INVRAID utility.

VALRAID has two modes of operation:

- v **Simulation mode** simulates the effect a policy file would have on a controller.
- v **Check mode** determines whether the policy file matches the configuration represented in the inventory file.

#### **Simulation mode**

Used in simulation mode, VALRAID will simulate the effect that a policy file would have on a RAID configuration if it were applied using the pRAID uitlity. This capability can be used when creating pRAID policy files. The policy files can be tested without running pRAID on the target system.

#### **Check mode**

Used in check mode, VALRAID determines whether the policy file specified matches the RAID configuration represented in the inventory file. This capability can be used in OS deployment scripts to skip the RAID configuration step if the controller is already configured with the required RAID configuration and thus avoiding an extra reboot before installing the OS. VALRAID will set the return code = 20 to indicate that the policy file does not match the configuration represented by the inventory file.

#### **Usage**

The two modes of operation share most parameters, but the syntax is mode-specific.

The simulation mode syntax is:

valraid /ini:*input\_inventory\_file* /inp:*input\_policy\_file* /outi:*output\_inventory\_file* /outp:*output\_policy\_file* /raid:/*inifiles*

The check mode syntax is:

valraid /c /ini:*input\_inventory\_file* /inp:*input\_policy\_file* /raid:/*inifiles*

| Parameter                                                                              | Description                                                                                                    | Example                                                                                                    |
|----------------------------------------------------------------------------------------|----------------------------------------------------------------------------------------------------|----------------------------------------------------------------------------------------------------|
| /ini:input inventory file<br>Specifies the input inventory file.                       | Specifies the input inventory file.<br>Generate the inventory file by<br>running INVRAID against a target<br>system.                                                                                                    | valraid<br>/ini:myfile.inv<br>/inp:policy.ini<br>/outi:newfile.inv<br>/outp:newpolicy.ini<br>/raid:/inifiles |
| inp:input policy file<br>Specifies the input policy file.                              | Specifies the input policy file.                                                                                                    | valraid<br>/ini:myfile.inv<br>/inp:policy.ini<br>/outi:newfile.inv<br>/outp:newpolicy.ini<br>/raid:/inifiles |
| /outi:output inventory file<br>Specifies the filename of the output<br>inventory file. | Specifies the filename for the output<br>inventory file. This is an inventory<br>file representing the RAID<br>configuration that would result from<br>using the PRAID utility to apply<br>input_policy_file to the system<br>described in input_inventory_file.<br>This option is valid only for<br>simulation mode. | valraid<br>/ini:myfile.inv<br>/inp:policy.ini<br>/outi:newfile.inv<br>/outp:newpolicy.ini<br>/raid:/inifiles |

*Table 25. VALRAID parameters*

*Table 25. VALRAID parameters (continued)*

| Parameter                                                                         | Description                                                                                                    | Example                                                                                                    |
|-----------------------------------------------------------------------------------|----------------------------------------------------------------------------------------------------|----------------------------------------------------------------------------------------------------|
| /outp:output policy file<br>Specifies the filename for the output<br>policy file. | Specifies the filename for the output<br>policy file. This file can be applied to<br>a target system using the pRAID<br>utility.<br>This option is valid only for<br>simulation mode.          | valraid<br>/ini:myfile.inv<br>/inp:policy.ini<br>/outi:newfile.inv<br>/outp:newpolicy.ini<br>/raid:/inifiles |
| /raid:inifiles<br>Specifies the path to the RAID<br>configuration ini files.      | Specifies the directory that contains<br>the RAID ini files.<br>The default is /opt/ibm/sgtk/<br>sgdeploy/sgtklinux/.data/valraid                                                              | valraid<br>/ini:myfile.inv<br>/inp:policy.ini<br>/outi:newfile.inv<br>/outp:newpolicy.ini<br>/raid:/inifiles |
| /c<br>Specifies check mode.                                                       | Specifies check mode.<br>Check mode compares the<br>configuration from<br>input_inventory_file to the<br>configuration represented in<br>input_policy_file.<br>The default is simulation mode. | valraid /c<br>/ini:myfile.inv<br>/inp:policy.ini<br>/raid:inifiles                                           |

#### **Return codes**

VALRAID uses the following return codes:

- $\cdot$  0 Success
- $\cdot$  1 Error parsing input policy file
- $\cdot$  2 Error parsing input inventory file
- 3 Controller is not supported
- 4 Raid level is not supported
- 5 Stripesize is not supported
- 6 Number of arrays not supported
- 7 Number of drives in array not supported
- 8 Number of logical volumes in array is not supported
- 9 Not enough drives to create hotspare
- 10 Not enough drives of the same size
- 11 Error opening input policy file
- 12 Error opening input inventory file
- 13 Error opening output inventory file
- 14 Error writing to output inventory file
- 15 Error opening output policy file
- 16 Error writing output policy file
- 17 Partial drive sizing not supported
- 18 Command line syntax error
- 19 No policy match
- 20 Controller not configured, does not match policy file

# **Appendix C. Incorporating the Scripting Toolkit with your existing process**

To incorporate Scripting Toolkit procedures into an existing deployment process, use the HWDETECT.EXE utility to determine if the combined process is being executed on Scripting Toolkit supported hardware. You can then add appropriate branches in the batch files to use the existing process or the Scripting Toolkit process.

For example, you might use the /s option of HWDETECT.EXE to determine if the current system is an IBM eServer, xSeries, or BladeCenter server:

hwdetect.exe /s if errorlevel 1 goto NONIBM if errorlevel 0 goto IBM

:NONIBM rem Perform non-IBM equipment specific processing here.

:IBM

rem Perform IBM eServer or xSeries equipment specific processing here.

# **Appendix D. Hints and tips**

This section contains information on known problems and limitations, best practices, and hints and tips for using the Toolkit.

### **Using UXSPI to download updates**

This section describes how to acquire firmware and driver updates for your IBM Servers using the graphical user interface (GUI) of the UpdateXpress System Pack Installer (UXSPI). For more information on using UXSPI, please refer to the IBM UpdateXpress System Pack Installer User's Guide

(ibm\_utl\_uxspi\_9.00\_anyos\_noarch), located in the sgdeploy\SGTKWinPE\docs\ uxspi\ folder in the location where you installed the IBM ServerGuide Scripting Toolkit Windows Edition.

To acquire driver and firmware updates for your system using UXSPI in the GUI mode, follow the instructions below:

- 1. Go to the location where you installed the ServerGuide Scripting Toolkit Windows Edition and navigate to the sgdeploy\updates\uxsp directory.
- 2. Start UXSPI by double-clicking the uxspi900.exe executable. The main UXSPI window opens.
- 3. Click **Next** to proceed to the Select Command window.
- 4. Select **Create a repository of updates** and click **Next**.
- 5. Follow the on-screen instructions in the wizard to download the latest UXSPs or firmware updates.

#### **Installing an operating system on a multi-adapter system**

This section describes the special considerations for installing an operating system on a multi-adapter system.

When you perform a Windows installation the ServerGuide Scripting Toolkit, Windows edition attempts to install Windows to the first disk on the system presented by the diskpart command line utility. Due to limitations of the system, when multiple storage adapters are present on the system, the first disk presented by the diskpart utility is not always the first disk on the system.

You can control what disk the operating system is installed to using the TK\_Partition\_DiskNum variable in the Partitioning section of the SGTKWinPE.ini settings file. To determine the value for the disk you want to install to, complete RAID configuration and then run the utility GetDiskData.cmd to determine the available disks.

When a system contains a Fibre HBA that has been configured with a logical drive mapped to Logical Unit Number (LUN) 0, Toolkit uses this drive as the boot device. Therefore, Toolkit will fail if a different drive is selected for Windows installation. If you want to install to a different drive, disable the BIOS for the HBA before beginning your deployment.

### **Adding additional software components for installation post first Autologin**

This section describes how to add additional software components for installation after the first Autologin.

By adding the software applications to the Scripting Toolkit and editing the custom post-OS installation script, you can add software components to your server as part of the post-OS installation stage. Follow these steps to add components:

- 1. Add the software application files to sgdeploy\SGTKWinPE\Scripts\Custom. All of the files in this directory will be copied to the installation image.
- 2. Add the commands to invoke the software application files to sgdeploy\SGTKWinPE\Scripts\Custom\CustomPostInstall.cmd.
- **Note:** This procedure is not suitable for use with interactive applications that require additional user input. Attempting to install applications that require user interaction can cause the post-OS installation stage to hang while waiting for user input.

### **Working with Windows 2003 R2 installations**

This section provides information specific to deployments of Microsoft Windows 2003 R2 operating systems.

The ServerGuide Scripting Toolkit, Windows Edition will automatically install the second CD-ROM (Disc 2) of Windows Server 2003 R2 if the CD is copied into a folder called cd2 in the folder containing the Disc 1 files. If you select **Windows Server 2003 R2** when using the Toolkit Configuration Utility, you will be prompted for Disc 2, and the files will be copied to the correct location automatically.

The win2003.txt and win2003x64.txt answer files supplied by the Toolkit are already configured to automatically install the Hardware Management optional component (HWMgmt = ON). Installation of this component is necessary to allow the Toolkit to automatically install the Microsoft IPMI device driver. Turning the Hardware Management optional component off in the answer file (HWMgmt = Off) will cancel the automated installation of the Microsoft IPMI device driver by the Toolkit.

You can enable automatic installation of other optional components of Windows Server 2003 R2 by enabling them in the answer files. The optional components can also be added after the installation is complete by using **Add/Remove Programs**. For more information, see the documentation provided on Disc 2 of Microsoft Windows 2003 Server R2 in \docs\deploy.chm.

#### **Changing the security context of an Altiris task**

The IBM Director Agent and UpdateXpress Systemp Pack Post Installation jobs need Administrator privileges to run properly. This section describes the process for changing the security context of these jobs.

Follow these steps to change the security context of an Altiris job:

- 1. Start the Altiris Deployment Solution console, select and expand the **IBM ServerGuide Toolkit, Windows Edition** job folder.
- 2. Under **Modular Deployment Tools**, expand **Post-Installation Configuration**.
- 3. Under **Post-Installation Configuration**, expand the appropriate subfolder and select the job you want to modify. This example uses the **Run UpdateXpress System Pack Installer** job.
- 4. Click the **Run Script** to select it, as shown here:

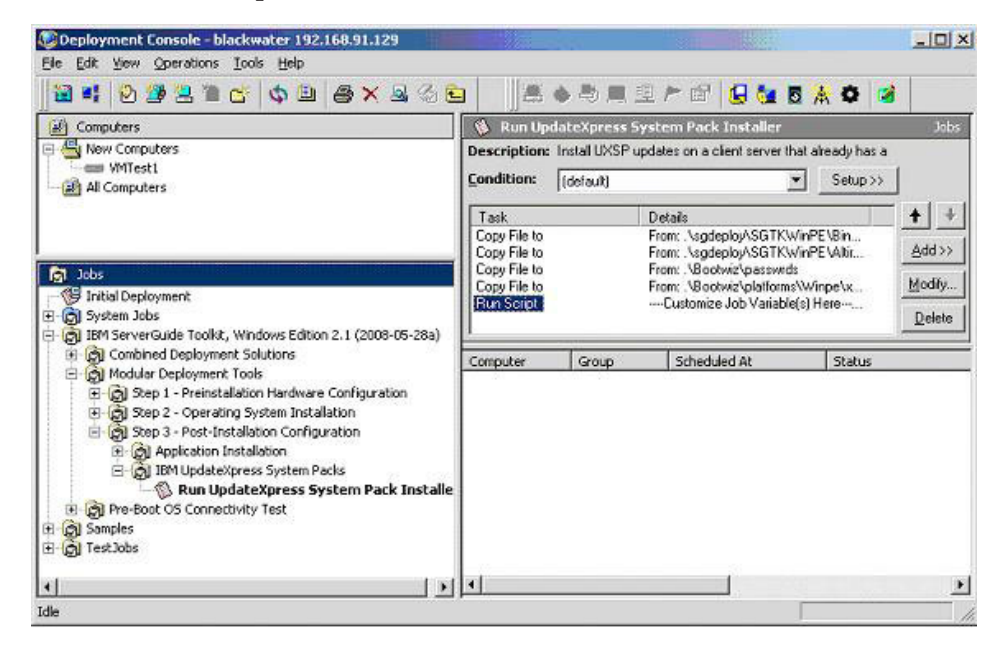

5. With the **Run Script** task highlighted, click **Modify** to open the Run Script wizard as shown here:

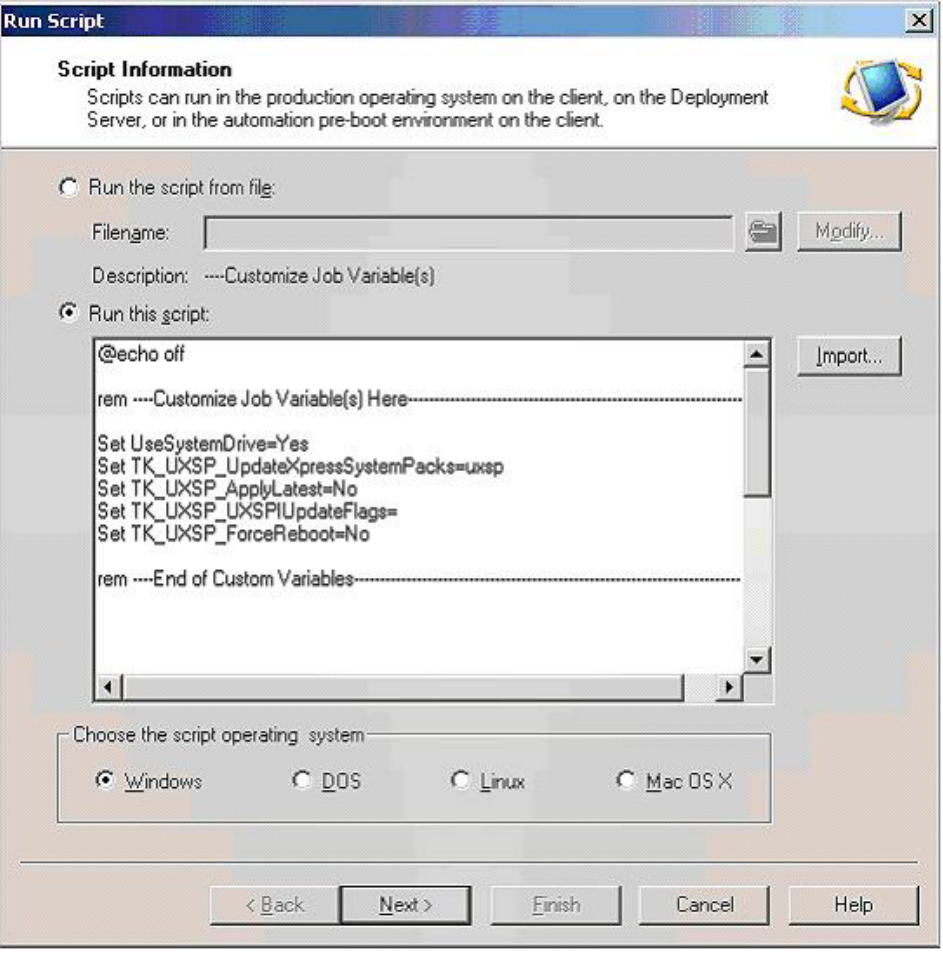

- 6. Click **Next**.
- 7. Under Client Run Environment, select **Specify user** and enter Administrator, as shown here:

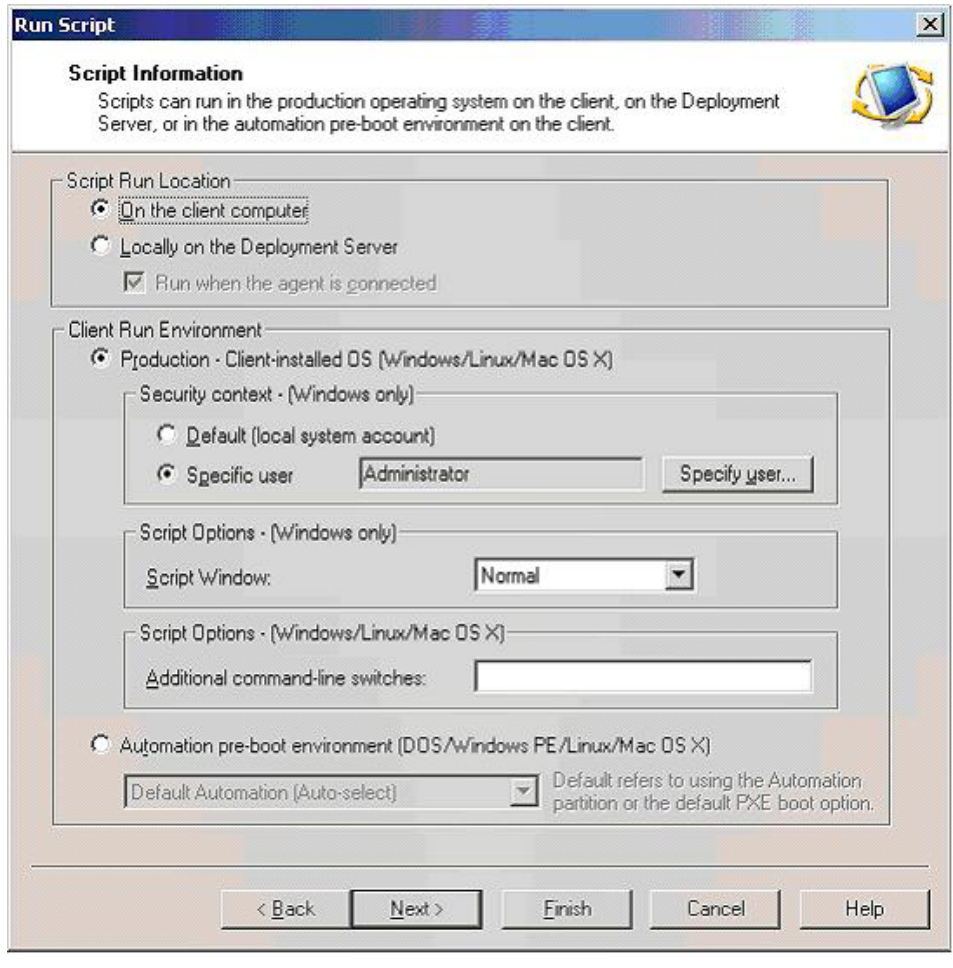

- 8. Click **Specify user** to open the Set user name and password dialog.
- 9. In the dialog, enter the Administrator password for the system, then click **OK**.
- 10. Click **Next** to proceed to the end of the Run Script wizard, then click **Finish** to exit the wizard.

### **Known problems and limitations**

This section provides information and alternative solutions for known problems and limitations of the Toolkit.

#### **The Toolkit will not work on a network share drive or any drive that is not formatted using NTFS**

The Toolkit uses the Microsoft Windows Imagex.exe utility during the generation of the Windows PE ISO. The Imagex.exe utility will fail during the creation of the deployment scenario if the Toolkit is installed to a mapped network drive or a USB device if it is formatted with anything other than the NTFS file system.

#### **Unknown HID SYS device in Windows Device Manager**

When an IBM Remote Supervisor Adapter-II is installed in a server, an unknown HID SYS device may appear in the Windows Device Manager list if the adapter OS Type is set Linux. You can remove the unknown HID SYS device by completing the following steps after the OS installation:

- 1. Boot the machine and press **F1** to enter System Setup.
- 2. Navigate to **Advanced Setup**.
- 3. Navigate to **RSA II Setting**
- 4. Set the OS Type of the Remote Supervisor Adapter-II to **Other**.
- 5. Save and exit from System Setup.
- 6. Reboot the machine and start Windows.
- 7. Navigate to Device Manager.
- 8. Right-Click the unknown HID SYS device in the Windows Device Manager list.
- 9. Select **Update Driver** from the menu.
- 10. Select **No, not at this time** to connect to Windows Update.
- 11. Click **Next**.
- 12. Click **Next**.
- 13. Click **Finish**.

#### **Altiris Agent Fails To Connect To Altiris Server**

When you perform a Windows installation to an IBM blade within an BladeCenter S chassis, the installed Altiris Client Agent might not be able to connect to the Altiris Deployment Solution server after the deployment.

To resolve this issue, apply the following changes to the registry on the target system within the HKEY\_LOCAL\_MACHINE\Software\Altiris\Client Service folder:

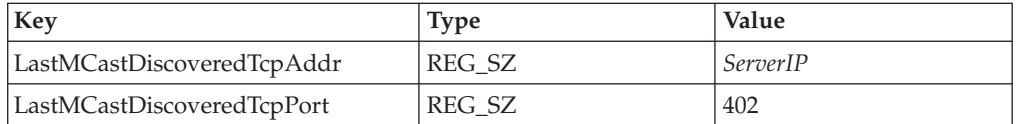

Where *ServerIP* is the IP address of the Altiris Deployment Solution server.

After you have made the changes you must restart the Altiris Client Service for them to take effect.

#### **Installing an operating system to a system with multiple storage adapters from Altiris**

When you perform a Windows installation, the ServerGuide Scripting Toolkit, Windows edition attempts to install Windows to the first disk on the system presented by the diskpart command line utility. When multiple storage adapters are present on the system, the first disk presented by the diskpart utility is not always the first disk on the system.

To perform the installation to the first disk on a system with multiple storage adapters, you might need to modify the TK\_Partition\_DiskNum variable in the Altiris job. To locate the first disk, run the Capture Disk Data job by following these steps:

**Note:** Run the Capture Disk Data job after you have configured RAID. 1. Start the Altiris Deployment Solution console.

- 2. Select **IBM Scripting Toolkit, Windows Edition 9.00** → **Modular Deployment Tools** → **Step 1 - Preinstallation Hardware Configuration** → **Server Disk Analysis** .
- 3. Run the Capture Disk Data job against the system whose disk information you would like to retrieve.

This job will create a disk information file and store it on the source server. By default, it creates the file: C:\Program Files\Altiris\eXpress\Deployment Server\temp\ID\disk\_details.txt.

From the output file, locate the disk number where you would like to install Windows. Then, in the Windows installation job in Altiris, modify the TK\_Partition\_DiskNum variable with the correct disk number and perform the Windows Installation.

#### **Partitioning disks appears to hang at 0 percent complete**

When using Scripting Toolkit to partition disks of 300 GB or larger, the process might appear to hang at 0 percent complete. The process is not hung, but it might take 15-20 minutes for the process to complete.

#### **Windows ComputerName must be alphanumeric**

The *ComputerName* variable used for Windows installations must be alphanumeric, and must contain at least one letter. Valid values of *ComputerName* must be 15 characters or less.

If *ComputerName* does not meet these criteria, you will receive an error during unattended Windows 2008 installations saying:

Windows could not parse or process the unattended answer file for pass (specialize). The settings specified in the answer file cannot be applied. The error was detected while processing settings for component [Microsoft-Windows-Shell-Setup].

The compname used by Altiris is used as the default value of *ComputerName*. To avoid this error, ensure that the compname in the Altiris console for the node meets the criteria for the Windows *ComputerName* variable. You can edit the answer file to assign a name to the computer, or you can use \* to assign a random name to the computer. The following example shows how to edit the windows2008.xml file to change the computername.

<ComputerName>IBM1</ComputerName>

or

<ComputerName>\*</ComputerName>

#### **Limitations for RSA-II installations**

You might encounter errors when using RSA-II to install Windows Server 2008 using an ISO image. These errors vary depending on the type of system to which you are installing. In order to avoid these errors, when using RSA-II to install Windows Server 2008, use a mounted physical CD or DVD instead of an ISO image.

#### **Slow network installations on System x3850 and x3950**

Network installations using onboard Ethernet communications on the System x3850 and x3950 are very slow. You can avoid this problem by using an external Ethernet adapter.

#### **Error for non existent PS/2 mouse in Device Manager**

Installations of Windows Server 2003 or Windows Server 2008 can result in an error displayed in Device Manager for a non existent PS/2 mouse. This error is not readily apparent in Windows Server 2003, to see it you must select **View** → **Hidden**.

Because the error refers to a device that is not present, it can be safely ignored.

To fix this error on a System x 3250 server update the BIOS to level 1.42a or higher.

#### **Deploy System Settings Altiris job fails on System x3250 M2**

When using Deploy System Settings to deploy CMOS settings to a System x3250 M2, the job fails with return code 5 and the following command line message:

Passwords cannot be set in "replicate" mode. They can only be set in "batch" or "set" mode.

This error occurs because the System x3250 M2 sets the CMOS values cmosSuperPassword and cmosUserPassword to "hidden", causing the error when the settings are deployed.

To avoid this problem, edit the settings INI file created by the Capture Settings job to remove the following settings:

cmosSuperPassword=<hidden> cmosUserPassword=<hidden>

and then deploy the settings normally.

#### **Savestat.cmd will not save to location 9 on xSeries 226 with BIOS PME170CUS**

On the xSeries 226 with BIOS Level PME170CUS, savestat.cmd cannot save a value to byte nine in persistent storage.

#### **BladeCenter HS22 unable to access bootable deployment media**

When performing deployments to a BladeCenter HS22, type 1936 or 7870, the system might be unable to access the bootable media being used for the deployment. This error is caused by the system's inability to find the mounted media tray.

When this problem occurs, it is possible for all blades in the chassis to lose access to the media tray. To correct the problem, restart the BladeCenter Advanced Management Module (AMM) to restore access to the media tray.

To correct the problem, update the firmware for the system and the BladeCenter chassis to the latest level available.

#### **Yellow exclamation point for Microsoft ISATAP adapter**

A yellow exclamation point icon might be displayed by Device Manager for the Microsoft ISATAP adapter after installing Windows Server 2008. In most cases, the adapter is functioning properly and you can continue to use the device normally.

For more information on this situation, see [http://support.microsoft.com/kb/](http://support.microsoft.com/kb/932520) [932520.](http://support.microsoft.com/kb/932520)

#### **Booting from SAN using Brocade Fibre Channel Adapters not supported**

Booting from SAN using the Brocade Fibre Channel Adapters listed in this document is not supported.

#### **Windows firewall might block execution of some applications on Windows 2003 SP1 and SP2 installs**

The Windows firewall might block some applications, such as Updates, ASU configuration, Director Agent, and possibly others, from executing after installation of Windows Server 2003 SP1 and SP2. To avoid this problem, you can disable the firewall by including the following text in the Windows 2003 answer file:

[WindowsFirewall] Profiles = WindowsFirewall.TurnOffFirewall [WindowsFirewall.TurnOffFirewall]  $Mode = 0$ 

#### **Defualt Fibre configuration not supported on Emulex HBAs**

The Target WWNN, Target WWPN and LUN number on the Fibre HBA Toolkit variables need to be set to configure the Primary, Alternate 1, Alternate 2 and Alternate 3 boot device settings. The default settings will NOT work on Emulex Fibre HBA adapters.

#### **No x64 support for SCSI RAID controller configuration**

The IBM Scripting Toolkit support only 32-bit RAID configuration of ServeRAID SCSI and LSI SCSI RAID controllers. If 64-bit RAID configuration is attempted, you might receive a "No controller found" message. To avoid this issue, use the x86 RAID configuration for the SCSI controllers.

The following controllers are affected by this issue:

- ServeRAID 4H
- ServeRAID 4Lx
- ServeRAID  $4Mx$
- ServeRAID 5i
- ServeRAID 6i/6i+
- ServeRAID 6M
- ServeRAID 7k
- LSI SCSI (1020/1030)

#### **ServeRAID BR10i adapter not supported on iDataPlex dx360 M2 with 12 Bay Storage Chassis (Machine type 7321)**

#### **IBM Systems Director 6.11 Platform Agent installation fails on Windows 2008**

When installing the platform agent on Windows Server 2008, it might fail with return code 400. This indicates that the target system does not include Windows Installer 4.5.

To resolve this issue, follow the instructions in Microsoft Knowledge Base article 942288: [http://support.microsoft.com/kb/942288.](http://support.microsoft.com/kb/942288)

#### **Booting from SAN is not supported for the QLogic 10Gb Dual Port CNA for IBM System x (42C1800)\**

#### **When installing Windows using ServerGuide, disks show special ownership**

When you install Windows 2003 using ServerGuide, ownership of the disk is assigned to the highest security user, such as **System**.

When you install Windows 2008 using ServerGuide, ownership of the disk is assigned to **TrustedInstaller**. This is different from the default assignment of **Administrators** in a native Windows installation. To use the default assignment, edit the security property of the installation file to assign ownership to **Administrators**.

#### **RAID configuration fails for disks in JBOD**

When performing RAID configuration for ServeRAID M-series controllers, any disks in state JBOD will not be used.

To avoid this problem, change the state of the disks from JBOD to unconfigured-good using the Ctrl+H menu during System POST prior to using the Windows Scripting Toolkit.

# **Appendix E. Getting help and technical assistance**

If you need help, service, or technical assistance or just want more information about IBM products, you will find a wide variety of sources available from IBM to assist you. This appendix contains information about where to go for additional information about IBM and IBM products, what to do if you experience a problem with your xSeries or IntelliStation<sup>®</sup> system, and whom to call for service, if it is necessary.

#### **Before you call**

Before you call, make sure that you have taken these steps to try to solve the problem yourself:

- v Check all cables to make sure that they are connected.
- v Check the power switches to make sure that the system is turned on.
- v Use the troubleshooting information in your system documentation, and use the diagnostic tools that come with your system. Information about diagnostic tools is in the *Hardware Maintenance Manual and Troubleshooting Guide* on the IBM *xSeries Documentation* CD or in the IntelliStation *Hardware Maintenance Manual* at the IBM Support Web site.
- v Go to the IBM Support Web site at http://www.ibm.com/pc/support/ to check for technical information, hints, tips, and new device drivers or to submit a request for information.

You can solve many problems without outside assistance by following the troubleshooting procedures that IBM provides in the online help or in the publications that are provided with your system and software. The information that comes with your system also describes the diagnostic tests that you can perform. Most xSeries and IntelliStation systems, operating systems, and programs come with information that contains troubleshooting procedures and explanations of error messages and error codes. If you suspect a software problem, see the information for the operating system or program.

### **Using the documentation**

Information about your IBM xSeries or IntelliStation system and preinstalled software, if any, is available in the documentation that comes with your system. That documentation includes printed books, online books, readme files, and help files. See the troubleshooting information in your system documentation for instructions for using the diagnostic programs. The troubleshooting information or the diagnostic programs might tell you that you need additional or updated device drivers or other software. IBM maintains pages on the World Wide Web where you can get the latest technical information and download device drivers and updates. To access these pages, go to http://www.ibm.com/pc/support/ and follow the instructions. Also, you can order publications through the IBM Publications Ordering System at http://www.elink.ibmlink.ibm.com/public/applications/ publications/cgibin/pbi.cgi.

### **Getting help and information from the World Wide Web**

On the World Wide Web, the IBM Web site has up-to-date information about IBM xSeries and IntelliStation products, services, and support. The address for IBM xSeries information is http://www.ibm.com/eserver/xseries/. The address for IBM IntelliStation information is http://www.ibm.com/pc/intellistation/.

You can find service information for your IBM products, including supported options, at http://www.ibm.com/pc/support/.

#### **Software service and support**

Through IBM Support Line, you can get telephone assistance, for a fee, with usage, configuration, and software problems with xSeries servers, IntelliStation workstations, and appliances. For information about which products are supported by Support Line in your country or region, go to http://www.ibm.com/services/ sl/products/.

For more information about Support Line and other IBM services, go to http://www.ibm.com/services/, or go to http://www.ibm.com/planetwide/ for support telephone numbers. In the U.S. and Canada, call 1-800-IBM-SERV (1-800-426-7378).

#### **Hardware service and support**

You can receive hardware service through IBM Services or through your IBM reseller, if your reseller is authorized by IBM to provide warranty service. Go to http://www.ibm.com/planetwide/ for support telephone numbers, or in the U.S. and Canada, call 1-800-IBM-SERV (1-800-426-7378).

In the U.S. and Canada, hardware service and support is available 24 hours a day, 7 days a week. In the U.K., these services are available Monday through Friday, from 9 a.m. to 6 p.m.

# <span id="page-130-0"></span>**Appendix F. Notices**

This book contains the following notices designed to highlight key information:

- Note: These notices provide important tips, guidance, or advice.
- v **Important:** These notices provide information or advice that might help you avoid inconvenient or difficult situations.
- v **Attention:** These notices indicate possible damage to programs, devices, or data. An attention notice is placed just before the instruction or situation in which damage could occur.

### **Edition notice**

**© COPYRIGHT INTERNATIONAL BUSINESS MACHINES CORPORATION, 2012. All rights reserved.**

U.S. Government Users Restricted Rights — Use, duplication or disclosure restricted by GSA ADP Schedule Contract with IBM Corp.

### **Trademarks**

The following terms are trademarks of International Business Machines Corporation in the United States, other countries, or both:

> e-business logo ServeRAID eServer ServerGuide IBM ServerProven IBM (logo) xSeries TotalStorage

> BladeCenter IntelliStation

Intel and Pentium are trademarks of Intel Corporation in the United States, other countries, or both.

Linux is a trademark of Linus Torvalds in the United States, other countries, or both.

Microsoft, Windows, and the Windows logo are trademarks of Microsoft Corporation in the United States, other countries, or both.

UNIX is a trademark of The Open Group in the United States, other countries, or both.

Other company, product, or service names might be trademarks or service marks of others.

#### **Important notes**

When referring to processor storage, real and virtual storage, or channel volume, KB stands for approximately 1000 bytes, MB stands for approximately 1 000 000 bytes, and GB stands for approximately 1 000 000 000 bytes.

When referring to hard disk drive capacity or communications volume, MB stands for 1 000 000 bytes, and GB stands for 1 000 000 000 bytes. Total user-accessible capacity might vary depending on operating environments.

IBM makes no representation or warranties regarding non-IBM products and services that are ServerProven, including but not limited to the implied warranties of merchantability and fitness for a particular purpose. These products are offered and warranted solely by third parties.

IBM makes no representations or warranties with respect to non-IBM products. Support (if any) for the non-IBM products is provided by the third party, not IBM.

Some software can differ from its retail version (if available), and may not include user manuals or all program functionality.

# **Index**

## **A**

[answer file 9](#page-14-0)

# **C**

[CLINI.EXE 59](#page-64-0) [custom HAL, device drivers 105](#page-110-0) [customizing deployment scenarios 19](#page-24-0)

# **D**

deployment scenarios [customizing 19](#page-24-0) [quick start 11](#page-16-0) device drivers [custom HAL 105](#page-110-0) [executable 105](#page-110-0) [plug-and-play 105](#page-110-0) [scanning 67](#page-72-0) [text mode 104](#page-109-0) [DRVINFO.INI 69](#page-74-0) [drvutils directory 67](#page-72-0) [DSCAN.EXE 67](#page-72-0)

# **E**

[executable device drivers 105](#page-110-0)

# **H**

hardware [supported 35](#page-40-0) [Holdit.exe 67](#page-72-0)

# **I**

[introduction 1](#page-6-0)

# **N**

[notes, important 125](#page-130-0)

# **P**

[plug-and-play device drivers 105](#page-110-0) policy file parameter [AppliesTo.n 92](#page-97-0) [Array\\_Defaults 94](#page-99-0) [Array\\_Mode 94](#page-99-0) [Array.letter 95](#page-100-0) [Hotspares 95](#page-100-0) [Logical\\_Defaults 96](#page-101-0) [Logical\\_Mode 96](#page-101-0) [Logical.num 97](#page-102-0) [policy.name 91](#page-96-0) [ReadAhead 93](#page-98-0) [RebuildRate 93](#page-98-0)

policy file parameter *(continued)* [StripeSize 94](#page-99-0)

### **Q**

[quick start 11](#page-16-0)

## **R**

[Reboot.exe 67](#page-72-0)

# **S**

software [supported 35](#page-40-0) source server setup [source tree 7](#page-12-0) source tree [adding files 7](#page-12-0) [UXSPs 8](#page-13-0) setup [Director Agent installation 8](#page-13-0) [windows installation files 7](#page-12-0) supported [hardware 35](#page-40-0) [software 35](#page-40-0) [System Enablement Packs 33](#page-38-0)

# **T**

[text mode, device drivers 104](#page-109-0) [toolkit utilities, using 53](#page-58-0)[, 54](#page-59-0)[, 58](#page-63-0) [trademarks 125](#page-130-0)

# **U**

unattended installation [answer file 9](#page-14-0) UpdateXpress System Packs [adding to source tree 8](#page-13-0) [using, toolkit utilities 53](#page-58-0)[, 54](#page-59-0)[, 58](#page-63-0)

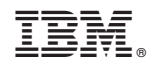

Printed in USA